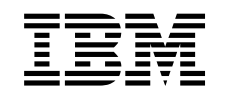

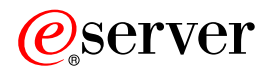

iSeries Távoli elérés szolgáltatások: PPP kapcsolatok

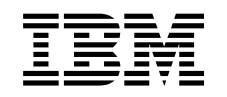

# ERserver

iSeries

Távoli elérés szolgáltatások: PPP kapcsolatok

# **Tartalom**

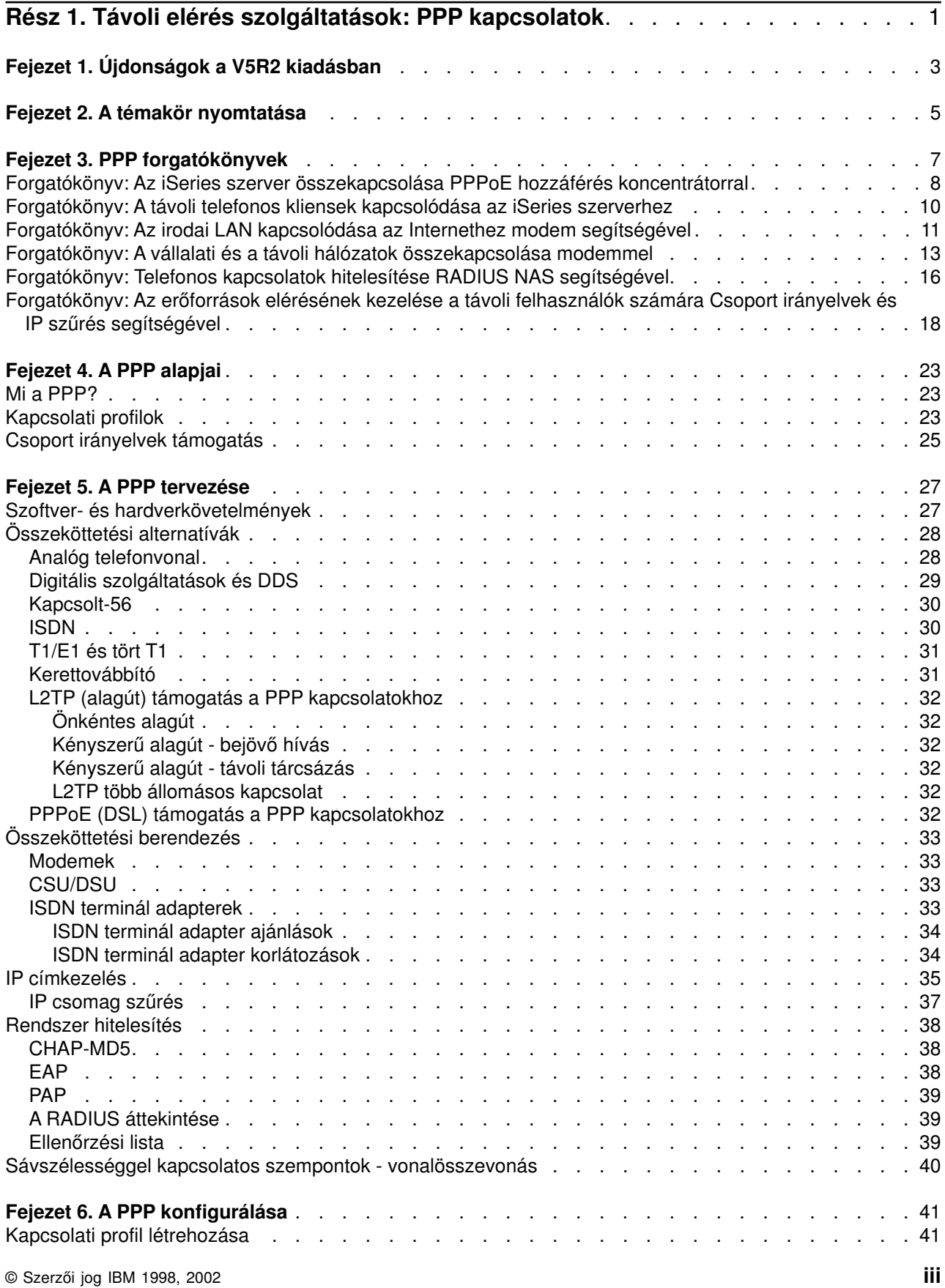

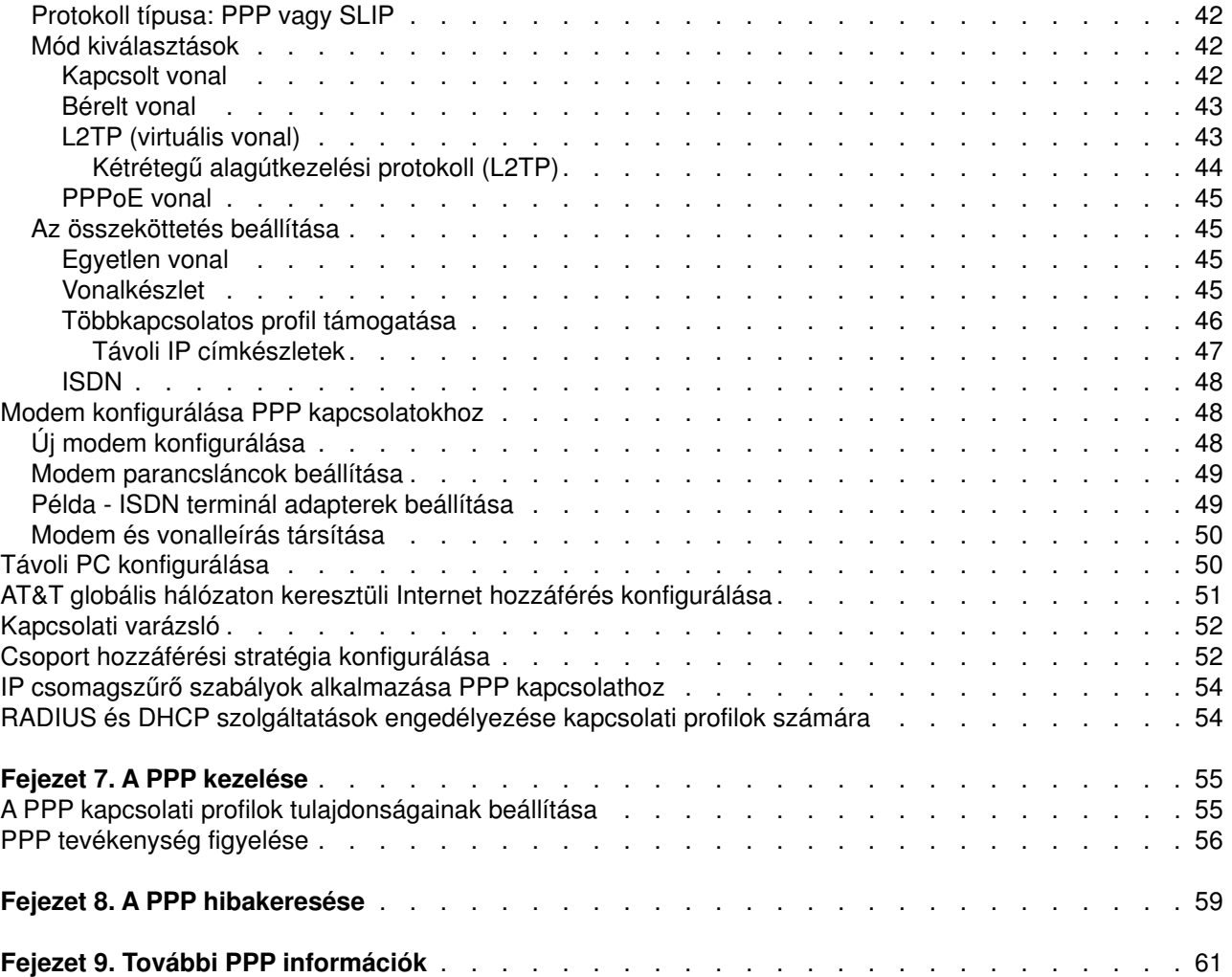

# <span id="page-6-0"></span>**Rész 1. Távoli elérés szolgáltatások: PPP kapcsolatok**

A **Pont-pont protokoll** (PPP) soros vonalon keresztüli adatátvitel céljára szolgáló Internet szabvány. A legszélesebb körben elterjedt összeköttetési forma az Internet szolgáltatók (ISP) között. A PPP lehetővé teszi az egyedi számítógépek számára a hálózat elérését, amely révén hozzáférhetővé válik az Internet. Az iSeries szerver a távoli hálózat (WAN) összeköthetőség részeként magában foglalja a TCP/IP PPP támogatást.

Adatokat cserélhet két helyszín között azáltal, hogy a PPP segítségével a távoli számítógépet összekapcsolja az iSeries szerverrel. A PPP segítségével az iSeries szerverhez kapcsolódó távoli rendszerek hozzáférhetnek azokhoz az erőforrásokhoz vagy más számítógépekhez, amelyek ugyanahhoz a hálózathoz tartoznak, mint a saját szervere. A PPP segítségével elérheti az Internetet is, ha úgy konfigurálja az iSeries szervert. Az iSeries navigátor Telefonos kapcsolat varázslója végigvezeti az iSeries szerver Internethez vagy belső hálózathoz történő csatlakoztatásának folyamatán.

- v [Újdonságok a V5R2 kiadásban](#page-8-0) ismerteti a távoli elérési szolgáltatások legfrissebb újdonságait.
- v [A témakör nyomtatása](#page-10-0) lehetővé teszi az itt leírtak PDF változatának letöltését vagy kinyomtatását.

#### **A távoli elérés szolgáltatások: PPP kapcsolatok alapjai**

Az itt található témakörök gyorsan megismertetik az olvasóval az iSeries 400 szerveren lévő távoli elérés szolgáltatásokat. Az alábbi témakörök segítséget nyújtanak a saját PPP környezet megtervezésében.

- v A **[PPP forgatókönyvek](#page-12-0)** különböző megvalósítású PPP összeköttetésekre mutatnak példákat. Minden egyes példa utasításokat és mintaértékeket tartalmaz az adott PPP kapcsolat konfigurálásához.
- v **[A PPP alapjai](#page-28-0)** tájékoztatást nyújt a PPP alapelveiről, és az iSeries 400 szerver PPP összeköttetésekre vonatkozó követelményeiről.
- v **[A PPP tervezése](#page-32-0)** tájékoztatást nyújt a PPP alapelveiről, és az iSeries 400 szerver PPP összeköttetésekre vonatkozó követelményeiről.

#### **A távoli elérés szolgáltatások: PPP kapcsolatok használata**

Ezek a témakörök segédkezhetnek a PPP összeköttetések iSeries 400 szerveren történő konfigurálásában és irányításában.

- v **[A PPP konfigurálása](#page-46-0)** körvonalazza a PPP kapcsolatok konfigurálásának alapvető lépéseit.
- v **[A PPP kezelése](#page-60-0)** olyan információkkal szolgál, amelyet a PPP kapcsolatok kezelésének útmutatójaként használhat.
- v **[A PPP hibakeresése](#page-64-0)** ismerteti a PPP összeköttetés alapvető hibáit, és rámutat a tárgyhoz tartozó hibakeresési információkra.

A [PPP kapcsolatokról egyéb információkat](#page-66-0) is talál itt. Ez az oldal hivatkozásokat tartalmaz hasznos és kapcsolódó iSeries szerver információk elérésére.

# <span id="page-8-0"></span>**Fejezet 1. Újdonságok a V5R2 kiadásban**

A V5R2 kiadásban az iSeries navigátor az iSeries szervertől induló Ethernet (PPPoE) összeköttetéseken keresztül is képes engedélyezni a PPP kapcsolatokat. Ezáltal a támogatás egy új PPPoE virtuális vonaltípust biztosít, amely egy fizikai Ethernet vonalon valósul meg, hogy PPP kapcsolatot hozzon létre a DSL modemmel összekapcsolt Ethernet LAN adapter segítségével. Amint a kapcsolat létrejön az iSeries és az ISP között, a helyi hálózat (LAN) egyedi felhasználói elérik az ISP szolgáltatásait az iSeries PPPoE összeköttetésen keresztül. Ezt az új funkciót a Kezdeményező kapcsolati profil párbeszédpanelen vagy az Univerzális kapcsolati varázslóból érheti el.

További tájékoztatást talál Az iSeries szerver összekapcsolása PPPoE hozzáférés koncentrátorral című részben.

Az iSeries navigátor több kiegészítése könnyebbé teszi a PPP kapcsolatok konfigurálását és irányítását, beleértve:

- v A DHCP-WAN konfigurálás párbeszédpanel automatikusan kapcsolatba lép a DHCP szerverrel és a kliens csatoló felülettel, hogy meghatározza a DHCP-WAN kliens interfész IP címét. A párbeszédpanel eléréséhez:
	- Bontsa ki a **Hálózat > Távoli elérés szolgáltatások** elemeket
	- Kattintson a jobb egérgombbal a **Távoli elérés szolgáltatásokra**
	- Válassza ki a **Szolgáltatásokat**
	- Válassza ki a **DHCP-WAN** fület
- v A kapcsolatok állapotát mutató párbeszédpanel tökéletesített változata jelenik meg, amely az Ethernet vonalon megvalósuló L2TP, több állomásos L2TP, vonalösszevonás és PPP kapcsolatok részleteit jelzi ki.
- v A Feladat panelen is létre lehet hozni Kezdeményező és Fogadó kapcsolati profilokat, valamint Csoport hozzáférési stratégiákat.
- v Az Új telefonos kapcsolati varázsló és az Univerzális kapcsolati varázsló neve megváltozott, ezután Új internet vagy ISP telefonos kapcsolati varázsló, valamint Új IBM univerzális kapcsolati varázsló a nevük.
- v A Kezdeményező kapcsolati profilok ″kölcsön vehetik″ a Fogadó kapcsolati profilhoz rendelt PPP vonalat és modemet, amely éppen egy bejövő hívásra vár. A kapcsolat befejeződésekor a kezdeményező kapcsolat ″visszaadja″ a Fogadó kapcsolatnak a PPP vonalat és a modemet. Ennek az új funkciónak az engedélyezéséhez válassza ki a **Dinamikus erőforrás megosztás engedélyezését** a PPP vonal konfigurálása párbeszédpanel Modem fülén. A PPP vonalakat konfigurálhatja a Fogadó és a Kezdeményező kapcsolati profilok Kapcsolat fülén is.
- v A vonalkészletek tulajdonságait a jövőben nem lehet módosítani a használatuk ideje alatt, ami kiküszöböli a vonalkészlet hibák lehetőségét.
- Az L2TP kapcsolatokat használó Kezdeményező kapcsolati profilokban megszűnt a Kérésre kezdeményező és a Kérésre távoli tárcsázó üzemmódok támogatása.

# <span id="page-10-0"></span>**Fejezet 2. A témakör nyomtatása**

A dokumentum PDF változatát megjelenítheti vagy letöltheti megtekintés vagy kinyomtatás céljából. A PDF

fájlok megtekintéséhez [Adobe](http://www.adobe.com/prodindex/acrobat/readstep.html)® Acrobat® Reader programmal kell rendelkezni. A program az Adobe webhelyéről tölthető le.

A PDF változat megtekintéséhez vagy letöltéséhez válassza a [Távoli elérés szolgáltatások:PPP kapcsolatok](rzaiymst.pdf)

 $(277 \text{ KB vagy kb. } 58 \text{ oldal}).$ 

A PDF fájl mentése a munkaállomáson megjelenítés vagy kinyomtatás céljából:

- 1. Nyissa meg a PDF fájlt a böngészőjében (kattintson a fenti hivatkozásra).
- 2. A böngésző menüjében kattintson a **Fájl** menüpontra.
- 3. Kattintson a **Mentés másként...** menüpontra.
- 4. Keresse meg azt az alkönytárt, ahová a PDF fájlt menteni szeretné.
- 5. Kattintson a **Mentés** gombra.

# <span id="page-12-0"></span>**Fejezet 3. PPP forgatókönyvek**

Az alábbi forgatókönyvek segítséget nyújtanak a PPP működésének megértésében, valamint saját hálózata PPP környezetének megvalósításában. Ezek a forgatókönyvek ismertetik az alapvető PPP koncepciókat, amelyekből a kezdő és a tapasztalt felhasználók is előnyt kovácsolhatnak, mielőtt folytatják a tervezési és a konfigurációs feladatokat.

#### **[Forgatókönyv: Az iSeries szerver összekapcsolása PPPoE hozzáférés koncentrátorral](#page-13-0)**

Számos ISP ajánl nagysebességű Internet hozzáférést PPPoE-t használó DSL-en keresztül. Az iSeries szerver képes kapcsolódni az ilyen szolgáltatókhoz, s ezáltal olyan szélessávú kapcsolatokat biztosítani, amelyek megőrzik a PPP előnyeit.

#### **[Forgatókönyv: A távoli telefonos kliensek kapcsolódása az iSeries szerverhez](#page-15-0)**

A távoli felhasználók, mint például a mobil kliensek, gyakran igénylik a vállalati hálózat elérését. Az ilyen telefonos kliensek hozzáférést nyerhetnek az iSeries szerverhez a PPP segítségével.

#### **[Forgatókönyv: Az irodai LAN kapcsolódása az Internethez modem segítségével](#page-16-0)**

A rendszergazdák jellemzően egy irodai hálózatot állítanak fel, amely lehetővé teszi az alkalmazottaknak az Internet elérését. Az iSeries szerver egy modem segítségével kapcsolódhat az Internet szolgáltatóhoz (ISP). A LAN-hoz csatlakozó kliensek az átjáróként funkcionáló iSeries szerver révén kommunikálhatnak az Internettel.

#### **[Forgatókönyv: A vállalati és a távoli hálózatok összekapcsolása modemmel](#page-18-0)**

A modem lehetővé teszi két távoli hely (mint például a központi iroda és a kirendeltség) közötti adatcserét. A PPP képes összekapcsolni két LAN-t azáltal, hogy összeköttetést hoz létre a központi irodában lévő iSeries szerver és a kirendeltségen lévő másik iSeries szerver között.

#### **[Forgatókönyv: Telefonos kapcsolatok hitelesítése RADIUS NAS segítségével](#page-21-0)**

Az iSeries szerveren futó Network Access Server (NAS) továbbítani tudja a betárcsázó kliensektől érkező hitelesítési kéréseket a különálló RADIUS szerver felé. A hitelesítést követően a RADIUS ugyancsak vezérelheti az IP címeket és a portokat a felhasználónak.

#### **[Forgatókönyv: Az erőforrások elérésének kezelése a távoli felhasználók számára Csoport irányelvek](#page-23-0) [és IP szűrés segítségével](#page-23-0)**

A Csoport hozzáférési stratégia meghatározza a kapcsolat jól látható felhasználói csoportjait, valamint lehetővé teszi több általános kapcsolati tulajdonság és biztonsági beállítás alkalmazását az egész csoportra. Mindez az IP szűréssel kombinálva lehetővé teszi, hogy engedélyezze vagy letiltsa bizonyos IP címek elérését a saját hálózatán.

#### **[Forgatókönyv: PPP és DHCP egyetlen iSeries szerveren](../rzakg/rzakgscenario5.htm)**

A telefonos kliensek vagy a távoli felhasználók hozzáférést nyerhetnek a vállalati hálózat iSeries szerveréhez a PPP segítségével. Az ugyanazon az iSeries szerveren lévő DHCP Wide Area Network (WAN) kliens lehetővé teszi, hogy a távoli felhasználók is megszerezhessék a dinamikusan hozzárendelt IP címeket, hogy ezáltal ugyanazokat a szolgáltatásokat kapják, mint a LAN felhasználók.

#### **[Forgatókönyv: DHCP és PPP profil különböző iSeries szerveren](../rzakg/rzakgscenario6.htm)**

<span id="page-13-0"></span>Biztonsági szempontokból vagy a hálózatvezetés fizikai elrendezése miatt a legtöbb cég elkülöníti a hálózati szolgáltatásokat és szétosztja őket különböző szerverekre. Ez a forgatókönyv kezeli a rendszer bonyolultságát növelő tényt, vagyis, hogy a PPP szerver és a DHCP szerver elkülönül egymástól. Az előző forgatókönyvhöz hasonlóan ez a beállítás is lehetővé teszi a távoli felhasználóknak a telefonon történő bejelentkezést és a vállalati hálózat elérését.

#### **[Forgatókönyv: PPP és VPN: VPN által védett L2TP alagút](../rzaja/rzajaremoteuser.htm)**

A kirendeltség a Layer 2 Tunnel Protocol (L2TP) révén kapcsolódhat a vállalati irodai rendszerhez. Az L2TP alagút egy virtuális PPP összeköttetést hoz létre. Valójában az L2TP kiterjeszti a vállalati hálózat hatókörét úgy, hogy a kirendeltség a vállalati alhálózat részeként jelenjen meg. A VPN védi az L2TP alagúton keresztül menő adatforgalmat.

## **Forgatókönyv: Az iSeries szerver összekapcsolása PPPoE hozzáférés koncentrátorral**

**Helyzet:** Az üzletmenete gyorsabb Internet hozzáférést igényel, ezért érdeklődik a DSL szolgáltatás iránt a helyi Internet szolgáltatónál. A kezdeti puhatolózás után arra az eredményre jut, hogy az ISP PPPoE összeköttetést használ a kliensek csatlakoztatásához. Ön is ezt a PPPoEkapcsolatot szeretné felhasználni ahhoz, hogy szélessávú Internet kapcsolatot tudjon biztosítani az iSeries szerveren keresztül.

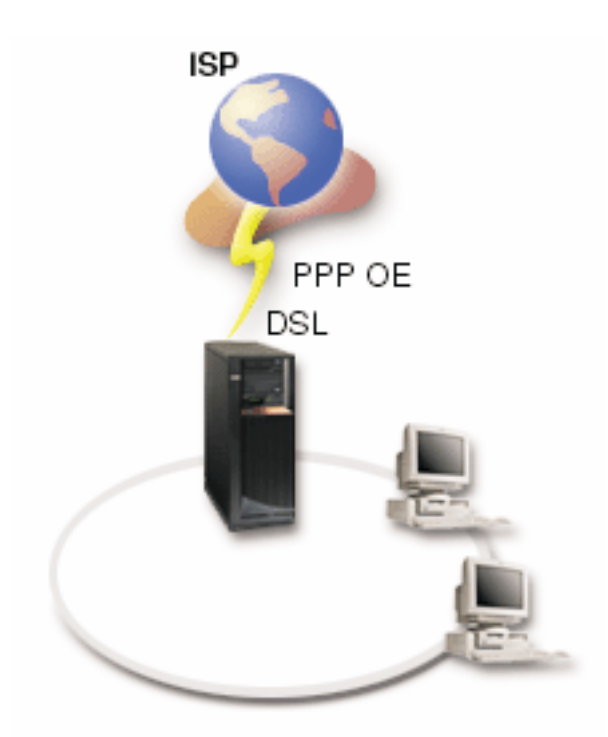

*Ábra: 1. Az iSeries szerver csatlakoztatása PPPoE kapcsolatot használó szolgáltatóhoz (ISP)*

**Megoldás:** Az iSeries szerveren keresztül a szolgáltató (ISP) felé irányuló PPPoEkapcsolatot feltétel nélkül támogathatja. Az iSeries szerver az új PPPoE virtuális vonaltípust adja ehhez, amely a 2838 Ethernet adapter használatára konfigurált fizikai Ethernet vonalhoz van hozzárendelve. Ez a virtuális vonal támogatja a DSL modemhez csatlakoztatott Ethernet LAN-on keresztül megvalósuló PPP szekció protokollokat, ami átjárást biztosít a távoli ISP-hez. Mindez lehetővé teszi a LAN-hoz csatlakozó felhasználóknak, hogy nagysebességű Internet hozzáférésük legyen az iSeries szerverek PPPoEkapcsolata révén. Amint létrejön az összeköttetés az iSeries és az ISP között, a LAN egyedi felhasználói elérik a szolgáltatót (ISP) a PPPoE

kapcsolaton keresztül, az iSeries szervernek fenntartott IP cím segítségével. A biztonság növelése érdekében szűrő szabályokat alkalmazhat a PPPoEvirtuális vonalhoz, hogy ezzel korlátozza a bejövő Internet forgalom bizonyos részét.

#### **Minta konfiguráció:**

- 1. Konfigurálja a kapcsolati eszközt.
- 2. [Konfigurálja a Kezdeményező kapcsolati profilt](#page-46-0) az iSeries szerveren.
	- Feltétlenül adja meg a következő információkat:
	- v **Protokoll típusa**: PPP
	- v **Összeköttetés típusa**: PPP Etherneten keresztül
	- v **Működési mód**: kezdeményező
	- v **Összeköttetés beállítása**: [egyetlen vonal](#page-50-0)
- 3. Az új Pont-pont profil Tulajdonságainak **Általános** oldalán írja be a kezdeményező profil nevét és leírását. Ez a név hivatkozik a kapcsolati profilra és a virtuális PPPoE vonalra is.
- 4. Kattintson a **Kapcsolat** lapra. Válassza ki az adott kapcsolati profil nevének megfelelő **PPPoE virtuális vonal nevet**. Miután kiválasztotta a vonalat, az iSeries navigátor megjeleníti a vonal tulajdonságait tartalmazó párbeszédpanelt.
	- a. Az **Általános** lapon írja be a PPPoEvirtuális vonal értelmes leírását.
	- b. Kattintson az **Összeköttetés** lapra. A Fizikai vonalnév listából válassza ki az Ethernet vonalat, amelyet ez az összeköttetés használni fog, és kattintson a **Megnyitás** gombra. Alternatívaként, ha új Ethernet vonalat kell megadnia, írja be a vonal nevét, és kattintson az **Új** gombra. Az iSeries navigátor megjeleníti az Ethernet vonal tulajdonságait tartalmazó párbeszédpanelt. **Megjegyzés:** A PPPoEkapcsolat 2838-as típusú Ethernet adaptert igényel.
		- 1) Az **Általános** lapon írjon be egy értelmes leírást az Ethernet vonalhoz, és ellenőrizze, hogy a vonal definíció a kívánt hardver erőforrást használja-e.
		- 2) Kattintson az **Összeköttetés** lapra. Írja be a fizikai Ethernet vonal tulajdonságait. Olvassa el az Ethernet kártya dokumentációját és az online segítséget a további információkért.
		- 3) Kattintson az **Egyéb** lapra. Adja meg a más felhasználók esetleges hozzáférési és jogosultsági szintjét az adott vonalra vonatkozóan.
		- 4) Kattintson az **OK** gombra, hogy visszatérjen a PPPoEvirtuális vonal Tulajdonságok lapjára.
	- c. Kattintson a **Korlátok** elemre, hogy meghatározza az LCP hitelesítés tulajdonságait, vagy kattintson az **OK** gombra, hogy visszatérjen az Új pont-pont profil **Kapcsolat** lapjára.
- 5. Ha az ISP megköveteli, hogy az iSeries szerver hitelesítse magát, vagy ha azt akarja, hogy az iSeries hitelesítse a távoli szervert, kattintson a **Hitelesítés** lapra. További információkért olvassa el a [Rendszer](#page-43-0) [hitelesítés](#page-43-0) című részt.
- 6. Kattintson a **TCP/IP beállítások** lapra, és adja meg az adott kapcsolati profil [IP cím kezelő](#page-40-0) paramétereit. Válassza ki a **Címek elrejtése (teljes elfedés)** opciót, ami lehetővé teszi a LAN felhasználóknak, hogy csatlakozzanak a szolgáltatóhoz (ISP) az iSeries szerver számára lefoglalt IP címek felhasználásával.
- 7. Kattintson a **DNS** lapra, és írja be az ISP által megadott DNS szerver IP címét.
- 8. Ha meg kívánja adni, hogy melyik alrendszerben fusson a kapcsolatot vezérlő feladat (job), kattintson az **Egyéb** lapra.
- 9. Kattintson az **OK** gombra a profil befejezéséhez.

A külső IP címek és az iSeries erőforrások elérésének korlátozásáról olvassa el az [IP szűrést](#page-42-0) és a [Csoport](#page-30-0) [hozzáférési stratégiát.](#page-30-0)

### <span id="page-15-0"></span>**Forgatókönyv: A távoli telefonos kliensek kapcsolódása az iSeries szerverhez**

**Helyzet:** A vállalati hálózat rendszergazdájaként karban kell tartania az iSeries szervert és a hálózati klienseket is. A hibakeresés és a problémák javítása céljából nem óhajt bemenni a munkahelyére, inkább szeretné, ha lenne arra lehetőség, hogy mindezt távoli helyről - például otthonról - elvégezhesse. Mivel a vállalat nem rendelkezik saját Internet hálózati kapcsolattal, így az iSeries szervert a PPP összeköttetés révén tudja felhívni. Továbbá, pillanatnyilag csak egy 7852-400 ECS modeme van, amelyet szeretne felhasználni az összeköttetéshez.

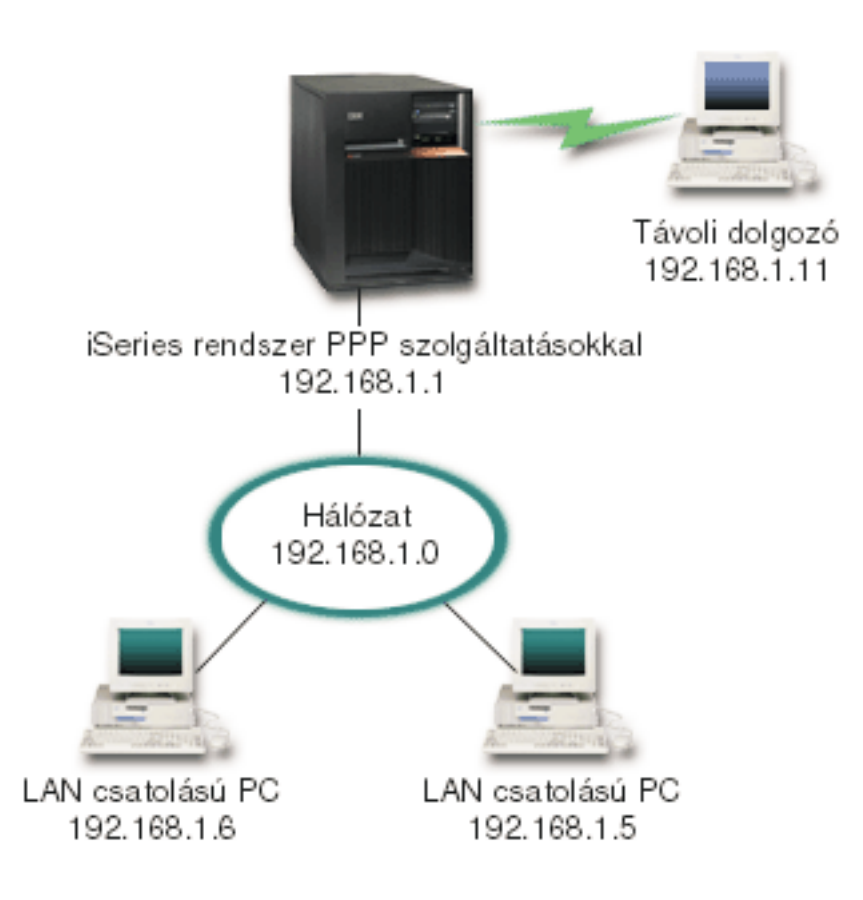

*Ábra: 2. A távoli kliensek kapcsolódása az iSeries szerverhez*

**Megoldás:** A PPP segítségével, felhasználva a modemet, az iSeries szerverhez csatlakoztathatja az otthoni PC-jét. Mivel az ECS modemet a PPP típusú összeköttetéshez használja, győződjön meg arról, hogy a modem szinkron és aszinkron üzemmódra egyaránt konfigurálva van. A fenti illusztráció egy PPP szolgáltatásokkal rendelkező iSeries szervert ábrázol, amely két PC-ből álló LAN hálózathoz csatlakozik. A távoli dolgozó feltárcsázza az iSeries szervert, hitelesíti magát, és azután a működő hálózat részévé válik (192.168.1.0). Ebben az esetben a legegyszerűbb egy állandó IP cím hozzárendelése a telefonos klienshez.

A távoli dolgozó a CHAP-MD5 révén hitelesítheti magát az iSeries szerverrel. Az iSeries nem képes az MS\_CHAP használatára, azaz meg kell győződnie arról, hogy a PPP kliensnél [CHAP-MD5](#page-43-0) van beállítva.

Ha azt akarja, hogy távoli dolgozói az előbbiekben foglaltak szerint rendelkezzenek hozzáféréssel a vállalati hálózathoz, akkor a TCP/IP veremben és a PPP fogadó profilban is be kell állítani az IP továbbítást, és az IP <span id="page-16-0"></span>útválasztást is helyesen kell konfigurálni. Ha korlátozni kívánja, vagy ha biztonságossá tenni azokat a műveleteket, amelyeket a távoli kliens végrehajthat a hálózatban, használjon szűrőket az IP csomagok kezelésére.

A fenti szemléltetés csak egy távoli telefonos klienssel rendelkezik, mivel az ECS modem csak egy összeköttetést tud kezelni egyidőben. Ha az igények több egyidejű telefonos klienst követelnek meg, olvassa el a [tervezési részt](#page-32-0) a hardver és a szoftver szempontok megismerése céljából.

#### **Minta konfiguráció:**

- 1. Konfigurálja a telefonos hálózatot (Dial-up Networking) és hozza létre a telefonos összeköttetést a távoli PC-n.
- 2. [Konfigurálja a Fogadó kapcsolati profilt](#page-46-0) az iSeries szerveren.

Feltétlenül adja meg a következő információkat:

- v **Protokoll típusa**: PPP
- v **Összeköttetés típusa**: kapcsolt vonal
- v **Működési mód**: válaszoló
- v **Összeköttetés beállítása**: A környezetétől függően ez lehet [egyetlen vonal \(single line\)](#page-50-0) vagy [vonalkészlet \(line pool\).](#page-50-0)
- 3. Az Új pont-pont profil Tulajdonságainak **Általános** oldalán írja be a fogadó profil nevét és leírását.
- 4. Kattintson a **Kapcsolat** lapra. Válassza ki a megfelelő **Vonal nevet**, vagy egy új név begépelésével, és az **Új** gombra történő kattintással hozzon létre egy újat.
	- a. Az **Általános** lapon emeljen ki egy meglévő hardver erőforrást, és állítsa be az **aszinkron** kerettípust.
	- b. Kattintson a **Modem** lapra. A modem nevek listájáról válassza ki az **IBM 2772** modemet.
	- c. Kattintson az **OK** gombra, hogy visszatérjen az Új Pont-Pont Profil Tulajdonságok lapjára.
- 5. Kattintson a **Hitelesítés** lapra.
	- a. Válassza ki a **Távoli rendszer azonosság ellenőrzésének megkövetelése az iSeries szerveren** opciót.
	- b. Válassza ki a **Helyi hitelesítés ellenőrzési lista alapján** opciót, és vegye fel az új távoli felhasználót az ellenőrzési listára.
	- c. Válassza ki a **Titkosított jelszó engedélyezését (CHAP-MD5)**.
- 6. Kattintson a **TCP/IP beállítások** lapra.
	- a. Válassza ki a helyi 192.168.1.1 IP címet.
	- b. A távoli cím számára válassza a **Rögzített IP címet** a 192.168.1.11 címtől kezdődően.
	- c. Válassza ki a megfelelő opciót, hogy a **távoli rendszer számára engedélyezett legyen más hálózatok elérése**.
- 7. Kattintson az **OK** gombra a profil befejezéséhez.

### **Forgatókönyv: Az irodai LAN kapcsolódása az Internethez modem segítségével**

**Helyzet:** A társaság által használt vállalati alkalmazás megköveteli, hogy a felhasználók elérjék az Internetet. Mivel az alkalmazás nem igényli nagyobb adatmennyiség cseréjét, ezért azt szeretné, ha használni tudná a modemet mind az iSeries szerver, mind a LAN-hoz csatolt PC kliensek Internethez történő csatlakoztatására. A következő szemléltető ábra mutat be példát egy ilyen helyzetre.

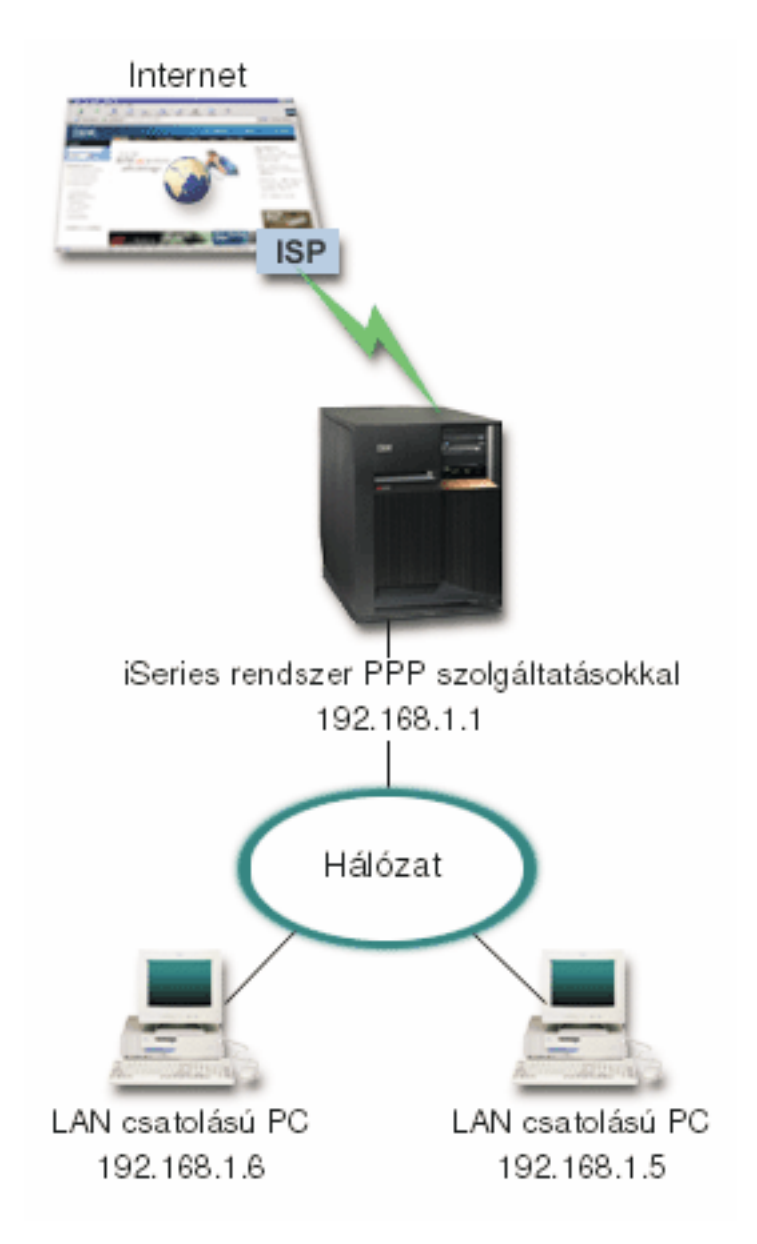

*Ábra: 3. Az irodai LAN kapcsolódása az Internethez modem segítségével*

**Megoldás:** Az ECS (vagy más, azzal kompatíbilis) modem segítségével összekapcsolhatja az iSeries szervert az Internet szolgáltató (ISP) rendszerével. A szerveren létre kell hoznia egy PPP kezdeményező profilt ahhoz, hogy létrehozhassa a PPP kapcsolatot az ISP-vel.

Amint létrehozta az összeköttetést az iSeries és az ISP között, a LAN-hoz csatlakozó PC-k kommunikálni tudnak az Internettel, miközben az iSeries átjáróként funkcionál. A kezdeményező profilban a ″Hide addresses″ opciónak feltétlenül be kell kapcsolva lenni ahhoz, hogy a LAN kliensek, amelyek fenntartott IP címekkel rendelkeznek, kommunikálni tudjanak az Internettel.

Most, hogy az iSeries és a hálózat kapcsolódik az Internethez, gondolja végig a biztonsági kockázatokat. Működjön együtt a szolgáltatóval (ISP), hogy megismerje biztonsági irányelveit, és számba vegye a további feladatokat a szerver és a hálózat védelme érdekében.

Ha az ECS modemet használja a PPP típusú összeköttetéshez, akkor aszinkron üzemmódra konfigurálja a modemet. Az Internet használattól függően, a sávszélesség fontos szemponttá válhat. Az összeköttetés sávszélességének növeléséről többet olvashat a [tervezés](#page-32-0) részben.

#### <span id="page-18-0"></span>**Minta konfiguráció:**

- 1. [Konfigurálja a Kezdeményező kapcsolati profilt](#page-46-0) az iSeries szerveren.
	- Feltétlenül válassza ki a következő információkat:
	- v **Protokoll típusa**: PPP
	- v **Összeköttetés típusa**: kapcsolt vonal
	- v **Működési mód**: tárcsázásos
	- v **Összeköttetés beállítása**: A környezetétől függően ez lehet [egyetlen vonal \(single line\)](#page-50-0) vagy [vonalkészlet \(line pool\).](#page-50-0)
- 2. Az új Pont-pont profil Tulajdonságainak **Általános** oldalán írja be a kezdeményező profil nevét és leírását.
- 3. Kattintson a **Kapcsolat** lapra. Válassza ki a megfelelő vonal nevét, vagy egy új név begépelésével, és az **Új** gombra történő kattintással hozzon létre egy újat.
	- a. Az új vonal tulajdonságainak **Általános** lapján emeljen ki egy meglévő hardver erőforrást, és állítsa be az **aszinkron** kerettípust.
	- b. Kattintson a **Modem** lapra. A modem nevek listájáról válassza ki azt a modemet, amelyet használ.
	- c. Kattintson az **OK** gombra, hogy visszatérjen az Új Pont-Pont Profil Tulajdonságok lapjára.
- 4. Kattintson a **Hozzáadás** gombra, és gépelje be az ISP szerver eléréséhez szükséges telefonszámot. Feltétlenül győződjön meg arról, hogy beírta a szükséges előhívó (körzet) számokat is.
- 5. Kattintson a **Hitelesítés** lapra, és válassza ki a **Távoli rendszer ellenőrizheti az iSeries szerver azonosságát** opciót. Válassza ki a hitelesítési protokollt, és írja be a szükséges felhasználói nevet és jelszót.
- 6. Kattintson a TCP/IP beállítások lapra.
	- a. Válassza ki, hogy a **távoli rendszer ossza ki** mind a helyi, mind a távoli IP címeket.
	- b. Válassza ki a **Távoli rendszer felvétele alapértelmezett útvonalként** opciót.
	- c. Ellenőrizze a **Címtakarás (Hide addresses)** beállítást, hogy a belső IP címek ne juthassanak ki az Internetre.
- 7. Kattintson a **DNS** lapra, és írja be az ISP által megadott DNS szerver IP címét.
- 8. Kattintson az **OK** gombra a profil befejezéséhez.

Ahhoz, hogy a kapcsolati profil segítségével kapcsolódjon az Internethez, kattintson a jobb egérgombbal a kapcsolati profilra a Műveletek navigátorban, és válassza ki a **Start** gombot. Az összeköttetés sikeres, ha az állapotjelzés **Aktívra** változik. Frissítsen a képernyő változásához.

**Megjegyzés:** Győződjön meg arról, hogy a hálózatban lévő egyéb rendszerek esetében is az útvonal úgy van definiálva, hogy az ezekről a rendszerekről az Internet felé haladó TCP/IP forgalom az iSeries szerverhez lesz küldve.

### **Forgatókönyv: A vállalati és a távoli hálózatok összekapcsolása modemmel**

**Helyzet:** Tételezzük fel, hogy van egy vállalati és egy kirendeltségen üzemelő hálózata két különböző helyszínen. A kirendeltségnek minden nap összeköttetésbe kell lépnie a vállalati központtal, hogy megtörténjen az adatbázis információk cseréje az alkalmazások számára. Az adatcsere mértéke nem képez akkora feladatot, hogy fizikai hálózati összeköttetést kellene vásárolnia, ezért a két hálózat szükség szerinti összeköttetését modemek használatával kívánja megoldani.

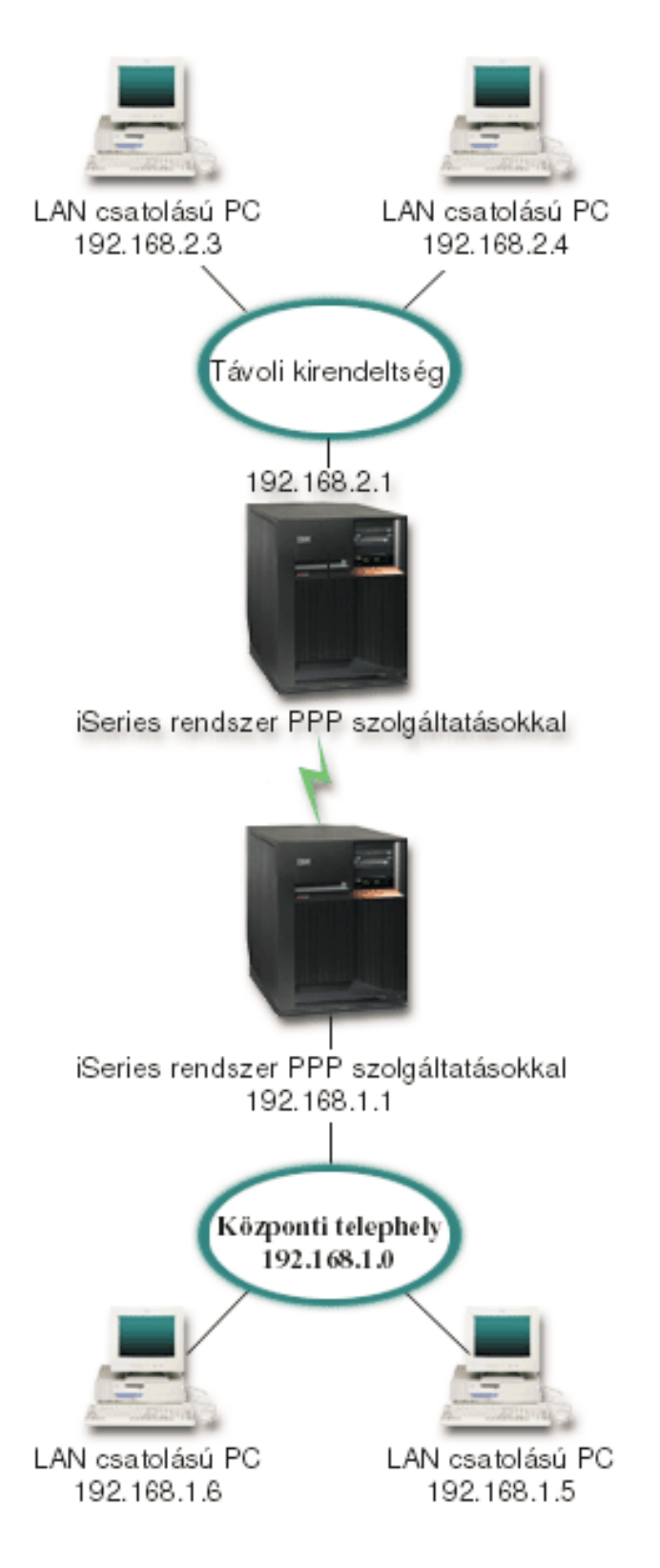

*Ábra: 4. A vállalati és a távoli hálózatok összekapcsolása modemmel*

**Megoldás:** A PPP képes összekapcsolni két LAN-t azáltal, hogy összeköttetést hoz létre az egyes iSeries szerverek között a fenti ábra szerint. Ebben az esetben feltételezzük, hogy a távoli kirendeltség

kezdeményezi a kapcsolat felvételét a központi telephellyel. A távoli iSeries szerveren egy kezdeményező profilt, míg a központi telephely szerverén egy fogadó profilt kell létrehozni.

Ha a távoli kirendeltség PC-jeinek is el kell érniük a vállalati LAN (192.168.1.0) hálózatot, akkor a központi telephely fogadó profiljában be kell kapcsolni az IP továbbítási opciót, valamint engedélyezni kell az IP cím útválasztást a PC-k számára (192.168.2, 192.168.3, 192.168.1.6 és 192.168.1.5 ebben a példában). A TCP/IP verem IP továbbítási opcióját ugyancsak aktivizálni kell. Ez a konfiguráció engedélyezi az alapszintű TCP/IP kommunikációt a helyi hálózatok (LAN) között. Meg kell fontolnia a biztonsági tényezőket és a DNS használatát a LAN-ok közötti gazdagépnevek felbontása céljából.

#### **Minta konfiguráció:**

- 1. [Konfigurálja a Kezdeményező kapcsolati profilt](#page-46-0) a távoli kirendeltség iSeries szerverén. Feltétlenül válassza ki a következő információkat:
	- v **Protokoll típusa**: PPP
	- v **Összeköttetés típusa**: kapcsolt vonal
	- v **Működési mód**: tárcsázásos
	- v **Összeköttetés beállítása**: A környezetétől függően ez lehet [egyetlen vonal \(single line\)](#page-50-0) vagy [vonalkészlet \(line pool\).](#page-50-0)
- 2. Az új Pont-pont profil Tulajdonságainak **Általános** oldalán írja be a kezdeményező profil nevét és leírását.
- 3. Kattintson a **Kapcsolat** lapra. Válassza ki a megfelelő vonal nevét, vagy egy új név begépelésével, és az **Új** gombra történő kattintással hozzon létre egy újat.
	- a. Az új vonal tulajdonságainak **Általános** lapján emeljen ki egy meglévő hardver erőforrást, és állítsa be az **aszinkron** kerettípust.
	- b. Kattintson a **Modem** lapra. A modem nevek listájáról válassza ki azt a modemet, amelyet használ.
	- c. Kattintson az **OK** gombra, hogy visszatérjen az Új Pont-Pont Profil Tulajdonságok lapjára.
- 4. Kattintson a **Hozzáadás** gombra, és gépelje be a központi telephely iSeries szerverének eléréséhez szükséges telefonszámot. Feltétlenül győződjön meg arról, hogy beírta a szükséges előhívó (körzet) számokat is.
- 5. Kattintson a **Hitelesítés** lapra, és válassza ki a **Távoli rendszer ellenőrizheti az iSeries szerver azonosságát** opciót. Válassza ki a **Titkosított jelszó szükséges (CHAP-MD5)** opciót, és írja be a szükséges felhasználói nevet és jelszót.
- 6. Kattintson a **TCP/IP beállítások** lapra.
	- a. A helyi IP címnek válassza ki a távoli kirendeltség LAN interfészének IP címét (192.168.2.1) a **Rögzített IP cím használata** kiválasztó keretben.
	- b. Távoli IP címként válassza a **távoli rendszer által kiosztott** címet adó opciót.
	- c. Az útvonalválasztásban válassza a **Távoli rendszer felvétele alapértelmezett útvonalként** opciót.
	- d. Kattintson az **OK** gombra a kezdeményező profil befejezéséhez.
- 7. Konfigurálja a **Fogadó kapcsolati profilt** a központi telephely iSeries szerverén.

Feltétlenül válassza ki a következő információkat:

- v **Protokoll típusa**: PPP
- v **Összeköttetés típusa**: kapcsolt vonal
- v **Működési mód**: válaszoló
- v **Összeköttetés beállítása**: A környezetétől függően ez lehet [egyetlen vonal \(single line\)](#page-50-0) vagy [vonalkészlet \(line pool\).](#page-50-0)
- 8. Az új Pont-pont profil Tulajdonságainak **Általános** oldalán írja be a fogadó profil nevét és leírását.
- 9. Kattintson a **Kapcsolat** lapra. Válassza ki a megfelelő vonal nevét, vagy egy új név begépelésével, és az **Új** gombra történő kattintással hozzon létre egy újat.
- <span id="page-21-0"></span>a. Az **Általános** lapon emeljen ki egy meglévő hardver erőforrást, és állítsa be az **aszinkron** kerettípust.
- b. Kattintson a **Modem** lapra. A modem nevek listájáról válassza ki azt a modemet, amelyet használ.
- c. Kattintson az **OK** gombra, hogy visszatérjen az Új Pont-Pont Profil Tulajdonságok lapjára.
- 10. Kattintson a **Hitelesítés** lapra.
	- a. Jelölje be a **Távoli rendszer azonosság ellenőrzésének megkövetelése az iSeries szerveren** opciót.
	- b. Vegye fel az új távoli felhasználót az ellenőrzési listára.
	- c. Ellenőrizze a CHAP-MD5 hitelesítést.
- 11. Kattintson a **TCP/IP beállítások** lapra.
	- a. A helyi IP címnek válassza ki a központi telephely interfészének IP címét (192.168.1.1) a kiválasztó keretben.
	- b. Távoli IP címként válassza a **Távoli rendszer felhasználói azonosítóján alapuló címet**. A Felhasználónév által meghatározott IP címek párbeszédpanel jelenik meg. Kattintson a **Hozzáadás** gombra. Töltse ki a mezőket, a hívó felhasználói nevét, IP címét és az alhálózati maszkot. A mi forgatókönyvünkben a következő értékek a megfelelőek:
		- Hívó felhasználónév: Távoli hely
		- $\cdot$  IP cím: 192.168.2.1
		- v Alhálózati maszk: 255.255.255.0

Kattintson az **OK** gombra, majd mégegyszer az **OK** gombra, hogy visszatérjen a TCP/IP beállítások lapra.

- c. Válassza ki az **IP továbbítást**, amellyel engedélyezi a hálózat más rendszereinek az iSeries szerver átjáróként történő használatát.
- 12. Kattintson az **OK** gombra a fogadó profil befejezéséhez.

## **Forgatókönyv: Telefonos kapcsolatok hitelesítése RADIUS NAS segítségével**

**Helyzet:** A vállalati hálózaton távoli felhasználók is vannak, akik két iSeries szervert tárcsázhatnak az osztott telefonos hálózatról. Központosítani szeretné a hitelesítést, a szolgáltatásokat és a nyilvántartásokat, engedélyezve egy szervernek, hogy kezelje a felhasználói azonosítókra és a jelszavakra vonatkozó érvényesítési kéréseket, és meghatározza, mely IP címek engedélyezhetők.

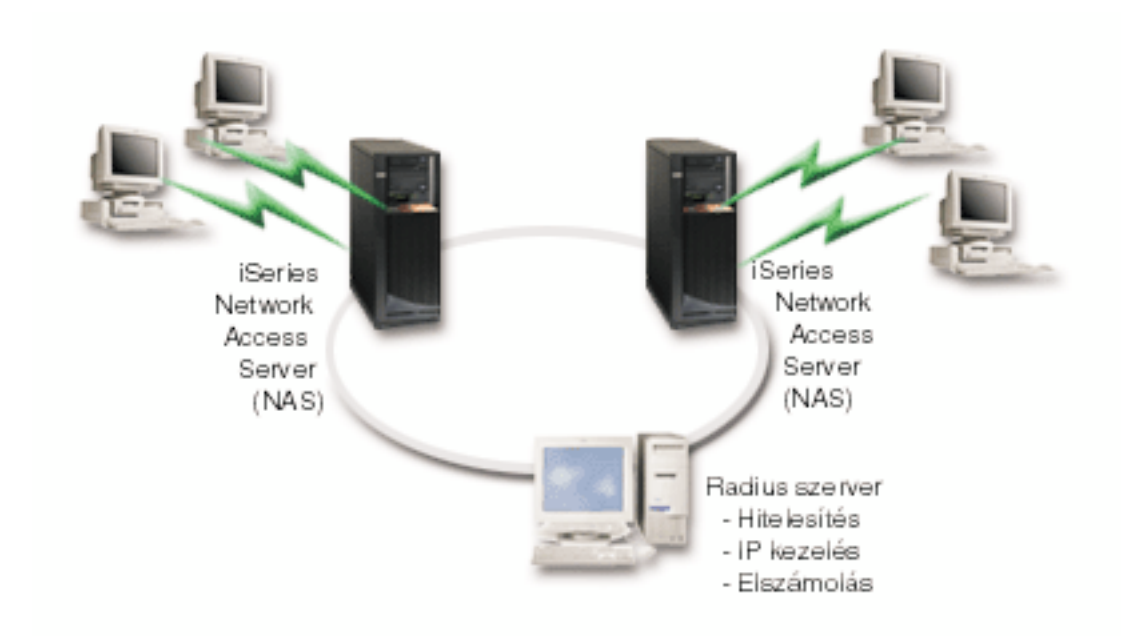

*Ábra: 5. Telefonos kapcsolatok hitelesítése RADIUS szerverrel*

**Megoldás:** Amikor a felhasználók megkísérlik a kapcsolatfelvételt, az iSeries szervereken futó Network Access Server (NAS) továbbküldi a hitelesítési információkat a hálózaton a RADIUS szervernek. A RADIUS szerver, amely karbantartja a hálózatra vonatkozó összes hitelesítési információt, feldolgozza a hitelesítési kérést és válaszol. A RADIUS szerver beállítható úgy, hogy ha a felhasználót azonosítja, akkor hozzárendelje a partner IP címet, és aktivizálhatja a felhasználó tevékenységét és a használatot rögzítő nyilvántartást. A RADIUS támogatásához meg kell adni a RADIUS NAS szervert az iSeries rendszerben.

#### **Minta konfiguráció:**

- 1. Az iSeries navigátorban bontsa ki a **Hálózat** fát, kattintson a jobb egérgombbal a **Távoli elérés szolgáltatásokra**, és válassza ki a **Szolgáltatásokat**.
- 2. A **RADIUS** fülön válassza ki a **RADIUS hálózati hozzáférési szerver kapcsolat engedélyezése** és a **RADIUS engedélyezése hitelesítéshez** opciókat. A saját RADIUS megoldástól függően kiválaszthatja még azt is, hogy a RADIUS kezelje a kapcsolat elszámolását és a TCP/IP címek beállítását.
- 3. Kattintson a **RADIUS NAS beállítások** gombra.
- 4. Az **Általános** lapon írja be a szerver leírását.
- 5. A Hitelesítési szerver (és választhatóan a Számlázó szerver) lapo(ko)n kattintson a **Hozzáadás** gombra, és írja be a következő információkat:
	- a. A **Helyi IP cím** mezőbe írja be a RADIUS szerverrel való kapcsolat céljára szolgáló iSeries interfész IP címét.
	- b. A **Szerver IP cím** mezőbe írja be a RADIUS szerver IP címét.
	- c. A **Jelszó** mezőbe írja be azt a jelszót, amely az iSeries szervert azonosítja a RADIUS szerver számára.
	- d. A **Port** mezőbe írja be azt az iSeries portot, amely a RADIUS szerverrel való kommunikálásra szolgál. A hitelesítési szerver esetén írjon be 1812-t, míg a számlázó szerverre 1813-at.
- 6. Kattintson az **OK** gombra.
- 7. Az iSeries navigátorban bontsa ki a **Hálózat > Távoli elérés szolgáltatások** fát.
- 8. Válassza ki azt a Kapcsolati profilt, amely a hitelesítéshez használni fogja a RADIUS szervert. A RADIUS szolgáltatások csak Fogadó kapcsolati profiloknál alkalmazhatók.
- 9. A Hitelesítés lapon válassza ki a **Távoli rendszer azonosság ellenőrzésének megkövetelése az iSeries szerveren** opciót.
- <span id="page-23-0"></span>10. Válassza ki a **Távoli hitelesítés RADIUS szerver használatával** opciót.
- 11. Válassza ki a hitelesítési protokollt (EAP, PAP vagy CHAP-MD5). A RADIUS szervernek ugyanezt a protokollt kell használnia. További információért olvassa el a [Rendszer hitelesítést.](#page-43-0)
- 12. Válassza ki a **RADIUS használata a kapcsolat szerkesztéséhez és elszámolásához** opciót.
- 13. Kattintson az **OK** gombra a kapcsolati profil változásainak mentése céljából.

A RADIUS szervert is be kell állítania, beleértve a hitelesítési protokoll támogatását, a felhasználói adatokat, a jelszavakat, valamint a számlázási információkat. További információkért forduljon a RADIUS szállítójához.

Amikor a felhasználók ezzel a kapcsolati profillal jelentkeznek be, az iSeries a megadott RADIUS szerver felé továbbítja a hitelesítési információkat. Ha a felhasználó igazolása megtörténik, a kapcsolat engedélyezve lesz, és a RADIUS szerveren lévő felhasználói információkban esetlegesen megadott kapcsolat-korlátozások lépnek érvénybe.

### **Forgatókönyv: Az erőforrások elérésének kezelése a távoli felhasználók számára Csoport irányelvek és IP szűrés segítségével**

**Helyzet:** A hálózaton az osztott felhasználók több csoportja található, és mindegyiküknek különböző erőforrásokhoz kell hozzáférniük a vállalat helyi hálózatán (LAN). Az adatrögzítő csoport felhasználóinak hozzá kell férniük az adatbázishoz és néhány más alkalmazáshoz, míg az üzleti partnereknek telefonos összeköttetésen keresztül a HTTP, FTP és Telnet szolgáltatásokhoz, azonban biztonsági okokból nem férhetnek hozzá a többi TCP/IP szolgáltatáshoz és forgalomhoz. Ha a részletes összeköttetési tulajdonságokat az egyes felhasználóra határozza meg, az dupla erőfeszítést követel meg, a kapcsolati profil minden egyes felhasználójának hálózati korlátozást jelent, és nem biztosít elég vezérlést. Az összeköttetési beállításokat és az engedélyeket a felhasználók néhány jól érzékelhető csoportjára szeretné meghatározni, akik rendszeresen bejelentkeznek a szerverre.

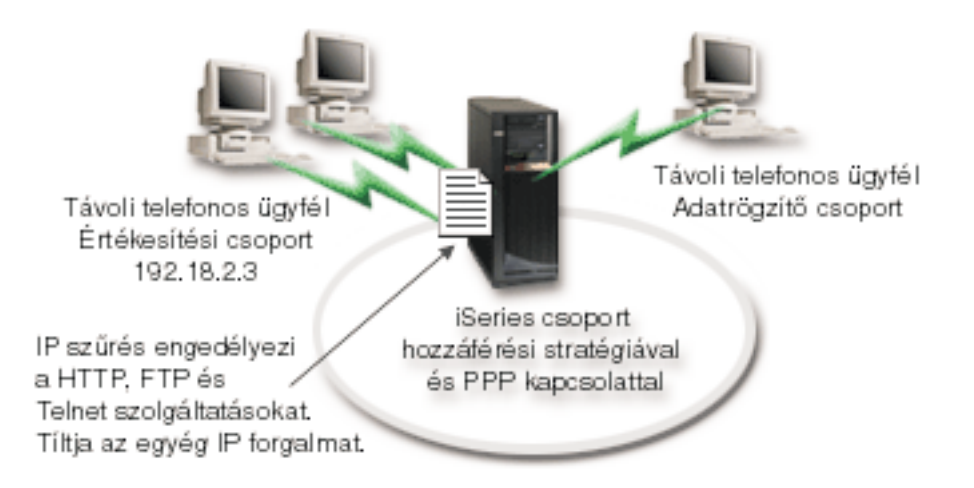

*Ábra: 6. Összeköttetési beállítások alkalmazása telefonos kapcsolatoknál csoport házirendek alapján*

**Megoldás:** Egyedi IP szűrési korlátozást kell alkalmaznia a felhasználók két különböző csoportjára. Ennek teljesítéséhez csoport hozzáférési irányelveket és IP szűrési szabályokat kell létrehozni. Mivel a csoport hozzáférési stratégia hivatkozik az IP szűrési szabályokra, ezért a szűrési szabályokat kell először létrehozni. A mi példánkban egy PPP szűrőt kell létrehozni, amely magában foglalja az IP szűrési szabályokat az ″Üzleti partner″ Csoport hozzáférési stratégia számára. Ezek a szűrési szabályok fogják engedélyezni a HTTP, az FTP és a Telnet szolgáltatásokat,és egyúttal letiltani az összes többi TCP/IP

forgalom és szolgáltatás elérését az iSeries szerveren keresztül. Ez a forgatókönyv csak az értékesítési csoport számára szükséges szűrési szabályokat mutatja, azonban hasonló szűrőket kell összeállítania az ″Adatrögzítő″ csoport számára is.

Végül, létre kell hozni a csoport hozzáférési irányelveket, másnéven stratégiát vagy házirendet, (csoportonként egyet) a csoport meghatározása céljából. A házirendek lehetővé teszik, hogy közös összeköttetési tulajdonságokat határozzon meg a felhasználók egy adott csoportjára. Ha hozzáadja a Csoport hozzáférési stratégiát az [Ellenőrzési listához](#page-44-0) az iSeries szerveren, akkor a hitelesítési folyamat során is felhasználhatja ezeket az összeköttetési beállításokat. A csoport hozzáférési stratégia a felhasználói szekció számos beállítását meghatározza, beleértve az IP szűrési szabályok alkalmazását, amely korlátozza az IP címeket és a felhasználó számára a szekció alatt elérhető TCP/IP szolgáltatásokat.

#### **Minta konfiguráció:**

- 1. Hozzon létre PPP szűrő azonosítót és IP csomag szűrőket, amelyek meghatározzák az adott Csoport hozzáférési stratégiára vonatkozó engedélyeket és korlátozásokat. Az IP szűrésről további tájékoztatást ad az [IP csomag szűrők \(Szűrés és NAT\)](../rzajb/rzajbrzajb0ippacketsecuritysd.htm) című témakör.
	- a. Az iSeries navigátorban bontsa ki a **Hálózat > Távoli elérés szolgáltatások** fát.
	- b. Kattintson a **Fogadó kapcsolati profilokra**, majd a jobb egérgombbal az adott kapcsolatra vonatkozó kapcsolati profilra, és válassza ki a **Tulajdonságok** lapot.
	- c. Válassza ki a **TCP/IP beállítások** fület, és kattintson a **Továbbiakra**.
	- d. Válassza ki az **IP csomagszűrők használata a kapcsolathoz** opciót, és kattintson a **Szabályfájl szerkesztésére**. Ez elindítja az IP Csomagszabály szerkesztőt, és megnyitja a PPP csomagszabály fájlt.
	- e. Nyissa meg a **Beszúrás** menüt, és válassza ki a **Szűrők** opciót. Az **Általános** fülön meghatározhatja a szűrőkészleteket, míg a **Szolgáltatások** fülön az engedélyezni kívánt szolgáltatást, mint például HTTP. A következő szűrőkészlet - ″szolgáltatás\_szabály″ fogja engedélyezni a HTTP, az FTP és a Telnet szolgáltatásokat. A szűrőszabály tartalmaz egy alapértelmezett visszautasító direktívát, aminek következtében letilt minden olyan TCP/IP szolgáltatást vagy IP forgalmat, amely nincs kifejezetten engedélyezve.

**Megjegyzés:** A következő példában látható IP címek globálisak, és csak példaként szolgálnak. ###A következő 2 szűrő fogja engedélyezni a HTTP (Web böngésző)

forgalmat & a rendszeren kívül.

```
FILTER SET services rules ACTION = PERMIT DIRECTION = INBOUND SRCADDR %
       = * DSTADDR = 192.18.2.3 PROTOCOL = TCP DSTPORT = 80 SRCPORT \%= * FRAGMENTS = NONE JRN = OFF
FILTER SET services rules ACTION = PERMIT DIRECTION = OUTBOUND SRCADDR %
        = 192.18.2.3 DSTADDR = * PROTOCOL = TCP DSTPORT = * SRCPORT = \%80 FRAGMENTS = NONE JRN = OFF
FILTER SET services rules ACTION = PERMIT DIRECTION = * SRCADDR = %* DSTADDR = * PROTOCOL = ICMP TYPE = * CODE = * FRAGMENTS = %NONE JRN = OFF
###A következő 4 szűrő fogja engedélyezni az FTP forgalmat & a rendszeren kívül.
FILTER SET services rules ACTION = PERMIT DIRECTION = INBOUND SRCADDR %
       = * DSTADDR = 192.18.2.3 PROTOCOL = TCP DSTPORT = 21 SRCPORT \%= * FRAGMENTS = NONE JRN = OFF
FILTER SET services rules ACTION = PERMIT DIRECTION = OUTBOUND SRCADDR %
        = 192.18.2.3 DSTADDR = * PROTOCOL = TCP DSTPORT = * SRCPORT = %21 FRAGMENTS = NONE JRN = OFF
FILTER SET services rules ACTION = PERMIT DIRECTION = INBOUND SRCADDR %
       = * DSTADDR = 192.18.2.3 PROTOCOL = TCP DSTPORT = 20 SRCPORT \%= * FRAGMENTS = NONE JRN = OFF
```

```
FILTER SET services rules ACTION = PERMIT DIRECTION = OUTBOUND SRCADDR %
        = 192.18.2.3 DSTADDR = * PROTOCOL = TCP DSTPORT = * SRCPORT = %20 FRAGMENTS = NONE JRN = OFF
###A következő 2 szűrő fogja engedélyezni a telnet forgalmat & a rendszeren kívül.
FILTER SET services rules ACTION = PERMIT DIRECTION = INBOUND SRCADDR %
       = * DSTADDR = 192.54.5.1 PROTOCOL = TCP DSTPORT = 23 SRCPORT %
       = * FRAGMENTS = NONE JRN = OFF
FILTER SET services rules ACTION = PERMIT DIRECTION = OUTBOUND SRCADDR %
       = 192.54.5.1 DSTADDR = * PROTOCOL = TCP DSTPORT = * SRCPORT %= 23 FRAGMENTS = NONE JRN = OFF
```
- f. Nyissa meg a **Beszúrás** menüt, és válassza ki a **Szűrő csatoló** opciót. A szűrő csatoló segítségével hozzon létre egy PPP szűrő azonosítót, és vegye bele a már meghatározott szűrőkészletet.
	- 1) Az Általános fülön írja be az

engedélyezett\_szolgáltatásokat

a PPP szűrő azonosítóra vonatkozóan.

- 2) A **Szűrőkészletek** fülön válassza ki a szűrőkészletre vonatkozó **szolgáltatás\_szabályokat**, és kattintson a **Hozzáadás** gombra.
- 3) Kattintson az OK gombra. A következő sort adja hozzá a szabályfájlhoz:

```
###A következő utasítás összerendeli (társítja) a
'szolgáltatás_szabályok' szűrőkészletet a PPP szűrő ID
"engedélyezett_szolgáltatások" azonosítóval. Ez a PPP szűrő ID
vonatkozhat azután a PPP kapcsolati profilhoz vagy a Csoport
hozzáférési stratégiához tartozó fizikai csatolóra.
```

```
SZŰRŐ CSATOLÓ PPP SZŰRŐ ID = engedélyezett_szolgáltatások SET =
szolgáltatás_szabályok
```
g. Mentse a módosításokat, és lépjen ki. Ha később vissza kell állítania ezeket a módosításokat, a karakter alapú kezelőfelületen írja be a következő parancsot: RMVTCPTBL

Ez eltávolítja a szerverről az összes szűrőszabályt és NAT-ot.

- h. A **További TCP/IP beállítások** párbeszédpanelen hagyja üresen a **PPP szűrő azonosító** mezőt, és kattintson az **OK** gombra a kilépéshez. Később, a Csoport hozzáférési stratégiához létrehozott szűrő azonosítót kell alkalmaznia, és nem a kapcsolati profilhoz tartozót.
- 2. A felhasználói csoportra adjon meg egy új Csoport hozzáférési stratégiát. A Csoport hozzáférési stratégiára vonatkozó részletes leírást [A Csoport hozzáférési stratégia konfigurálása](#page-57-0) tartalmazza.
	- a. Az iSeries navigátorban bontsa ki a **Hálózat > Távoli elérés szolgáltatások > Fogadó kapcsolati profilok** fát.
	- b. A jobb egérgombbal kattintson a Csoport hozzáférési stratégiára, és válassza ki az Új csoport hozzáférési stratégiát. Az iSeries navigátor az Új csoport hozzáférési stratégia párbeszédpanelt jeleníti meg.
	- c. Az Általános lapon írja be a Csoport hozzáférési stratégia nevét és leírását.
	- d. A **TCP/IP beállítások** lapon:
		- v Válassza ki az **IP csomagszűrők használata a kapcsolathoz** opciót, majd a PPP szűrő azonosító **engedélyezett\_szolgáltatásait**.
	- e. Válassza ki az **OK** gombot a Csoport hozzáférési stratégia mentése céljából.
- 3. Alkalmazza a Csoport hozzáférési stratégiát a csoporthoz tartozó felhasználókra.
	- a. Nyissa meg a telefonos összeköttetéseket vezérlő [Fogadó kapcsolati profilt.](#page-46-0)
	- b. A Fogadó kapcsolati profil **Hitelesítés** lapján válassza ki az [Ellenőrzési listát,](#page-44-0) amely tartalmazza a felhasználók hitelesítési információit, és kattintson a **Megnyitás** gombra.
- c. Válasszon ki egy felhasználót az Értékesítési csoportból, akire alkalmazni kívánja a Csoport hozzáférési stratégiát, és kattintson a **Megnyitás** gombra.
- d. Kattintson a **Csoport házirend alkalmazása a felhasználóra** elnevezésű opcióra, és válassza ki a 2. pontban meghatározott Csoport hozzáférési stratégiát.
- e. Ismételje meg mindegyik Értékesítési felhasználóra.

A felhasználók PPP kapcsolaton keresztüli hitelesítéséről további tájékoztatást ad a [Rendszer hitelesítés.](#page-43-0)

# <span id="page-28-0"></span>**Fejezet 4. A PPP alapjai**

A PPP révén összekapcsolhatja az iSeries szervert távoli hálózatokkal, kliens számítógépekkel (PC), valamint másik iSeries szerverrel vagy szolgáltatóval (ISP). A protokoll teljes kihasználása érdekében ajánlatos megismernie a protokoll képeségeit, valamint az iSeries szerveren meglévő támogatását. További információkért olvassa el a következő témaköröket.

#### **Mi a PPP?**

A Pont-pont protokoll (PPP) egy TCP/IP protokoll, amelynek segítségével egy számítógépet összekapcsolhatunk egy másikkal. A részletekért olvassa el a témakört.

#### **Kapcsolati profilok**

A Pont-pont kapcsolati profilok az adott PPP kapcsolatra vonatkozó paraméterek és erőforrások halmazát adják meg. A profilokat indíthatja úgy, hogy a paraméter beállításokat tárcsázásos (kezdeményező) VAGY figyelő (fogadó) PPP kapcsolatokhoz használja.

#### **[Csoport hozzáférési stratégia](#page-30-0)**

Ezek az irányelvek meghatározzák a felhasználók egy csoportjára vonatkozó összeköttetési és biztonsági tulajdonságokat. A rendszeren történő megadáshoz olvassa el a témakört.

### **Mi a PPP?**

A számítógépek **PPP** vagy **Pont-pont protokollt** használnak ahhoz, hogy az Internettel telefonvonalakon keresztül kommunikáljanak. A PPP kapcsolat akkor létezik, amikor két rendszer fizikailag összeköttetést hoz létre egy telefonvonalon keresztül. A PPP segítségével kapcsolódhat az egyik rendszer a másikhoz. Például, a kirendeltség és a központi iroda között létrehozott összeköttetés lehetővé teszi akármelyik irodának, hogy adatokat továbbítson a másiknak a hálózaton keresztül.

A PPP egy Internet szabvány. A legszélesebb körben elterjedt összeköttetési forma az Internet szolgáltatók (ISP) között. A PPP segítségével összeköttetést hozhat létre a szolgáltatóval (ISP), aki azután kapcsolatot biztosít az Internethez.

A PPP lehetővé teszi az együttműködést a különböző gyártók távoli elérésű szoftverei között. Ugyancsak lehetővé teszi több kommunikációs protokoll használatát ugyanazon a fizikai kommunikációs vonalon.

A következő Request For Comment (RFC) szabványok írják le a PPP protokollt. Az RFC-kről további tájékoztatást a http://www.rfc-editor.org címen találhat.

- RFC1661 Pont-pont protokoll
- RFC1662 PPP a HDLC-szerű keretrendszerben
- RFC1994 PPP CHAP

### **Kapcsolati profilok**

A V5R2 rendszer a profilok két típusát használja, amelyek lehetővé teszik a PPP kapcsolat vagy egy kapcsolatkészlet jellemzőinek meghatározását.

- v A **Kezdeményező kapcsolati profilok** pont-pont összeköttetések, amelyeket a helyi iSeries szerver kezdeményez, és a távoli rendszer fogad. Ennek az objektumnak a segítségével konfigurálhatja a kifelé menő kapcsolatokat.
- v A **Fogadó kapcsolati profilok** pont-pont összeköttetések, amelyeket a távoli rendszer kezdeményez, és a helyi iSeries szerver fogad. Ennek az objektumnak a segítségével konfigurálhatja a befelé jövő kapcsolatokat.

A kapcsolati profil adja meg, hogyan dolgozik a PPP kapcsolat. A kapcsolati profilban lévő információk az alábbi kérdésekre válaszolnak:

- Milyen típusú összeköttetési protokollt fog használni? (PPP vagy SLIP)
- v Az iSeries szerver hívóként lép kapcsolatba a többi számítógéppel (kezdeményező)? Az iSeries szerver egy másik rendszerről érkező hívásra vár (fogadó)?
- Milyen kommunikációs vonalat fog használni az összeköttetés?
- Hogyan kell az iSeries szervernek meghatározni, hogy melyik IP címet használja?
- v Hogyan kell az iSeries szervernek hitelesíteni a másik rendszert? Hol kell az iSeries szervernek tárolnia a hitelesítési információkat?

A kapcsolati profil a következő összeköttetési részletek logikai ábrázolása:

- Vonal és profil típusa
- v Vonalösszevonási beállítások
- v Távoli telefonszámok és tárcsázási beállítások
- Hitelesítés
- v TCP/IP beállítások: IP címek és útválasztás, valamint IP szűrés
- Feladatkezelés és az összeköttetés testre szabása
- Tartománynév-szerverek

Az iSeries szerver ezeket a konfigurációs információkat a kapcsolati profilban tárolja. Ezek az információk biztosítják azt a szükséges környezetet az iSeries szerver számára, amely révén létrehozható a PPP kapcsolat másik számítógép rendszerrel. A kapcsolati profil a következő információkat tartalmazza:

- v **A protokoll típusát**. A PPP és a SLIP közül választhat. Az IBM azt ajánlja, hogy a PPP-t használja amikor csak lehetséges.
- v **A mód kiválasztását**. Az összeköttetés típusa és a működés módja az adott kapcsolati profilra vonatkozóan.

Az **Összeköttetés típusa** megadja a vonal típusát, amelyre a kapcsolatok támaszkodnak, valamint azt, hogy ezek a kapcsolatok **hívó** vagy **válaszoló** (értelemszerűen kezdeményező vagy fogadó) jellegűek. A következő összeköttetés típusok közül választhat:

- Kapcsolt vonal
- Bérelt (dedikált) vonal
- L2TP (virtuális vonal)
- PPPoE(virtuális vonal)

A PPPoEcsak a Kezdeményező kapcsolati profilban támogatott.

v **Működési mód**. A rendelkezésre álló működési mód az összeköttetés típusától függ. Nézze meg a következő táblázatokat.

Kezdeményező kapcsolati profilok esetében tekintse át a következő táblázatot:

*Táblázat: 1. Kezdeményező kapcsolati profilok lehetséges működési módjai*

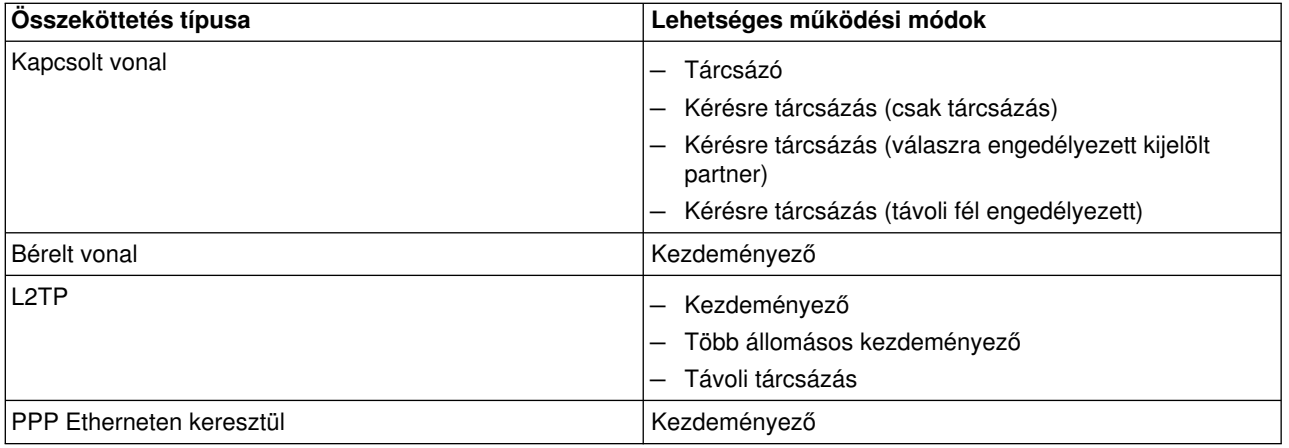

<span id="page-30-0"></span>Fogadó kapcsolati profilok esetében tekintse át a következő táblázatot:

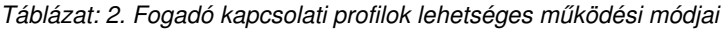

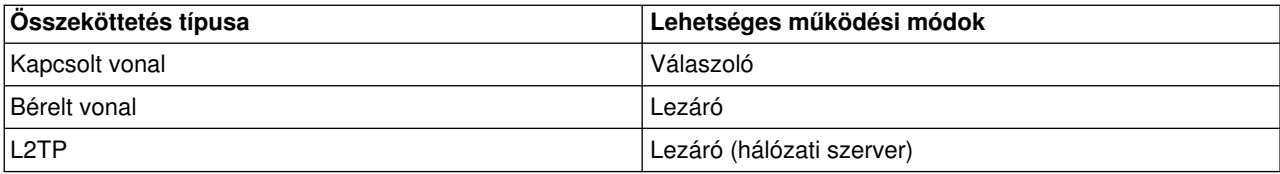

- v **Az összeköttetés beállítása**. Ez megadja az összeköttetés által használt vonali szolgáltatás típusát. Ez a kínálat az üzemmód típusának kiválasztásától függ. Kapcsolt- és bérelt vonal esetén a következők valamelyikét választhatja:
	- Egyetlen vonal
	- Vonalkészlet
	- Integrált ISDN vonal

Minden más összeköttetés típusnál (bérelt, L2TP, PPPoE) a vonali szolgáltatás Egyetlen vonal lehet.

## **Csoport irányelvek támogatás**

A Csoport irányelvek támogatás lehetővé teszi a hálózati rendszergazdának, hogy megadjon felhasználó alapú csoport irányelveket, amelyek segítik az erőforrások kezelését, és lehetővé teszik hozzáférési szabályok hozzárendelését az egyedi felhasználókhoz, amikor azok PPP vagy L2TP szekció révén bejelentkeznek a hálózatra. Ebben az a lényeg, hogy a felhasználók egy adott felhasználói osztályhoz tartozva beazonosíthatók legyenek, ahol az egyes osztályok saját egyedi irányelvekkel rendelkeznek. Minden egyedi csoport irányelv lehetővé teszi az erőforráskorlátok - mint például a többvonalas kötegben a megengedett vonalak száma - tulajdonságok - mint például az IP továbbítás - megadását, valamint az alkalmazandó IP csomagszűrő szabályok azonosítását. A Csoport irányelv támogatás révén a hálózati rendszergazda például megadhatja az Otthon\_dolgozó csoportot, amely lehetővé teszi, hogy ez a felhasználói osztály teljes hozzáférést kapjon a hálózathoz, míg a Szerződött\_munkatársak csoportba tartozók csak bizonyos alkalmazásokat tudjanak elérni.

Olvassa el a [Forgatókönyv: Az erőforrások elérésének kezelése a távoli felhasználók számára Csoport](#page-42-0) [irányelvek és IP szűrés segítségével](#page-42-0) című témakört.

# <span id="page-32-0"></span>**Fejezet 5. A PPP tervezése**

A PPP kapcsolatok létrehozása és adminisztrálása megköveteli a PPP támogatás és az iSeries szerverek alternatív összeköttetési módjainak ismeretét, valamint az üzletmenete által használt számos hálózati és biztonsági terv anyagát. A következő témakör segítségével megismerheti az iSeries PPP kapcsolatok esetén rendelkezésre álló beállításokat és követelményeket.

#### **Szoftver- és hardverkövetelmények**

Az iSeries navigátor V4R4 vagy újabb változata támogatja a PPP kapcsolatokat. A további követelmények felsorolását a témakör tartalmazza.

#### **[Összeköttetési alternatívák](#page-33-0)**

Az iSeries támogatja a PPP kapcsolatok létrehozását a különféle médiumokon keresztül - az analóg vagy digitális telefonvonalaktól kezdve, egészen a kijelölt vagy frakcionált T1 összeköttetésig. A támogatott összeköttetések leírását a témakörben olvashatja el.

#### **[Összeköttetési berendezés](#page-38-0)**

Az iSeries szerverek a PPP kapcsolatok kezeléséhez modemeket, ISDN terminál adaptereket, Token Ring-, Ethernet adaptereket vagy CSU/DSU eszközöket használnak. A támogatott hardver leírását a témakörben olvashatja el.

#### **[IP címkezelés](#page-40-0)**

A PPP kapcsolatok számos beállítási lehetőséggel bírnak a kapcsolat során az IP címkiosztás és az IP csomagszűrés tekintetében. A beállítások leírását a témakör tartalmazza.

#### **[Rendszer hitelesítés](#page-43-0)**

Az iSeries hitelesíteni tudja a telefonos kapcsolatokat az ellenőrzési lista és a jelszóváltás vagy a RADIUS szerver révén. Továbbá hitelesítési információkat is képes szolgáltatni a hozzákapcsolódó rendszereknek. A hitelesítési beállítások leírását a témakör tartalmazza.

#### **[Sávszélesség szempontjai](#page-45-0)**

Az iSeries támogatja a többkapcsolatos protokollt a PPP kapcsolatoknál. Ez lehetővé teszi, hogy több analóg telefonvonalat használjon egyetlen kapcsolathoz, ami növeli a sávszélességet. A támogatás áttekintő leírását a témakör tartalmazza.

### **Szoftver- és hardverkövetelmények**

A PPP környezet megköveteli, hogy két vagy több, PPP protokollt támogató számítógépe legyen. Az ilyen számítógépek egyike - az iSeries szerver - lehet kezdeményező vagy fogadó. Az iSeries szervernek a következő előzetes követelményeknek kell megfelelnie ahhoz, hogy a távoli rendszerek el tudják érni.

- v **Műveletek navigátor** Verzió 4 Változat 4 (V4R4) vagy újabb, TCP/IP támogatással
- A két [kapcsolati profil](#page-28-0) egyike:
	- Kezdeményező kapcsolati profil a kifelé tartó PPP kapcsolatok kezelésére
	- Fogadó kapcsolati profil a befelé jövő PPP kapcsolatok kezelésére
- v PC munkaállomás konzol, telepített **iSeries Access for Windows (95/98/NT/Millenium/2000/XP)** és iSeries navigátor programokkal.

#### • Telepített adapter

A következő adapterek egyikét választhatja:

- 2699\*: Kétvonalas WAN IOA
- 2720\*: PCI WAN/twinaxiális IOA
- 2721\*: PCI kétvonalas WAN IOA
- 2745\*: PCI kétvonalas WAN IOA (IOA 2721 helyettesítője)
- 2742\*: Kétvonalas IOA (IOA 2745 helyettesítője)
- 2750: PCI ISDN V.90 Alapszolgáltatású csatoló U IOA (2 vezetékes)
- 2751: PCI ISDN V.90 Alapszolgáltatású csatoló U IOA (4 vezetékes)
- <span id="page-33-0"></span>– 2761: Nyolcportos analóg modem IOA
- 2771: Kétportos WAN IOA egy V.90 beépített modemmel az 1-es porton, és egy szabványos kommunikációs csatolóval a 2-es porton. A 2771 adapter 2-es portjának használatához egy külső modemre vagy egy ISDN terminál adapterre van szükség megfelelő kábelekkel.
- 2772: Kétportos V.90 beépített modem WAN IOA
- 2838: Ethernet adapter a PPPoE kapcsolatokhoz
- 2793\*: Kétportos WAN IOA egy V.92 beépített modemmel az 1-es porton, és egy szabványos kommunikációs csatolóval a 2-es porton. A 2793 adapter 2-es portjának használatához egy külső modemre vagy egy ISDN terminál adapterre van szükség megfelelő kábelekkel. A 2771-es IOA modellt váltja fel.
- 2805: Négyportos WAN IOA egy V.92 beépített analóg modemmel. A 2761-es és a 2772-es IOA modelleket váltja fel.

\* Ezek a kártyák külső V.90 modemet (vagy újabbat), vagy ISDN terminál adaptert igényelnek, RS232 vagy azzal kompatíbilis kábelekkel.

- v Az összeköttetés típusától és a vonaltól függően a következők egyike:
	- – [külső vagy belső modem](#page-38-0) vagy [csatorna szolgáltatási egység \(CSU\)/adatszolgáltatási egység \(DSU\)](#page-38-0)
	- – [integrált szolgáltatású digitális hálózat \(ISDN\) terminál adapter](#page-38-0)
- Ha csatlakozni kíván az Internethez, akkor egy Internet szolgáltatónál (ISP) rendelje meg a telefonos Internet kapcsolatot. Az Internet összeköttetéshez az ISP adja meg a szükséges telefonszámokat és tájékoztatást.

### **Összeköttetési alternatívák**

A PPP adatgrammokat tud átküldeni soros pont-pont csatolásokon keresztül. A PPP lehetővé teszi több felhasználó berendezéseinek összeköttetését, valamint a pont-pont kommunikáció szabványosításával több protokoll használatát. A PPP adatcsatolási réteg HDLC-szerű kereteket használ az adatgrammok továbbítására az aszinkron és a szinkron pont-pont telekommunikációs csatolásokon keresztül.

Miközben a PPP a csatolástípusok széles tartományát támogatja, a SLIP csak az aszinkron csatolást támogatja. A SLIP általában csak analóg csatolásokhoz használatos. A helyi telefontársaságok hagyományos telekommunikációs szolgáltatásokat ajánlanak a képességek és a költségek növekvő skálájával. Az ilyen szolgáltatások a telefontársaság meglévő hanghálózatát veszik igénybe a felhasználó és a központi telephely között.

A PPP csatolás egy fizikai összeköttetést hoz létre a helyi és a távoli gazdagép között. Az összeköttetések dedikált sávszélességet biztosítanak. Az adatsebességek és a protokollok választéka is bőséges. A PPP csatolás révén a következő összeköttetési alternatívákból választhat:

- Analóg telefonvonal
- [Digitális szolgáltatások és DDS](#page-34-0)
- $\cdot$  [Kapcsolt-56](#page-35-0)
- [ISDN](#page-35-0)
- [T1/E1 és tört T1](#page-36-0)
- [Kerettovábbító](#page-36-0)
- [L2TP \(alagút\) támogatás a PPP kapcsolatokhoz](#page-37-0)
- PPPoE (DSL) támogatás a PPP kapcsolatokhoz

### **Analóg telefonvonal**

Az analóg összeköttetés, amely modemeket használ a bérelt vagy a kapcsolt vonalakon történő adatátadásra, a pont-pont skála alján helyezkedik el. A bérelt vonal teljesidejű összeköttetést jelent két megadott helyszín között, míg a kapcsolt vonal a normál telefonvonalakat jelenti. A leggyorsabb modemek <span id="page-34-0"></span>napjainkban 56 Kb/s sebességen működnek adattömörítés nélkül. A normál telefonvonalakon a jel/zaj viszony ugyan adott, mégis ez a sebesség gyakran elérhetetlen.

A modem gyártók a nagyobb bit/másodperces (b/s) sebességet általában adattömörítési (CCITT V.42bis) algoritmus alapján érik el, amelyet modemjeik használnak. Habár a V.42bis esetén elvileg meg van a lehetőség arra, hogy az adatméret negyedére zsugorodjon, azonban a tömörítés függ az adatoktól, és a valóságban még az 50%-os arányt is ritkán éri el. A már tömörített vagy titkosított adatok még növekedhetnek is V.42bis alkalmazásakor. Az X2 vagy az 56Flex megnöveli a b/s arányt 56k-ra analóg telefonvonalak esetén. Ez egy hibrid technológia, amely megköveteli, hogy a PPP összeköttetés egyik végpontja digitális legyen, míg az ellenkező vége analóg. Továbbá, az 56 Kb/s csak akkor igaz, amikor az adatokat az összeköttetés digitális végpontjától az analóg végpontja felé mozgatja. Ez a technológia nagyon is kényelmes a szolgáltatóval (ISP) való összeköttetés céljára, hiszen a szolgáltató helyszínén lesz az összeköttetés digitális végpontja és a hardver. Jellemzően, egy V.24 analóg modemhez csatlakozik az RS232 soros interfészen keresztül, aszinkron protokollal, maximum 115,2 Kb/s sebességgel.

A V.90 szabvány pontot tesz a K56flex/x2 kompatibilitási kérdésre. A V.90 szabvány az x2 és a K56flex táborok közötti kompromisszum eredménye a modem iparban. A nyilvános kapcsolt telefonhálózatot digitális hálózatnak tekintve, a V.90 technológia képes akár 56 Kb/s sebességre is felgyorsítani az adatok eljutását az Internetről a számítógépre. A V.90 technológia különbözik az egyéb szabványoktól, mivel ez digitálisan kódolja az adatokat a moduláció helyett, ahogy azt az analóg modemek teszik. Az adatátvitel aszimmetrikus módszer, ezért a felfelé irányuló átvitelek (többségében billentyű leütések és egér parancsok a számítógéptől a központi helyszín felé, amelyek kisebb sávszélességet igényelnek) a hagyományos maximum 33,6 Kb/s sebességgel folynak. A modemtől menő adat analóg átvitelként lesz küldve, amely a V.34 szabványnak felel meg. Csak a lefelé irányuló adatátvitel élvezi a V.90 magasabb sebességének előnyét.

A V.92 szabvány a V.90 javítása, amely már 48 Kb/s sebességet engedélyez a felfelé irányuló adatátvitel számára. Továbbá, az összeköttetési idő is csökkenhet, egyrészt az összehangolási (hand-shaking) folyamat javítása miatt, másrészt azért, mert a modemek, amelyek támogatják a ″Tartás″ funkciót, kapcsolt állapotban maradhatnak addig is, amíg a telefonvonal el nem fogadja a bejövő hívást, vagy amíg hívásvárakoztatást alkalmaz.

# **Digitális szolgáltatások és DDS**

#### **Digitális szolgáltatás**

Digitális szolgáltatás esetén az adatok minden módon haladnak a küldő számítógépétől a telefontársaság központi telephelye felé, a nagy távolságú szolgáltató felé, a központi telephely felé, majd a fogadó számítógépe felé digitális formában. A digitális jelrendszer sokkal nagyobb sávszélességet és nagyobb megbízhatóságot kínál, mint az analóg. A digitális jelrendszer számos olyan problémát küszöböl ki, amelyekkel az analóg modemeknek meg kell küzdeni, mint például a zaj, a változó vonalminőség és a jelszintcsökkenés.

#### **DDS**

A Digital Data Services (DDS) a digitális szolgáltatások legalapvetőbb része. A DDS kapcsolat lehet bérelt, állandó összeköttetés, rögzített 56 Kb/s sebességgel futva. Ez a szolgáltatás is általános célú, mint a DS0.

A DDS szolgáltatáshoz a [Csatorna szolgáltatási egység/Adatszolgáltatási egység \(CSU/DSU\)](#page-38-0) nevű különleges csatolón keresztül kapcsolódhat, amely felváltja az analóg rendszernél megismert modemet. A DDS fizikai korlátokkal rendelkezik, ami elsődlegesen a CSU/DSU és a telefontársaság központi telephelye közötti távolságból fakad. A DDS akkor működik a legjobban, amikor a távolság kevesebb, mint 30.000 láb. A telefontársaságok nagyobb távolságra is tudnak szolgáltatni jerősítők segítségével, de ez a szolgáltatás magasabb áron jut el a felhasználóhoz A DDS a legjobb megoldás a központi telephely által kiszolgált két helyszín összeköttetésére. Az olyan nagytávolságú összeköttetések esetén, amelyeknél több különböző központi telephely is van, a távolság miatt fellépő költségek olyan gyorsan növekedhetnek, hogy a DDS

<span id="page-35-0"></span>célszerűtlenné válik. Az ilyen esetekben a kapcsolt-56 jobb megoldás lehet. Jellemzően, egy DDS CSU/DSU csatolóhoz csatlakozik V.35, RS449 vagy X.21 soros interfészen keresztül, szinkron protokollal, maximum 56 Kb/s sebességgel.

## **Kapcsolt-56**

Amikor nincs szükség teljesidejű összeköttetésre, pénzt takaríthat meg a kapcsolt digitális szolgáltatás igénybevételével, amely általában Kapcsolt-56 (SW56) néven ismert. Az SW56 csatolás annyiban hasonló a DDS beállításhoz, hogy a DTE a CSU/DSU révén kapcsolódik a digitális szolgáltatáshoz. Az SW56 CSU/DSU egyébként tartalmaz egy tárcsázó panelt, ahol beadhatja a távoli gazdagép telefonszámát. Az SW56 lehetővé teszi tárcsázható digitális összeköttetés létrehozását egy másik SW56 előfizetővel az ország bármely részén, illetve nemzetközi határokon keresztül is. Az SW56 hívás ugyanúgy halad keresztül a nagytávolságú digitális hálózaton, mint a digitalizált hanghívás. Az SW56 ugyanazokat a telefonszámokat használja, mint a helyi telefonrendszer, és a használati költségek megegyeznek az üzleti hanghívások költségével. Az SW56 csak a North American hálózataiban áll rendelkezésre, és egyetlen csatornára korlátozódik, amely csak az adatok továbbítására szolgál. Az SW56 egy alternatív lehetőség azokon a helyeken, ahol nincs ISDN. Jellemzően, egy SW56 CSU/DSU csatolóhoz csatlakozik V.35 vagy RS449 soros interfészen keresztül, szinkron protokollal, maximum 56 Kb/s sebességgel. V.25bis hívó/válaszoló egység esetén az adat- és a hívásvezérlési folyam egyetlen soros interfészen keresztül halad.

# **ISDN**

A Kapcsolt-56 csatlakozáshoz hasonlóan az ISDN is kapcsolt végpont-végpont digitális összeköthetőséget nyújt. Mindazonáltal, a többi szolgáltatástól eltérően az ISDN hang- és adatátvitelre is képes ugyanazon az összeköttetésen keresztül. Különböző típusú ISDN szolgáltatások vannak, a Basic Rate Interface (BRI) a legelterjedtebb. A BRI két 64 Kb/s sebességű B csatornából áll a felhasználó adatainak átvitelére, valamint egy D csatornából a csengőhang átvitelére. A két B csatorna összekapcsolható, s együtt 128 Kb/s egyesített sebességet nyújtanak. Bizonyos területeken a telefontársaság korlátozhatja az egyes B csatornák sebességét 56 Kb/s-ra, vagy 112 Kb/s egyesített sebességre. Fizikai korlátozás is van, amely szerint a központi telephelytől a felhasználó nem lehet távolabb 18.000 lábnál. A távolság növelhető erősítők (repeater) használatával. Az ISDN vonalhoz [terminál adapter](#page-38-0) révén csatlakozhat. A terminál adapterek többsége rendelkezik beépített hálózati lezáró egységgel (NT1), amely lehetővé teszi a közvetlen kapcsolatot a telefondugaszhoz. A terminál adapterek jellemzően egy aszinkron RS232 vonalon keresztül kapcsolódnak a számítógéphez, és AT parancskészletet használnak a beállításhoz és a vezérléshez, nagyon hasonlóan a hagyományos analóg modemekhez. Minden gyártmány rendelkezik saját AT parancs kiterjesztésekkel az egyedi ISDN paraméterek beállításához. A múltban rengeteg együttműködési probléma merült fel a különböző márkájú ISDN terminál adapterek között. Ezeket a problémákat leginkább a sebesség protokollok széles választéka okozta, amelyek rendelkezésre álltak a V.110 és a V.120 esetén éppen úgy, mint a két B csatorna kötési sémáinál.

Az ipar napjainkban a vonalösszevonásos PPP szinkron protokollhoz közelít a két B csatorna összekötése céljából. Egyes terminál adapter gyártók beépítették saját terminál adaptereikbe a V.34 (analóg modem) képességet. Ez lehetővé teszi a felhasználóknak, hogy egyetlen ISDN vonalon ISDN vagy hagyományos analóg hívásokat kezeljenek, kihasználva ezáltal az ISDN szolgáltatások egyidejű hang/adat képességének előnyeit. Az új technológia azt is megengedi, hogy a terminál adapter digitális szerver oldalként működjön az 56K(X2/56Flex) kliensek számára.

Az ISDN terminál adapterhez általában egy RS232 soros interfészen keresztül óhajt csatlakozni, aszinkron protokollt használva, maximum 230,4 Kb/s sebességgel. Mindazonáltal, az iSeries szerver aszinkron átviteli sebessége RS232 vonalon keresztül legfeljebb 115,2 Kb/s. Sajnos, ez legfeljebb 11,5k byte/s sebességre korlátozza a byte átvitelt, miközben a terminál adapter több vonal esetén képes 14/16k tömörítetlen byte átvitelére is. Egyes terminál adapterek támogatják a szinkron módot is RS232 vonalon keresztül 128 Kb/s sebesség mellett, de az iSeries szerver maximális szinkron átviteli sebessége RS232 vonalon keresztül 64 Kb/s.

Az iSeries szerver képes aszinkron módban V.35 vonalon keresztül 230,4 Kb/s sebességre is, de a terminál adapter gyártók általában nem ajánlanak ilyen konfigurációt. Az interfész átalakítók, amelyek az RS232-t

<span id="page-36-0"></span>V.35 interfészre alakítják, ésszerű megoldások lennének a problémára, de ezek még nem lettek kiértékelve az iSeries szerverre vonatkozóan. Másik lehetőség a terminál adapterek használata V.35 interfésszel, szinkron protokollal, 128 Kb/s sebességgel. Ilyen kategóriájú terminál adapterek ugyan léteznek, de közülük kevés ajánl szinkron vonalösszevonás PPP-t.

# **T1/E1 és tört T1**

### **T1/E1**

A T1 összeköttetési csomag együttesen huszonnégy 64 Kb/s (DS0) időosztásos multiplex (TDM) csatornát biztosít 4 rézvezetékes áramkörön keresztül. A teljes sávszélesség 1,544 Mb/s. Az E1 áramkör Európában és a világ más részein 32 db 64 Kb/s sebességű csatornát fog össze 2,048 Mb/s teljes sávszélességgel. A TDM lehetővé teszi több felhasználónak a digitális átviteli médium megosztását előre lefoglalt időszeletek segítségével. Számtalan digitális PBX kihasználja a T1 szolgáltatás előnyeit azáltal, hogy a több hívó áramkört egyetlen T1 vonalon keresztül hozzák be, mintsem 24 vezetékpárt kelljen lefektetni a PBX és a telefontársaság között. Fontos megjegyezni, hogy a T1 a hang és az adat között osztható meg. A telefon szolgáltatás céljára lehet, hogy elég a T1 csatolás 24 csatornájának egy része is, ilyenkor például hagyja meg a fennmaradt csatornákat az Internet elérésére. A T1 multiplexer eszköz 24 DS0 csatornáját irányítani kell, amikor a T1 több szolgáltatás között van megosztva. Egyetlen, csak adatforgalomra kijelölt összeköttetés esetén az áramkör csatornásítás nélkül (a jelben nincs TDM) is futhat. Ennek következtében egy egyszerű CSU/DSU eszköz használható. A T1/E1 CSU/DSU csatolóhoz vagy többszörözőhöz jellemzően V.35 vagy RS449 soros interfészen keresztül csatlakozik, szinkron protokollal, a 64 Kb/s többszörösével 1,544 Mb/s vagy 2,048 Mb/s sebességig. A CSU/DSU vagy a többszöröző adja az órajelet a hálózatban.

### **Tört T1**

A Tört T1 (FT1) révén a felhasználó a T1 vonal egy alkészletét bérelheti 64 Kb/s sebességgel. Az FT1 igen hasznos, valahányszor a dedikált T1 költségét a ténylegesen használt sávszélességen egyszerűen nem fogadnák el. Az FT1 révén csak a szükségletei szerint fizet. Továbbá, az FT1 a következő jellemzővel rendelkezik, amely nem áll rendelkezésre a teljes T1 áramkör esetén: A DS0 csatornák többszörözése a telefontársaság központi székhelyén. Az FT1 áramkör távoli végpontja a Digital Access Cross-Connect Switch, amelyet a telefontársaság kezel. Az olyan rendszerek, amelyek ugyanazon a digitális kapcsolón osztozkodnak, váltani tudnak a DS0 csatornák között. Ez a séma az ISP-k körében népszerű, amikor is egyetlen T1 vonal megy a telephelyüktől a telefontársaság digitális kapcsolójához. Ezekben az esetekben több kliens kiszolgálható az FT1 szolgáltatás révén. A T1/E1 CSU/DSU csatolóhoz vagy többszörözőhöz jellemzően V.35 vagy RS449 soros interfészen keresztül csatlakozik, szinkron protokollal, a 64 Kb/s néhány többszörösével. FT1 esetén a 24 csatorna egy részét előre lefoglalja. A T1 többszörözőt úgy kell konfigurálni, hogy csak azokat az időszeleteket töltse ki, amelyek hozzá vannak rendelve a szolgáltatáshoz.

### **Kerettovábbító**

A kerettovábbító olyan protokoll, amely a hálózaton keresztül kereteket továbbít a keretben található címmező (adatcsatolási összeköttetés azonosítója) alapján, valamint kezeli az útválasztást és a virtuális összeköttetést.

A kerettovábbító hálózatok az Egyesült Államokban a T-1 (1,544 Mb/s) és a T-3 (45 Mb/s) sebességű adatátvitelt támogatják. A kerettovábbító protokollra úgy tekinthet, mint a szolgáltatók meglévő T-1 és T-3 vonalainak egyfajta hasznosítására. A telefontársaságok többsége azoknak ajánlja a kerettovábbító szolgáltatást, akik 56 Kb/s - T-1 közötti sebességgel akarnak rendelkezni. (Európában, a kerettovábbító protokoll sebessége 64 Kb/s és 2 Mb/s között változik.) Az Egyesült Államokban a kerettovábbító eléggé népszerű, mivel viszonylagosan nem drága. Mindazonáltal, egyes területeken folyik a felváltása gyorsabb technológiákkal, mint például ATM-mel.

# <span id="page-37-0"></span>**L2TP (alagút) támogatás a PPP kapcsolatokhoz**

A Kétrétegű alagútkezelési protokoll (L2TP) egy olyan alagútkezelési protokoll, amely lehetővé teszi a PPP számára, hogy támogassa a kapcsolat szintű alagutat a kérő L2TP kliens (L2TP koncentrátor vagy LAC) és a cél L2TP szerver végpont között (L2TP hálózati szerver vagy LNS). Az L2TP alagutak használatával lehetővé válik a telefonos hálózati protokoll végének és a hálózat elérési pontjának elkülönítése, ezért az L2TP ismert virtuális PPP-ként is. Az L2TP protokollt az RFC2661 számú Request For Comment szabvány írja le. Az RFC-kről további információk találhatók a http://www.rfc-editor.org címen. Az L2TP csatorna kiterjedhet a teljes PPP szekcióra, vagy csak a két-szegmensű szekció egy szegmensére. Négy különböző alagútkezelési modell képviseli ezt:

- Önkéntes alagút
- Kényszerű alagút-bejövő hívás
- Kényszerű alagút-távoli tárcsázás
- L2TP több állomásos kapcsolat.

### **Önkéntes alagút**

Az önkéntes alagút esetén az alagutat a felhasználó hozza létre, általában olyan kliens segítségével, amely engedélyezi az L2TP-t. Ennek eredményeként a felhasználó L2TP csomagokat küld az Internet szolgáltatójának (ISP), amely továbbítia az LNS-hez. Az önkéntes alagút esetén az ISP-nek nem kell támogatni az L2TP protokollt, és az L2TP alagút kezdeményezője valójában ugyanazon a rendszeren található, mint a távoli kliens. Ebben a modellben az alagút kiterjeszti az egész PPP szekciót az L2TP klienstől az LNS felé.

### **Kényszerű alagút - bejövő hívás**

Kényszerű alagút - bejövő hívás esetén az alagút felhasználói művelet és választási lehetőség nélkül lesz létrehozva. Ennek eredményeképpen a felhasználó PPP csomagokat küld az ISP-nek (LAC), amely becsomagolja a csomagokat az L2TP-ben, és az alagút révén továbbítja az LNS-nek. A kényszerű alagút esetén a szolgáltatónak (ISP) rendelkeznie kell L2TP képességgel. Ebben a modellben az alagút a PPP szekció szegmensét terjeszti ki az ISP és az LNS között.

### **Kényszerű alagút - távoli tárcsázás**

Kényszerű alagút - távoli tárcsázás esetén a saját átjáró (LNS) kezdeményezi az alagutat az ISP-hez (LAC), és utasítja az ISP-t, hogy helyezzen el egy helyi hívást a PPP válaszoló kliens számára. Ez a modell azokra az esetekre lett tervezve, amikor a távoli PPP válaszoló kliens állandó telefonszámmal rendelkezik az ISP elérésére. Ennek a modellnek a használata akkor várható, amikor a társaság jelen van az Interneten, és kapcsolatot kell létrehoznia egy tárcsázásos vonalat igénylő távoli telephellyel. Ebben a modellben az alagút a PPP szekció szegmensét terjeszti ki az LNS és az ISP között.

### **L2TP több állomásos kapcsolat**

Az L2TP több állomásos kapcsolat az L2TP forgalom átirányításának egyik útja a LAC és az LNS kliensek helyett. A több állomásos kapcsolat létrehozása az L2TP több állomásos átjáró (egy rendszer, amelyik összerendeli az L2TP lezáró és kezdeményező profilokat) segítségével történik. A több állomásos kapcsolat létrehozásához az L2TP több állomásos átjáró egyrészt LNS-ként (a LAC beállításához), másrészt ezzel egyidejűleg LAC-ként (egy adott LNS-hez) fog szerepelni. Egy alagút a kliens LAC és az L2TP több állomásos átjáró között jön létre, majd egy másik az L2TP több állomásos átjáró és a cél LNS között. A kliens LAC L2TP forgalmát az L2TP több állomásos átjáró átirányítja a cél LNS felé, míg a cél LNS felől jövő forgalmat a kliens LAC felé.

### **PPPoE (DSL) támogatás a PPP kapcsolatokhoz**

A DSL olyan technológiára utal, amely nagyobb sávszélességet eredményez a meglévő kapcsolt telefonkábelen az ügyfél telephelye és az ISP szolgáltató között. Lehetővé teszi a hangátvitel és a nagysebességű adatszolgáltatás egyidejű használatát egyetlen telefon érpáron keresztül. A modemek sebessége jelentős mértékben növekedett a különféle sűrítési és egyéb technikák révén, de napjaink legnagyobb sebessége (56 kbit/s) már megközelíti az alkalmazott technológia elméleti határát. A DSL technológia sokkal nagyobb sebességet engedélyez a központi irodától a lakásig, az iskoláig vagy a telephelyig húzódó sodrott érpáron keresztül. Egyes területeken elérhető akár a 2 Megabit/s sebesség is, <span id="page-38-0"></span>ami 30-szor vagy még többször nagyobb napjaink leggyorsabb modemjeinek sebességénél. A PPPoEaz Etherneten megvalósuló Pont pont protokollt helyettesíti. A PPP általában soros kommunikációs - mint például telefonos modem - kapcsolatokon keresztül használatos. Számos DSL Internet szolgáltató használ PPP kapcsolatot Ethernet vonalon keresztül, annak járulékos bejelentkezési és biztonsági jellemzői miatt. Milyen a DSL modem? A DSL ″modem″ egy olyan eszköz, amelyet a telefonvonal végéhez illesztenek, hogy lehetővé váljék a számítógép (vagy a LAN) csatlakozása az Internethez a DSL kapcsolaton keresztül. A telefonos kapcsolattal ellentétben, a DSL általában nem igényel külön telefonvonalat (a POTS elosztó doboz lehetővé teszi a vonal egyidejű megosztását). A DSL a modem technológia új generációjának számít. Annak ellenére, hogy a DSL modemek hasonlítanak a hagyományos analóg modemekre, sokkal nagyobb átvitelt nyújtanak.

## **Összeköttetési berendezés**

Három fajta ilyen kommunikációs berendezés van, amelyet a PPP környezettel használhat.

- Modemek
- CSU/DSU
- ISDN terminál adapterek
- 2838 Ethernet adapter (PPPoE kapcsolatokhoz).

### **Modemek**

A PPP kapcsolatokhoz külső és belső modem is használható. A modemben használt parancskészletet rendszerint a modem dokumentációja írja le. A parancsok a modem alaphelyzetbe hozására és inicializálására szolgálnak, valamint megmondják a modemnek a távoli rendszer tárcsázandó telefonszámát. Minden egyes modem típusát meg kell adni, mielőtt használná a PPP kapcsolati profillal, mivel a különböző modelleknek különböző inicializálási parancsláncuk van. Ha ez egy belső modem, akkor a modem parancsláncok már definiálva vannak a használatuk végett.

Az iSeries szerverben nagyon sok modem előre meg van adva, az új modellek pedig megadhatók a Műveletek navigátoron keresztül. A már meglévő meghatározások alapként felhasználhatók a megadandó új típusokhoz. Ha nem biztos abban, hogy a modem milyen parancsokat használ, vagy nem áll rendelkezésére a modem dokumentációja, kezdje a Generic Hayes modem definíciójával. Az előre megadott definíciók nem változtathatók meg. Mindazonáltal, további parancsokkal bővítheti a meglévő inicializálási vagy tárcsázási parancsláncokat.

A PPP kapcsolatok létrehozásához felhasználhatja az elektronikus ügyfélszolgálat (ECS) modemét is, amelyet az iSeries szerverrel együtt kapott meg. A régebbi rendszereknél az ECS modem IBM 7852-400 külső modem volt. Az újabbaknál a 2771 vagy a 2772 belső modemek használhatók fel ECS modemként.

### **CSU/DSU**

A Csatorna szolgáltatási egység (CSU) olyan eszköz, amely a terminált köti össze egy digitális vonallal. Az Adat szolgáltatási egység (DSU) olyan eszköz, amely védő és diagnosztikai funkciókat hajt végre a telekommunikációs vonal számára. Jellemzően a két eszközt egyetlen egységként (CSU/DSU) szerelik.

A CSU/DSU egységet nagyon nagy teljesítményű, drága modemként kell elképzelni. Ilyen eszköz kell a T-1 vagy a T-3 összeköttetés mindkét végére, és az egységeknek ugyanattól a gyártótól kell származniuk.

### **ISDN terminál adapterek**

Az ISDN olyan digitális kapcsolatot biztosít, amellyel a multimédia alkalmazás-, hang-, adat- és video kommunikációk bármilyen kombinációját használhatja.

Ellenőrizze, hogy a terminál adapter sebessége az iSeries szervernek megfelelő:

v A legjobban használható terminál adapter meghatározásához nézze meg az [ISDN terminál adapter](#page-39-0) [ajánlások](#page-39-0) listáját.

<span id="page-39-0"></span>v Az ISDN terminál adapterek korlátozásai témakör tájékoztatást és rövid értékelést nyújt a különféle ISDN terminál adapterekről, amelyek tesztelve voltak az iSeries szerverrel.

A terminál adapter konfigurálásához kövesse ezeket a lépéseket:

- 1. Az iSeries navigátorban válassza ki a szervert és bontsa ki a **Hálózat –> Távoli elérés szolgáltatások** részt.
- 2. Kattintson a jobb egérgombbal a **Modemek** elemre, majd válassza az **Új modem** menüpontot.
- 3. Az Új modem tulajdonságok párbeszédpanelján írja be a megfelelő értékeket az Általános fül minden mezőjébe. Győződjön meg arról, hogy az ISDN terminál adaptert kommunikációs eszközként adta meg.
- 4. Válassza ki az **ISDN paraméterek** fület.
- 5. Vegye fel vagy módosítsa a terminál adapter által megkövetelt ISDN tulajdonságokat az **ISDN paraméterek** fülön.

A Műveletek navigátort alkalmazó példa eljárásokat az [ISDN terminál adapterek beállítása](#page-54-0) témakörben találja.

#### **ISDN terminál adapter ajánlások**

Az ajánlott külső ISDN terminál adapter vagy ISDN modem a **3Com/U.S. Robotics Courier I ISDN V.Everything**. Támogatja a V.34 analóg modem kapcsolatokat, a V.90 (X2), V.92 szabványokat és az ISDN feletti vonalösszevonásos PPP csatlakozást, kezdeményező és válaszadó módban is az iSeries szerveren. Automatikusan támogatja továbbá a Challenge Handshake Authentication (CHAP) protokollt ISDN PPP kapcsolat felett. A következő ISDN terminál adapterek állnak még rendelkezésre: Zyxel Omni.net Plus TA, Zyxel Omni.net LCD plus TA és ADtran ISU 2x64 Dual Port.

- v **Az iSeries szerverről kezdeményezett kapcsolatok.** Míg az iSeries szerverrel Password Authentication Protocol (PAP) hitelesítést végez, a Courier I terminál adapter megválaszolja a fogadó féltől érkező CHAP kéréseket. A PAP válaszok nem jelennek meg az ISDN kapcsolatban.
- v **Az iSeries szerver által fogadott kapcsolatok.** A Courier I CHAP hitelesítést ír elő a hívó oldalon, ha az iSeries válasz beállításai miatt az iSeries szerver CHAP kéréssel nyitja meg a hitelesítést. Ha az iSeries szerver PAP használatával nyitja meg a hitelesítést, akkor a Courier I terminál adapter PAP hitelesítést végez.

**Ha 1999. előtti Courier I modemet használ,** ellenőrizze, hogy a Courier I modem V.35 kábellel csatlakozik az iSeries szerverhez, hogy a legjobb teljesítményt érhesse el az ISDN kapcsolatból. A Courier I modemhez tartozik ugyan egy RS-232 - V.35 modemkábel, de a kábel régebbi változatai rossz kialakítású V.35 csatlakozót tartalmaztak. Keresse fel a 3Com/US Robotics kereskedőt egy új kábelért.

**Megjegyzés:** A 3Com/US Robotics szerint a terminál adapter V.35-ös verziója megszűnt, néhány példány még elérhető harmadik félnél. Az RS-232 verzió ajánlott az iSeries szerveren, kissé csökkentett teljesítménnyel ugyan, mivel az RS-232 kapcsolatok 115,2 Kb/s-ra vannak korlátozva.

V.35 - RS-232 adaptert a Black Box Corporationtől is beszerezhet. Az alkatrészszám FA-058.

Győződjön meg arról, hogy az iSeries szerveren a V.35-ös vonalsebességet 230,4 Kb/s-ra állította.

#### **ISDN terminál adapter korlátozások**

A következő terminál adapterek kiértékelése történt meg. Csak a távoli ISDN kapcsolatok iSeries szerverről történő kezdeményezésére ajánljuk őket.

#### **3Com Impact IQ ISDN:**

A terminál adapter használata nem ajánlott az iSeries szerveren az alábbi okok miatt:

v A terminál adapter nem támogatja a V.34 modem csatlakozásokat. Mindazonáltal, külső RJ-11 csatlakozó használatával támogatni tudja a V.34 analóg modem kapcsolatokat.

- <span id="page-40-0"></span>v A terminál adapter nem támogatja a V.90 kapcsolatokat.
- v A terminál adapter legfeljebb 115200 b/s sebességgel csatlakozik az iSeries szerverhez.
- A terminál adapter nem támogatja automatikusan a Challenge Handshake Authentication Protocol (CHAP) használatát. Az S84=0 beállítás viszont lehetővé teszi az iSeries szerver CHAP hitelesítés végrehajtását.
- v Az iSeries szerver nem képes meghatározni a kapcsolat végét a terminál adapter Adatkészlet kész jelzésének figyelésével. Ez akár biztonsági veszélyforrás is lehet.

#### **Motorola BitSurfr Pro ISDN:**

A terminál adapter használata nem ajánlott az iSeries szerveren az alábbi okok miatt:

- v A terminál adapter nem támogatja a V.34 modem csatlakozásokat. Mindazonáltal, külső RJ-11 csatlakozó használatával támogatni tudja a V.34 analóg modem kapcsolatokat.
- v A terminál adapter nem támogatja a V.90 kapcsolatokat.
- v A terminál adapter legfeljebb 115200 b/s sebességgel csatlakozik az iSeries szerverhez.
- v A terminál adapter nem támogatja automatikusan a CHAP hitelesítést. Az @M2=C beállítás viszont lehetővé teszi az iSeries szerver CHAP hitelesítés végrehajtását.
- A terminál adapter nem engedélyezi automatikusan az egyszeres és többszörös PPP hívások megválaszolását. A távoli kezdeményező terminál adaptert ugyanarra a protokollra (egyszeres vagy többszörös vonal) kell beállítani, mint a válaszadót.
- v Ezen a terminál adapteren nem működik megfelelően az iSeries hardver vezérlési mechanizmusa. Ezért gyengül a teljesítmény, ha az iSeries szerver vonalösszevonásos PPP kapcsolaton keresztül küld adatokat.

### **IP címkezelés**

A PPP kapcsolatok lehetővé teszik számos különböző paraméter beállítását IP címek kezelésére a kapcsolati profiltól függően, amelyek engedélyezik a PPP kapcsolatok IP címkezelését, hogy minden gördülékenyen menjen a meglévő hálózati struktúra mellett. A hálózat IP címsémájának meghatározásáról a következő témakörökben olvashat:

 $\cdot$  [DHCP](../rzakg/rzakgkickoff.htm)

A DHCP központilag képes kezelni az IP címkiosztásokat a hálózat számára. Tanulmányozza át, hogyan kell beállítani és kezelni a DHCP szolgáltatásokat a hálózatban.

 $\cdot$  [DNS](../rzakk/rzakkkickoff.htm)

A DNS segítséget nyújt a hosztnevek és a hozzájuk tartozó IP címek kezelésében. Tanulmányozza át, hogyan kell beállítani és kezelni a DNS szolgáltatásokat a hálózatban.

• [BOOTP](../rzal4/rzal4overview.htm)

A BOOTP a kliens munkaállomás és az iSeries szerver társítására szolgál, valamint IP címeik hozzárendelésére. Tanulmányozza át, hogyan kell beállítani és kezelni a BOOTP szolgáltatásokat a hálózatban.

• [IP csomag szűrés](#page-42-0)

IP szűrő szabály fájl létrehozása révén korlátozza a felhasználók és a csoportok számára bizonyos IP címek elérését. Tanulmányozza át az IP szűrő támogatást, és azt, hogyan valósíthatja meg ezt a funkciót a saját hálózatán.

A PPP kapcsolati profil konfigurálása előtt ismerkedjen meg saját hálózatának IP címkezelési stratégiájával. Ez a stratégia számos döntést befolyásolni fog a konfigurálási folyamat során, ideértve a hitelesítési stratégiát, a biztonsági szempontokat és a TCP/IP beállításokat.

#### **Kezdeményező kapcsolati profilok:**

A kezdeményező profil számára megadott helyi és távoli IP címeket jellemzően a **távoli rendszer osztja ki**. Ez lehetővé teszi a távoli rendszer rendszergazdájának, hogy vezérelje a folyamatot az összeköttetés céljára használt IP címeken keresztül. Az Internet szolgáltatók (ISP) felé menő kapcsolatok többsége ilyen módon lesz megadva, bár sok ISP képes ajánlani rögzített IP címeket további díjfizetés ellenében.

Ha rögzített IP címeket ad meg helyi vagy távoli IP címként, akkor meg kell győződnie arról, hogy a távoli rendszer is elfogadja a megadott címeket. Jellemző az a megoldás, hogy helyi IP címként rögzített címet használ, míg a távoli címet a távoli rendszer rendeli hozzá. Az a rendszer, amelyhez kapcsolódik, ugyanilyen módon meghatározható, vagyis, amikor összeköttetést hoz létre, a két rendszer kicseréli a címeket egymással, ami a távoli rendszer címének megjegyzési módját is jelenti. Ez nagyon hasznos lehet, amikor egy iroda egy másik irodát hív fel ideiglenes összeköttetés létrehozása céljából.

Egy másik szempont az, ha engedélyezni akarja az IP Address Masquerading opciót. Például, ha az iSeries szerver egy ISP-n keresztül kapcsolódik az Internethez, akkor ez lehetővé teheti az iSeries szerverhez kapcsolódó háttér hálózatoknak is az Internet elérését. Valójában az iSeries szerver fogja takarni (hide) az ISP által megadott helyi IP címek mögött, a hálózaton lévő rendszerek IP címeit, aminek eredményeképpen az összes IP forgalom úgy jelenik meg, mintha az iSeries szerverről jönne. További útvonalválasztási szempontok is lehetnek a LAN-hoz csatlakozó mindkét rendszer esetén (fontos, hogy az Internet forgalom az iSeries szerverhez legyen küldve) éppen úgy, mint az iSeries szerver esetén, ahol engedélyezni kell a ″távoli rendszer hozzáadása alapértelmezett útvonalként″ jelölőkockát.

#### **Fogadó kapcsolati profilok:**

A Fogadó kapcsolati profiloknál sokkal több IP címzési szempont és opció fordul elő, mint a Kezdeményező kapcsolati profilnál. Az IP címek konfigurálása függ a hálózat IP címkezelési tervétől, a kapcsolattal szembeni speciális teljesítmény és funkcionális követelményektől, valamint a biztonsági tervtől.

#### **Helyi IP címek**

Egyetlen Fogadó profil esetén megadhat egy egyedi IP címet, vagy használhatja az iSeries szerveren meglévő helyi IP címet is. Ez olyan címmé válik, amely azonosítja az iSeries szervert a PPP kapcsolatban. Ha a fogadó profilokban egyidejűleg több kapcsolat támogatása van beállítva, akkor meglévő helyi IP címet kell használni. Ha nem állnak rendelkezésre korábban létező helyi IP címek, akkor erre a célra létrehozhat egy Virtuális IP címet is.

#### **Távoli IP címek**

Számos beállítás szolgál arra a célra, hogy távoli IP címeket rendeljen hozzá PPP kliensekhez. A következő beállítások adhatók meg a Fogadó kapcsolati profil **TCP/IP** lapján.

**Megjegyzés:** Ha azt akarja, hogy a távoli rendszer a LAN része legyen, konfigurálnia kell az IP címválasztást, meg kell adnia egy, a LAN-hoz csatlakozó rendszerek címtartományán belül eső IP címet, továbbá ellenőriznie kell, hogy az IP továbbítás engedélyezve van-e mind a kapcsolati profil, mind az iSeries rendszer számára.

| Beállítás        | Leírás                                                                                                    |
|------------------|----------------------------------------------------------------------------------------------------|
| Rögzített IP cím | Egyedi IP címet ad meg, amelyet megkapnak a távoli felhasználók, amikor telefonon<br>bejelentkeznek. Ez egy gazdagép IP cím csupán (az alhálózati maszk<br>255.255.255.255), és csak az egyedi Fogadó kapcsolati profilok számára elérhető.                                                                                               |
| l Címkészlet     | Meghatározza a kezdő IP címet és egy tartományt, hogy mennyi további IP cím<br>definiálható. Minden egyes felhasználó, aki kapcsolódik, egy egyedi címet kap a<br>megadott tartományon belül. Ez egy gazdagép IP cím csupán (az alhálózati maszk<br>255.255.255.255), és csak a többszörös kapcsolatok fogadó profiljai számára elérhető. |

*Táblázat: 3. IP címkiosztási beállítások Fogadó kapcsolati profilok esetén*

<span id="page-42-0"></span>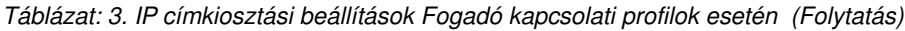

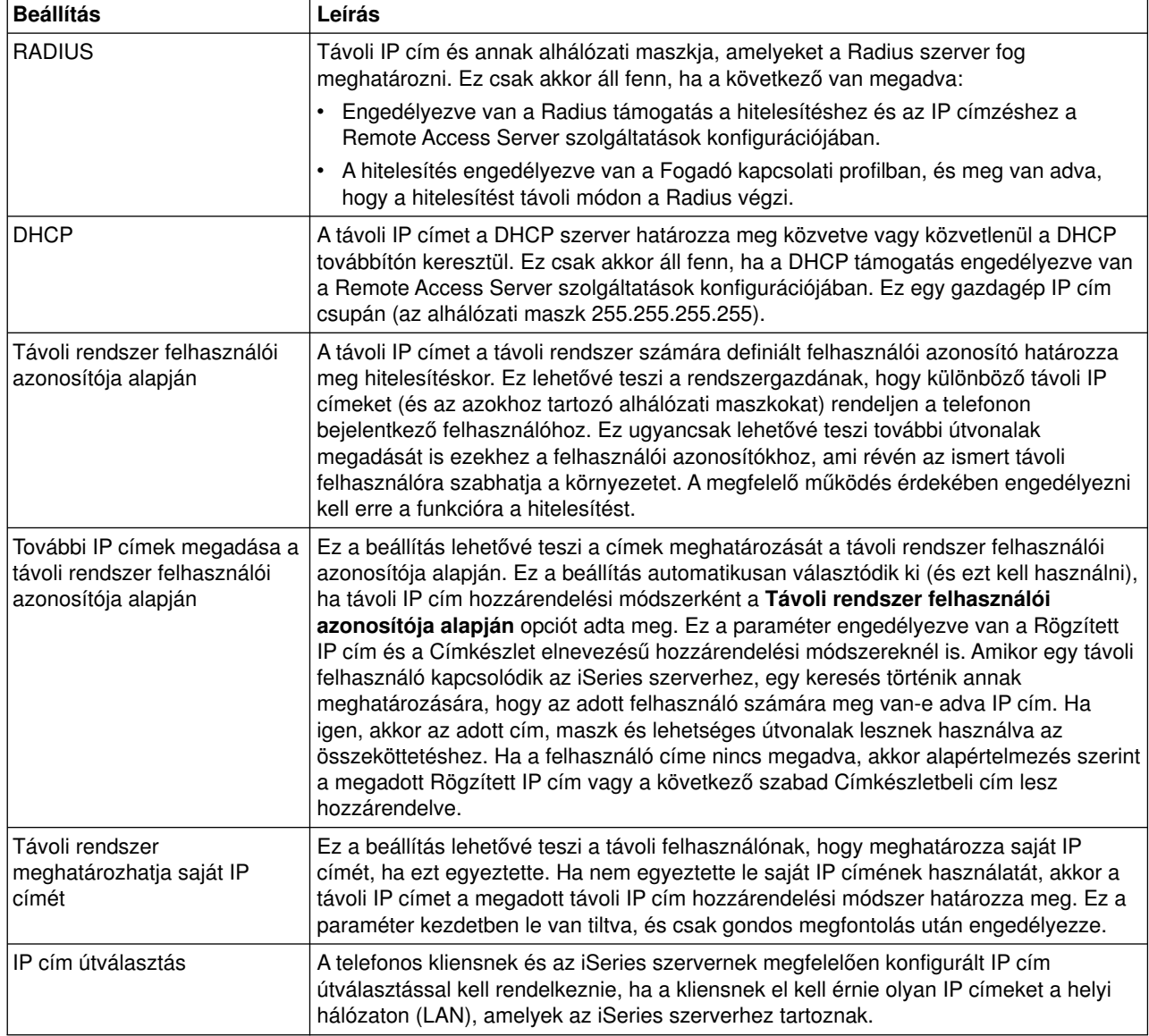

### **IP csomag szűrés**

Az IP csomagszűrés egy olyan eljárás, amely korlátozni tudja az elérhető szolgáltatásokat az egyedi felhasználó számára, amikor bejelentkezik a hálózatra. A csomagszűrő ″Engedélyezheti″ vagy ″Tilthatja″ a hozzáférést a cél IP címek és/vagy portok alapján. A különböző irányelvek a csomagszűrő készletek (ahol mindegyik saját egyedi PPP szűrő azonosítóval rendelkezik) megadása révén jutnak érvényre. A csomagszűrő szabályok hozzárendelhetők egy adott Fogadó kapcsolati profilhoz, vagy hozzárendelhetők a Csoport irányelvek segítségével is, amikor a szűrő szabályok a felhasználók adott osztályára lesznek alkalmazva. Maguk a csomagszűrő szabályok nincsenek megadva a PPP-ben, de az iSeries navigátorban az IP házirendek alatt megadhatók. További tájékoztatásért olvassa el az [IP házirendek](../rzajb/rzajbrzajb0ippacketsecuritysd.htm) részt az Információs központban.

L2TP kapcsolatok esetén a ″VPN with IP SEc″ szűrőt kell használni a hálózati forgalom védelméhez. További tájékoztatásért olvassa el a [VPN](../rzaja/rzajagetstart.htm) részt az Információs központban.

### <span id="page-43-0"></span>**Rendszer hitelesítés**

Az iSeries szerverrel felépített PPP kapcsolatok számos hitelesítési opciót támogatnak a távoli kliensek iSeries szerverre történő betárcsázásakor, az ISP szolgáltatóhoz irányuló kapcsolatoknál, vagy amikor más szervert hív az iSeries. Az iSeries a hitelesítési információk karbantartásának számos módszerét támogatja, kezdve az iSeries szerveren lévő egyszerű ellenőrzési listától, amely a jogosult felhasználók és a hozzájuk tartozó jelszavak felsorolását tartalmazza, egészen a RADIUS szerver támogatásáig, amely a hálózat felhasználóinak részletes hitelesítési információit tartja karban. Az iSeries szintén támogatja a felhasználói azonosító és a jelszó titkosításának számos beállítását, kezdve az egyszerű jelszó kicseréléstől egészen a CHAP-MD5 támogatásáig. Az iSeries navigátorban a kapcsolati profil **Hitelesítés** fülén megadhatja a rendszer hitelesítésére vonatkozó kedvenc beállításait, beleértve kimenő híváskor az iSeries ellenőrzésére szánt felhasználói azonosítót és jelszavat.

Az ellenőrzési és a hitelesítési információk karbantartásáról további tájékoztatást kaphat a következő helyen:

- [Remote Authentication Dial In User Service \(RADIUS\)](#page-44-0)
- [Ellenőrzési lista](#page-44-0)

A támogatott jelszó hitelesítési protokollokról további tájékoztatást kaphat a következő helyeken:

- Challenge Handshake Authentication Protocol (CHAP-MD5)
- [Password Authentication Protocol \(PAP\)](#page-44-0)
- Extensible Authentication Protocol (EAP)

### **CHAP-MD5**

A **Challenge Handshake Authentication Protocol (CHAP-MD5)** egy algoritmus (MD-5) segítségével kiszámít egy olyan értéket, amelyet csak a hitelesítő rendszer és a távoli eszköz ismer. A CHAP révén a felhasználói azonosítók és a jelszók mindig titkosítva vannak, ezért ez biztonságosabb protokoll, mint a [PAP.](#page-44-0) Ez a protokoll hatékony védelmet nyújt az újraküldések és a próbálkozás-hiba hozzáférési kísérletek ellen. A CHAP hitelesítésre a kapcsolat során többször is sor kerülhet.

A hitelesítő rendszer egy kérést küld a hálózathoz csatlakozni próbáló távoli eszköznek. A távoli eszköz egy olyan értékkel válaszol, amelyet a mindkét eszköz által közösen használt MD-5 algoritmussal számolt ki. A hitelesítő rendszer a választ összehasonlítja a saját számításaival. A hitelesítés akkor elfogadható, ha a két érték egyezik, máskülönben a kapcsolat befejeződik.

### **EAP**

Az **Extensible Authentication Protocol (EAP)** lehetővé teszi a harmadik féltől eredő hitelesítési modulok és a PPP megvalósítások közötti együttműködést. Az EAP kibővíti a PPP funkcióit azáltal, hogy szabványos támogatási mechanizmust nyújt olyan hitelesítési sémákhoz, mint például a jelsor (smart) kártyák, Kerberos, Nyilvános kulcs és S/Kulcs. Az EAP válaszol a harmadik féltől származó biztonsági eszközökkel megerősített RAS hitelesítés megnövekedett igényeire. Az EAP védi a biztonsági VPN-ket az olyan támadóktól, akik a könyvtárt támadják és a jelszót próbálják kitalálni. Az EAP tökéletesíti a [PAP](#page-44-0) és a CHAP hitelesítési módszereket.

EAP esetén a hitelesítési információ nem része az információnak, hanem azzal együtt található. Ez lehetővé teszi a távoli szervereknek, hogy egyeztessék a szükséges hitelesítést, mielőtt bármilyen információt vennének vagy továbbítanának.

Az iSeries szerver pillanatnyilag az EAP-nak azt a változatát támogatja csak, amely alapvetően a CHAP-MD5 változattal egyenlő. Mindazonáltal, a távoli hitelesítéshez használja a RADIUS szervert, amely esetleg több, a fentiekben leírt hitelesítési sémát is támogat.

## <span id="page-44-0"></span>**PAP**

A **Password Authentication Protocol (PAP)** egy kétutas kézfogással biztosít a partner rendszernek egy elfogadható azonosítási módszert. A kézfogásra az összeköttetés létrehozásakor kerül sor. Az összeköttetés kialakítása után a távoli eszköz elküld egy felhasználói azonosító és jelszó párt a hitelesítő rendszernek. A pár helyességétől függően a hitelesítő rendszer folytatja vagy befejezi a kapcsolatot.

A PAP hitelesítés sima szövegformátumban igényli a felhasználónév és a jelszó elküldését a távoli rendszernek. A PAP használatakor a felhasználói azonosító és a jelszó titkosítására sohasem kerül sor, amelyeket így könnyebb nyomon követni és sebezhetőbbek a feltörésekkel szemben. Ezért ahol csak lehet, mindig [CHAP](#page-43-0) hitelesítést használjon.

## **A RADIUS áttekintése**

A **Remote Authentication Dial In User Service (RADIUS)** szabványos Internet protokoll, amely központosított hitelesítést, elszámolást és IP kezelési szolgáltatásokat nyújt az osztott telefonos hálózat távoli hozzáférésű felhasználóinak.

A RADIUS kliens-szerver modell része a Network Access Server (NAS), amely a RADIUS szerver klienseként működik. A NAS-ként szereplő iSeries szerver elküldi a felhasználóra és az összeköttetésre vonatkozó információkat a kijelölt RADIUS szervernek, az RFC2865-ben megadott szabványos RADIUS protokoll segítségével.

A RADIUS szerver fogadja a felhasználók összeköttetési kéréseit, hitelesíti a felhasználókat, majd visszaküldi az összes szükséges konfigurációs információt a NAS-nak olyan módon, hogy a NAS (iSeries szerver) biztosítani tudja az engedélyezett szolgáltatásokat a hitelesített telefonos felhasználók számára.

Ha a RADIUS szerver nem érhető el, az iSeries szerver egy másik szerverhez is továbbíthatja a hitelesítési kéréseket. Ennek révén a világméretű vállalatok felajánlhatják felhasználóiknak a telefonos szolgáltatásokat olyan egyedi bejelentkezési felhasználói azonosítóval, amely vállalatszintű hozzáférést biztosít, függetlenül a használt hozzáférési ponttól.

Amikor a RADIUS szerver veszi a hitelesítési kérést, a kérés ellenőrzésre kerül, majd a RADIUS szerver visszafejti az adatcsomagot a felhasználónév és a jelszó elérése céljából. Az így nyert információt továbbítja a megfelelő, támogatott biztonsági rendszerhez. Ez lehet UNIX jelszó fájl, Kerberos, kereskedelmileg biztonságos rendszer, vagy még felhasználó által kifejlesztett biztonsági rendszer is. A RADIUS szerver visszaküldi az iSeries szervernek azokat a szolgáltatásokat, amelyek használatára jogosult a hitelesített felhasználó, mint például az IP cím. A távoli felhasználók elszámolási információi elküldhetők a kijelölt RADIUS elszámolási szerverhez. A RADIUS Accounting szabványos protokollt az RFC 2866 határozza meg. A RADIUS elszámolási szerver fogadja az elszámolási kéréseket azáltal, hogy naplózza a RADIUS elszámolási kérések információit. A [Telefonos felhasználók hitelesítése RADIUS szerverrel](#page-21-0) forgatókönyvben példaként talál egy minta RADIUS konfigurációt.

### **Ellenőrzési lista**

Az ellenőrzési lista a távoli felhasználók felhasználói azonosítóinak és jelszavainak tárolására használható. Használhatja a már meglévő ellenőrzési listát, vagy készíthet egy saját listát a Fogadó kapcsolati profil hitelesítési lapján. Az ellenőrzési lista bejegyzései ugyancsak megkövetelik a felhasználói azonosítóhoz és a jelszóhoz tartozó hitelesítési protokoll típusának megadását. Ez lehet **titkosított - CHAP-MD5/EAP** vagy **nem titkosított - PAP**.

További információért olvassa el az online súgót.

### <span id="page-45-0"></span>**Sávszélességgel kapcsolatos szempontok - vonalösszevonás**

Bizonyos feladatok befejezéséhez további sávszélesség szükséges, bár nem a művelet teljes idejére. Az ilyen esetekben az egyedi hardver vásárlása és a drága kommunikációs vonal túl megterhelő lehet. A PPP vonalösszevonás protokoll (MP) több PPP vonalat csoportosít egyetlen virtuális vonalba vagy ″csoportba″. A több vonal ilyen módú aggregációja növeli a hatékony sávszélességet a két rendszer között, szabványos modemek és telefonvonalak használata mellett. Egy MP csoportban akár hat vonalat is összefoghat. A vonalösszevonásos összeköttetés létrehozásához az szükséges, hogy a PPP kapcsolat mindkét végén támogatva legyen a Vonalösszevonás protokoll (MP). A Vonalösszevonás (Multilink) protokollt az RFC1990 írja le, mint Request For Comment (RFC) szabványt. Az RFC-kről további információt találhat a http://www.rfc-editor.org címen.

#### **Szükség szerinti sávszélesség:**

A fizikai vonalak dinamikus hozzáadása és eltávolítása révén lehetővé válik a rendszer konfigurálása olyan módon, hogy a szolgáltatott sávszélesség a szükségletek szerint alakuljon. Ez a fajta megközelítés ismert ″Szükség szerinti sávszélességként (Bandwidth on Demand)″, amely lehetővé teszi, hogy a további sávszélességért csak akkor fizessen, amikor valójában használja azt. A ″Bandwidth on Demand″ előnyeinek felismeréséhez legalább egy partnernek képesnek kell lenni az MP csomagban pillanatnyilag rendelkezésre álló teljes sávszélesség hasznosításának figyelésére. Ennek alapján vonalakat lehet hozzáadni vagy elvenni, amikor a sávszélesség kihasználása meghaladja a konfigurációban megadott értékeket. A Sávszélesség kiosztási protokoll lehetővé teszi, hogy a partnerek egyeztessenek a vonalak hozzáadásáról és eltávolításáról az MP kötegből. Az RFC2125 dokumentálja a PPP Sávszélesség kiosztási protokollt (BAP) és a Sávszélesség kiosztását vezérlő protokollt (BACP).

# <span id="page-46-0"></span>**Fejezet 6. A PPP konfigurálása**

Mielőtt használná a PPP-t a pont-pont összeköttetés beállításához, először konfigurálja a PPP környezetet. Az alábbi szakaszok konfigurálási információkkal szolgálnak a PPP környezetekhez:

- Kapcsolati profil létrehozása
- [Modem konfigurálása](#page-53-0)
- [Távoli PC konfigurálása](#page-55-0)
- [AT&T globális hálózaton keresztüli Internet hozzáférés konfigurálása](#page-56-0)
- [Kapcsolati varázsló](#page-57-0)
- [Csoport hozzáférési stratégia konfigurálása](#page-57-0)
- [IP csomagszűrő szabályok alkalmazása a PPP kapcsolatra](#page-59-0)
- [RADIUS és DHCP szolgáltatások engedélyezése PPP Fogadó kapcsolati profilokhoz](#page-59-0)

### **Kapcsolati profil létrehozása**

A rendszerek közötti PPP kapcsolatok konfigurálásának első lépése egy [kapcsolati profil](#page-28-0) létrehozása az iSeries szerveren. A kapcsolati profil a következő összeköttetési részletek logikai ábrázolása:

- Vonal és profil típusa
- v Vonalösszevonási beállítások
- v Távoli telefonszámok és tárcsázási beállítások
- Hitelesítés
- TCP/IP beállítások: IP címek és útvonalválasztás
- Feladatkezelés és az összeköttetés testre szabása
- Tartománynév-szerverek

A Hálózat alkönyvtár alatt lévő **Távoli elérés szolgáltatások** a következő objektumokat tartalmazzák:

- v A **Kezdeményező kapcsolati profilok** kifelé tartó pont-pont összeköttetések, amelyeket az iSeries szerver (helyi rendszer) kezdeményez. Ezek olyan PPP kapcsolatok, amelyeket a távoli rendszer fogad.
- v A **Fogadó kapcsolati profilok** befelé jövő pont-pont összeköttetések, amelyeket a távoli rendszer kezdeményez. Ezek olyan PPP kapcsolatok, amelyeket az iSeries szerver (helyi rendszer) fogad.
- v **Modemek**

A kapcsolati profil létrehozásához kövesse ezeket a lépéseket:

- 1. Az iSeries navigátorban válassza ki a rendszert és bontsa ki a **Hálózat –> Távoli elérés szolgáltatások** részt.
- 2. Válasszon egyet a következő beállítások közül:
	- v A jobb egérgombbal kattintson a **Kezdeményező kapcsolati profilokra**, amellyel az iSeries szervert beállíthatja kapcsolatokat kezdeményező szervernek.
	- v A jobb egérgombbal kattintson a **Fogadó kapcsolati profilokra**, amellyel az iSeries szervert beállíthatja a távoli rendszertől és a felhasználóktól bejövő kapcsolatokat fogadó szervernek.
- 3. Válassza ki az **Új profilt**.
- 4. Az **Új pont-pont kapcsolati profil beállítása** lapon válassza ki a [protokoll típusát.](#page-47-0)
- 5. Adja meg a [mód kiválasztásokat.](#page-47-0)
- 6. Válassza ki az [összeköttetési beállítást.](#page-50-0)
- 7. Kattintson az **OK** gombra.

Az **Új pont-pont profil tulajdonságok** lap jelenik meg. Itt beállíthatja a hálózatára jellemző, de még meg nem adott értékeket. Az adott információért olvassa el az online súgót.

# <span id="page-47-0"></span>**Protokoll típusa: PPP vagy SLIP**

Milyen protokoll típust kell kiválasztani a pont-pont összeköttetés létrehozásához?

A PPP szabványos Internet összeköttetés. A PPP lehetővé teszi az együttműködést a különböző gyártók távoli elérésű szoftverei között. A PPP ugyancsak lehetővé teszi több kommunikációs protokoll használatát ugyanazon a fizikai kommunikációs vonalon.

A PPP a SLIP protokollt váltja fel a pont-pont kapcsolatokra vonatkozó választékban. A SLIP Request for Comment (RFC) sosem vált Internet szabvánnyá, az alábbi hiányosságok miatt:

- v A SLIP nem rendelkezik szabványos lehetőséggel a két gazdagép közötti IP címzés megadásához. Ez azt jelenti, hogy a nem számozott háló nem használható.
- v A SLIP nem rendelkezik hiba felderítési és hiba tömörítési támogatással. A hiba felderítés és a hiba tömörítés a PPP protokollban megvalósul.
- v A SLIP nem támogatja a rendszer hitelesítését, miközben a PPP két hitelesítési lehetőséggel is bír.

A SLIP még ma is használatos, ezért az iSeries szerver is támogatja. Mindazonáltal, az IBM azt ajánlja, hogy PPP-t használjon, amikor pont-pont kapcsolatot hoz létre. A SLIP nem támogatja a vonalösszevonásos kapcsolatokat. A SLIP-hez viszonyítva a PPP jobb hitelesítéssel rendelkezik. A PPP jobban teljesít a sűrítési lehetőség miatt.

**Megjegyzés:** Az ASYNC vonaltípusokhoz megadható SLIP kapcsolati profilok nincsenek támogatva ezentúl. Ha ilyen jellegű kapcsolati profiljai vannak, akkor át kell költöztetni őket olyan SLIP vagy PPP profilnak, amely PPP vonaltípust használ.

### **Mód kiválasztások**

A PPP kapcsolati profilokra vonatkozó mód kiválasztás az **összeköttetés típusát** és a **működési módot** foglalja magában. A mód kiválasztás meghatározza, hogyan használja a szerver az új PPP kapcsolatot.

A mód kiválasztások megadásához kövesse ezeket a lépéseket:

- 1. Válasszon egyet a következő összeköttetési típusok közül:
	- Kapcsolt vonal
	- [Bérelt vonal](#page-48-0)
	- [L2TP \(virtuális vonal\)](#page-48-0)
	- PPPoE vonal
- 2. Válassza ki a működési módot, amely megfelel az új PPP kapcsolatnak.
- 3. Írja fel az összeköttetés típusát és a kiválasztott működési módot. Szüksége lesz ezekre az információkra, amikor indítja a PPP kapcsolatok konfigurálását.

#### **Kapcsolt vonal**

Válassza ezt az összeköttetési típust, ha a telefonvonalon keresztüli kapcsolathoz az alábbiak egyikét használja:

- Modem (belső vagy külső)
- Belső ISDN Basic Rate interfészkártya
- Külső ISDN terminál adapter

A kapcsolt vonalon megvalósuló összeköttetés a következő működési módokkal rendelkezik:

v **Válaszoló**

Válassza ezt a működési módot, ha egy távoli rendszernek engedélyezni szeretné, hogy betárcsázzon az iSeries szerverre.

v **Tárcsázó**

<span id="page-48-0"></span>Válassza ezt a működési módot, ha az iSeries szerver számára engedélyezni szeretné, hogy egy távoli rendszerre betárcsázzon.

#### v **Kérésre tárcsázás (csak tárcsázás)**

Válassza ezt a működési módot, hogy az iSeries szerver automatikusan tárcsázza a távoli rendszert, ha a rendszeren TCP/IP forgalmat észlel. A kapcsolat befejeződik, amikor az adatok átvitele véget ér, és egy adott időtartam alatt nem fordul elő TCP/IP forgalom.

#### v **Kérésre tárcsázás (válasz engedélyezett dedikált partner)**

Válassza ezt a működési módot, hogy az iSeries szerver válaszolhasson a dedikált távoli rendszertől jövő hívásokra. Ez a működési mód azt is lehetővé teszi az iSeries szervernek, hogy felhívja a távoli rendszert, ha TCP/IP forgalmat észlel a távoli rendszer számára. Ha mindkét rendszer iSeries szerver, és mindkettő ezt a működési módot használja, akkor a két rendszer között a TCP/IP forgalom állandó fizikai kapcsolat nélkül, igény esetén folyik. Ez a működési mód dedikált erőforrást igényel. A megfelelő működés érdekében a távoli félnek ilyen működési móddal kell tárcsázni.

#### v **Kérésre tárcsázás (távoli fél engedélyezett)**

Válassza ezt a működési módot, hogy a távoli rendszer tárcsázhasson és válaszolhasson is. A bejövő hívások kezeléséhez hivatkozni kell egy meglévő válaszprofilra egy olyan PPP kapcsolati profilból, amely ezt a működési módot határozza meg. Ez lehetővé teszi, hogy egy válaszprofil kezelje az akár több távoli féltől bejövő összes hívást, viszont minden kimenő hívásnak külön kérésre tárcsázási profilja legyen. Ez a működési mód nem követel meg dedikált erőforrást a távoli felektől bejövő hívások kezeléséhez.

#### **Bérelt vonal**

Válassza ezt az összeköttetési típust, ha a helyi iSeries szerver és a távoli rendszer dedikált vonallal van összekötve. Ha bérelt vonala van, nincs szükség modemre vagy ISDN terminál adapterre a két rendszer összekötéséhez.

A két rendszer közötti bérelt vonalas kapcsolat egy állandó vagy dedikált vonal. Mindig megnyitott állapotban van. A bérelt vonali kapcsolat egyik vége kezdeményezőként, a másik vége lezáróként van definiálva.

A bérelt vonalon megvalósuló összeköttetés a következő működési módokkal rendelkezik:

#### v **Lezáró**

Válassza ezt a működési módot ahhoz, hogy a távoli rendszer elérje a helyi iSeries szervert egy kijelölt vonalon. A lezáró működési mód egy bérelt vonali válaszprofilra hivatkozik.

#### v **Kezdeményező**

Válassza ezt a működési módot ahhoz, hogy az iSeries szerver elérje a távoli rendszert egy dedikált vonalon. Ez a működési mód egy bérelt vonali tárcsázás profilra hivatkozik.

#### **L2TP (virtuális vonal)**

Válassza ezt az összeköttetési típust olyan rendszerek összekapcsolásához, amelyek rendelkeznek a [Kétrétegű alagútkezelési protokollal \(L2TP\).](#page-37-0)

Az L2TP alagút kialakítása után létrejön a virtuális PPP kapcsolat az iSeries szerver és a távoli rendszer között. Az L2TP alagútkezelés és az IP biztonság (IP-SEC) együttes használatával biztonságosan küldhet, továbbíthat és fogadhat adatokat az Interneten.

Az L2TP (virtuális vonal) összeköttetési típus a következő működési módokkal rendelkezik:

v **Lezáró**

Válassza ezt a működési módot ahhoz, hogy a távoli rendszer elérhesse az iSeries szervert egy L2TP alagúton.

v **Kezdeményező**

Válassza ezt a működési módot ahhoz, hogy az iSeries szerver kapcsolatba léphessen a távoli rendszerrel L2TP alagúton.

v **Távoli tárcsázás**

<span id="page-49-0"></span>Válassza ezt a működési módot ahhoz, hogy az iSeries szerver kapcsolatba léphessen a szolgáltatóval (ISP) L2TP alagúton keresztül, és utasítsa az ISP-t a távoli PPP kliens hívására.

#### v **Több állomásos kezdeményező**

Válassza ezt a működési módot ahhoz, hogy az iSeries szerver több állomásos kapcsolatot hozhasson létre.

**Megjegyzés:** Az L2TP lezáró profilban, amelyhez a több állomásos kezdeményező tartozik, ki kell választani a ″Több állomásos kapcsolat engedélyezése″ jelölőnégyzetet, valamint rendelkezni kell egy bejegyzéssel a PPP ellenőrzési listában, amely összerendeli a PPP felhasználó nevét a több állomásos kezdeményező profillal.

*Kétrétegű alagútkezelési protokoll (L2TP):* Az L2TP lehetővé teszi a PPP számára, hogy támogassa a kapcsolat szintű alagutat a kérő L2TP kliens és a cél L2TP szerver végpont között. Az L2TP alagutak használatával lehetővé válik a telefonos hálózati protokoll végének és a hálózat elérési pontjának elkülönítése.

Az Internet szolgáltató (ISP) virtuális vonali módot használ a Virtuális magánhálózatok (VPN) működtetéséhez. A VPN és az L2TP együttműködésének jobb megértéséhez olvassa el a [VPN által védett](../rzaja/rzajaremoteuser.htm) [L2TP kapcsolat konfigurálása](../rzaja/rzajaremoteuser.htm) témakört.

Az alábbiakban az [L2TP alagút](#page-37-0) három különböző megvalósítási formáját láthatja:

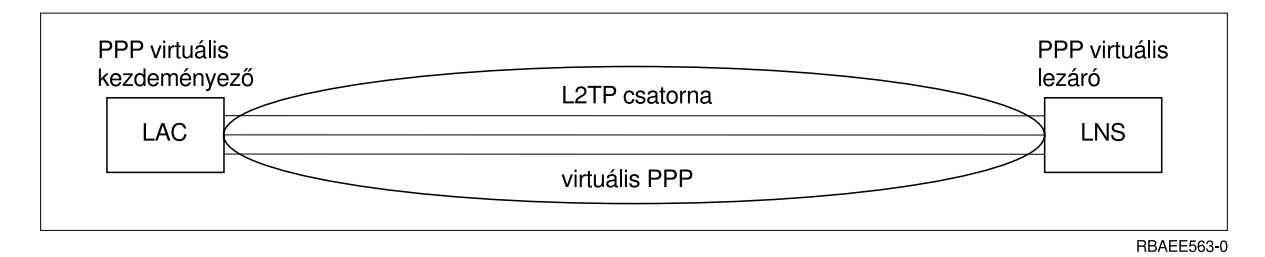

*Ábra: 7. PPP virtuális kezdeményező vagy PPP virtuális lezáró*

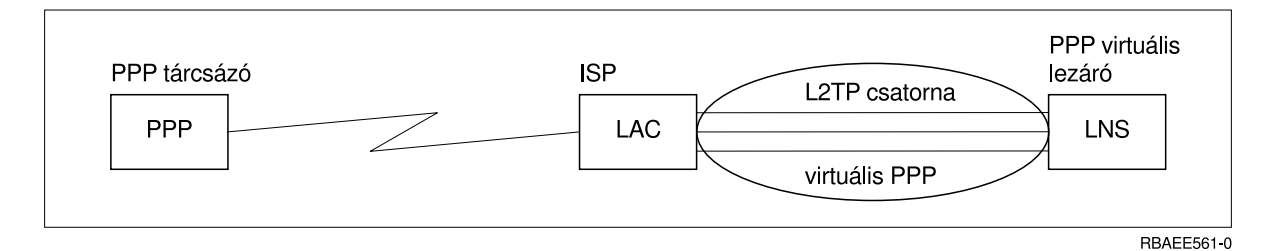

*Ábra: 8. PPP tárcsázás kezdeményező vagy PPP virtuális lezáró*

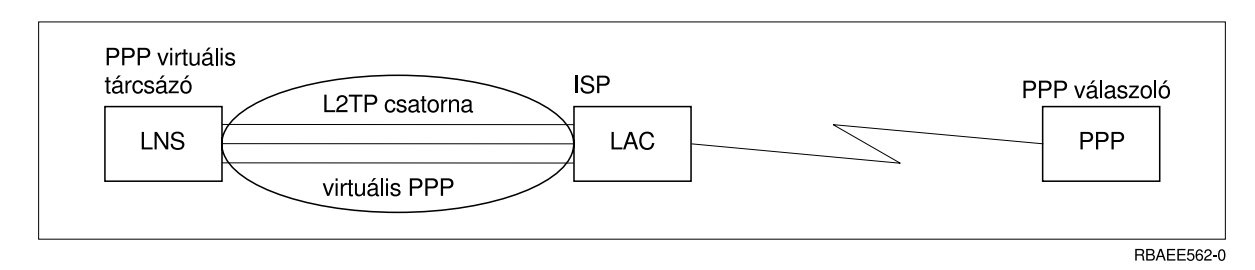

*Ábra: 9. PPP virtuális tárcsázó vagy PPP virtuális válaszoló*

### <span id="page-50-0"></span>**PPPoE vonal**

A PPPoEkapcsolatok virtuális vonalat használnak arra a célra, hogy PPP adatokat küldjenek 2838-as típusú Ethernet adapteren keresztül az ISP által szolgáltatott DSL modemnek, amely ugyancsak egy Ethernet alapú LAN-hoz csatlakozik. Ez nagy sebességű Internet hozzáférést biztosít a LAN felhasználóknak az iSeries szerveren megvalósuló PPP szekciókon keresztül. Amint létrejön a kapcsolat az iSeries és az ISP között, a LAN egyes felhasználói elindíthatják az ISP-hez irányuló egyedi szekcióikat a PPPoEvonalon.

A PPPoEkapcsolatokat csak a kezdeményező kapcsolati profilok használhatják, kezdeményező működési módban és egyetlen vonal használata mellett.

### **Az összeköttetés beállítása**

Az összeköttetés beállítása megadja a vonalszolgáltatás típusát, amelyet a PPP kapcsolati profil használ a kapcsolat létrehozásához. A vonalszolgáltatás típusára vonatkozó kínálat a megadásra kerülő összeköttetés típusától függ.

- Egyetlen vonal
- Vonalkészlet
- [Integrált ISDN vonal](#page-53-0)

#### **Egyetlen vonal**

Válassza ezt a vonal szolgáltatást, ha olyan PPP vonalat ad meg, amely analóg modemhez csatlakozik. Ezt a lehetőséget használják bérelt vonalak esetében is, ahol nincs szükség modemre. A PPP kapcsolati profil mindig ugyanazt az iSeries szerver kommunikációs portot használja.

Ha szükséges, egy analóg vonalat konfigurálhat megosztottként a válaszoló és a tárcsázó profil között. A dinamikus erőforrás megosztás egy új funkció, amelynek célja az erőforrás kihasználás javítása. A V5R2 kiadásig a modem erőforrások lekötése az őt használó profil indulásakor megtörtént. Ez a módszer a felhasználót szekciónként egy erőforrásra korlátozta, még akkor is, ha az erőforrás passzív várakozási állapotban volt. Most, új megosztási szabály érvényesül, amikor egy adott erőforrást elérünk. Két eset fordulhat elő: Első eset, amikor a tárcsázó profil indul el a válaszoló profil előtt. Második eset, amikor a válaszoló profil indul el a tárcsázó előtt. Tételezzük fel, hogy az erőforrás megosztás engedélyezve van. Az első esetben az elindult tárcsázó profil fog sikeresen kapcsolódni a vonalhoz. A másodikként induló válaszoló profil várni fog a vonalra, míg az szabad nem lesz. Amint a tárcsázó kapcsolat véget ér, a válaszoló profil kérni fogja a vonalat és elindul. A második esetben az elindult válaszoló profil várni fog a bejövő kapcsolatokra. Mindaddig, amíg nem lép fel bejövő hívás, a másodikként elinduló tárcsázó profil kölcsön veszi a vonalat a válaszoló profiltól, amely így kölcsön adja a vonalat. A kimenő összeköttetés ezután létrejön. Amint a kapcsolat véget ér, a tárcsázó profil visszaadja a vonalat a válaszoló profilnak, amely így ismét készen áll a bejövő kapcsolatok elfogadására. A megosztási funkció engedélyezéséhez kattintson a kapcsolt vonal leírásának modem fülére, és válassza ki a Dinamikus erőforrás megosztás engedélyezését .

Az L2TP (virtuális vonal) és a PPPoE(virtuális vonal) összeköttetési típusok is egyetlen vonal szolgáltatásokat használnak. Az L2TP (virtuális vonal) összeköttetési típusok esetén nincs hardver kommunikációs erőforrás, amely a vonallal lenne használva. Helyette, az L2TP kapcsolattal használt egyetlen vonal valójában *virtuális*, ahol nincs olyan fizikai PPP hardver, amelyre szükség lenne az alagút kialakításához. A PPPoEkapcsolattal használt egyetlen vonal ugyancsak virtuális, és egy olyan mechanizmust nyújt, amelynek révén úgy bánik a fizikai Ethernet vonallal, mintha az távoli kapcsolatokat kiszolgáló PPP vonal lenne. A PPPoE virtuális vonal egy fizikai Ethernet vonalhoz kapcsolódik (bound), és így támogatja a PPP protokoll adatátviteleit az Ethernet LAN kapcsolaton keresztül a DSL modemnek.

#### **Vonalkészlet**

Válassza ezt a vonal szolgáltatást, ha a PPP kapcsolat beállításánál egy vonalat kíván használni egy vonalkészletből. Amikor a PPP kapcsolat elindul, az iSeries szerver kiválaszt egy használaton kívüli vonalat a vonalkészletből. Kérésre tárcsázás profilok esetén a szerver nem választja ki addig a vonalat, amíg nem észlel TCP/IP forgalmat a távoli rendszer felé.

<span id="page-51-0"></span>A vonalkészletet egy adott vonalleírás definiálása helyett határozhatja meg a kapcsolati profiloknál. A vonalkészletekben egy vagy több vonalleírást határozhat meg.

A vonalkészlet megengedi az egyszeres kapcsolati profilt több bejövő analóg hívás, vagy egy kimenő analóg hívás kezelésére. A vonal visszakerül a vonalkészletbe a PPP kapcsolati profil befejezésekor.

Ha vonalkészletet használ több bejövő analóg hívás egyidejű kezeléséhez, akkor jelezni kell a bejövő kapcsolatok maximális számát. Ezt beállíthatja az **Új Pont-pont profil tulajdonságai** párbeszédablak Kapcsolatok lapján, amikor a kapcsolati profilt konfigurálja. A megnövelt sávszélességű egyvonalas vonalkészletek használatához alkalmazza a vonalösszevonás beállítást.

#### **Vonalkészletek használatának előnyei:**

v A vonal erőforrások nem kerülnek kiosztásra a PPP kapcsolati profilokhoz azok indítása előtt.

Adott vonalat használó PPP kapcsolatok esetében az összeköttetés véget ér, ha a vonal nem érhető el, hacsak nincs engedélyezve a dinamikus erőforrás megosztás. Vonalkészletet használó kapcsolatoknál viszont elég, ha már egy vonal szabad a készletben, amikor a profil elindul.

Ezenkívül, ha az erőforrásokat megosztottként konfigurálta (engedélyezte a dinamikus erőforrás megosztást), további erőforrások állhatnak rendelkezésre, különösen a kimenő kapcsolatok esetében.

- v A kérésre tárcsázás profiloknál a vonalkészleteket az erőforrások hatékonyabb kiosztására használhatja. Az iSeries szerver csak akkor választ ki egy vonalat a készletből, ha kérésre tárcsázás kapcsolatot használ. Az egyéb kapcsolatok használhatják ugyanezt a vonalat más időpontban.
- Több PPP kapcsolatot indíthat el, mint amennyit az erőforrások támogatnak.

Például ha egy adott környezet négy egyedi összeköttetési típust igényel, de egy adott időpillanatban csak két vonalra van szükség, akkor a vonalkészlet segítségével kialakíthatja ezt a környezetet. Létrehozhat négy ″kérésre tárcsázás″ kapcsolati profilt, és minden profilnak meg kell adni, hogy a két vonalleírást tartalmazó vonalkészletre hivatkozzon. A vonalak mindegyikét mind a négy kapcsolati profil használhatja, így lehetővé téve egyszerre két aktív kapcsolatot egyidőben. Vonalkészlet használatakor nincs szükség négy külön vonalra.

Ehhez hasonlóan, ha környezete PPP kliens és PPP szerver ötvözete, a vonalakat megoszthatja (dinamikus erőforrás megosztás engedélyezése), akár egyetlen vonalat , akár vonalkészletet használnak. Az először elinduló profil nem fogja véglegesíteni az erőforrást, amíg a kapcsolat nem lesz aktív. Például, ha a PPP szerver elindul, és figyeli a bejövő kapcsolatokat, kölcsön fogja adni a vonalat a PPP kliensnek, amely elindította és kölcsön vette a megosztott vonalat a PPP szervertől.

#### **Többkapcsolatos profil támogatása**

A több kapcsolatot támogató pont-pont kapcsolati profilok lehetővé teszik, hogy egy kapcsolati profillal számos digitális, analóg vagy L2TP hívást kezeljen. Ez akkor hasznos, ha az iSeries szerverhez több felhasználó is csatlakozik, de nem kíván minden PPP vonalhoz külön-külön pont-pont kapcsolati profilt meghatározni. Ez a szolgáltatás különösen a 2805 típusú 4 portos integrált modem esetében hasznos, ahol egy csatoló négy vonal kiszolgálására képes, vagy a 2750 és a 2751 csatolóknál, amelyek nyolc különálló ISDN B-csatorna kapcsolatot tesznek lehetővé.

Többkapcsolatos profil támogatással rendelkező analóg vonalaknál a megadott vonalkészlet minden vonala kihasználható a kapcsolatok számának maximumáig. Tulajdonképpen a vonalkészlet minden definiált vonalához külön kapcsolati profil job indul el. Minden kapcsolati profil job bejövő hívásra várakozik a megfelelő vonalon.

#### **Helyi IP cím többkapcsolatos profiloknál:**

A helyi IP cím használható többkapcsolatos profiloknál, de ennek egy meglévő IP címnek kell lennie, amely definiálva van az iSeries szerveren. A meglévő címek közül a Helyi IP cím legördülő listában választhat ki egyet. A távoli felhasználók akkor tudják elérni a helyi hálózat erőforrásait, ha a helyi iSeries szerver IP címeit határozza meg a PPP profil helyi IP címeként. Ezen kívül a távoli IP címtárban levő IP címeket úgy kell megválasztani, hogy azok a helyi IP címmel azonos hálózaton legyenek.

<span id="page-52-0"></span>Ha nem rendelkezik helyi iSeries szerver IP címmel, vagy nem kívánja, hogy a távoli felhasználók elérjék a helyi hálózatot, akkor az iSeries szervernek virtuális IP címet kell kiosztani. A virtuális IP címet kapcsolat nélküli címnek is nevezik. A pont-pont profilok ezt az IP címet használhatják helyi IP címként. Mivel ez a cím nem tartozik fizikai hálózathoz, a forgalom nem kerül automatikusan továbbításra az iSeries szerverhez csatlakozó más hálózatokhoz.

Virtuális IP cím létrehozásához tegye a következőket:

- 1. Az iSeries navigátorban bontsa ki a szervert, és érje el a **Hálózat –> TCP/IP konfiguráció > IPV4 > Csatolók** elemeket.
- 2. Kattintson a jobb egérgombbal a **Csatolókra**, és válassza ki az **Új csatoló —> Virtuális IP** elemeket.
- 3. Kövesse a Csatoló varázsló útmutatásait a Virtuális IP csatoló létrehozása közben. A létrehozás után a pont-pont kapcsolati profilok használhatják a virtuális IP címet. A profilban a cím használatához válassza ki azt a TCP/IP beállítások lap Helyi IP cím legördülő listájából.
	- **Megjegyzés:** A virtuális IP címnek aktívnak kell lennie a többkapcsolatos profil indítása előtt, ellenkező esetben a profil nem indul el. A csatoló létrehozása után a cím aktiválásához válassza ki az indítási lehetőséget a Csatoló varázslóban.

#### **Távoli IP címkészletek többkapcsolatos profilokhoz:**

A többkapcsolatos profiloknál lehetőség van távoli IP címkészletek használatára is. A tipikus egykapcsolatos pont-pont profil csupán egy távoli IP cím megadását teszi lehetővé, amelyet a rendszer a kapcsolat létrejöttekor a hívó rendszernek ad. Mivel most egyszerre több hívó is csatlakozhat, egy távoli IP címkészlettel lehet megadni a távoli kezdő IP címet, valamint a további IP címek tartományát, amelyeket a hívó rendszerek felvehetnek.

#### **Vonalkészlet korlátozások:**

Több kapcsolat esetén a vonalkészletek használatára az alábbi korlátozások vonatkoznak:

- v Egy adott vonal egyszerre csak egy vonalkészletnek lehet tagja. Ha a vonalkészletből eltávolít egy vonalat, akkor az felhasználható más vonalkészletben is.
- v Vonalkészletet használó többkapcsolatos profil indításakor a kapcsolatok maximális számáig a vonalkészlet valamennyi vonalának használatára sor kerül. Ha nincsenek rendelkezésre álló vonalak, akkor az új kapcsolatok sikertelenek lesznek. Továbbá, ha nincsenek vonalak a vonalkészletben sem, és egy másik profil is elindul, akkor az befejeződik.
- v Vonalkészlettel rendelkező egykapcsolatos profil indításakor a rendszer a vonalkészletből csak egy vonalat használ fel. Ha egy többkapcsolatos profil is elindul, amely ugyanazt a vonalkészletet használja, akkor az csak a szabad vonalakat használhatja fel.

*Távoli IP címkészletek:* A rendszer használhat távoli IP címkészletet minden, több bejövő kapcsolattal használt válaszoló vagy lezáró pont-pont kapcsolati profilnál. Ebbe beletartozik az L2TP, a nemzeti ISDN, valamint az egynél nagyobb maximális kapcsolatszámmal rendelkező vonalkészletek. Ez a funkció lehetővé teszi a rendszernek, hogy minden bejövő kapcsolatnak egyedi IP címet osszon ki.

Az első csatlakozó rendszer megkapja a Kezdő IP cím mezőben található IP címet. Ha a cím már használatban van, akkor a Címek száma tartományon belüli következő cím kerül kiosztásra. Feltételezzük például, hogy a Kezdő IP cím 10.1.1.1, a Címek száma pedig 5. Ekkor a Távoli IP címkészletben a 10.1.1.1, 10.1.1.2, 10.1.1.3, 10.1.1.4, és a 10.1.1.5 címek lesznek. A távoli IP címek készletére megadott alhálózati maszk legyen mindig 255.255.255.255.

A távoli IP címkészletek használatára az alábbi korlátozások vonatkoznak:

v Egynél több kapcsolati profil is meghatározhat azonos címkészletet. Ha viszont a címkészlet valamennyi címe használatban van, akkor a rendszer minden kapcsolati kérést visszautasít mindaddig, amíg nem szabadul fel legalább egy cím a tárolóban.

- <span id="page-53-0"></span>v Ha egyes távoli rendszereknek előre meghatározott címet kíván kiosztani, a többi rendszer címét viszont címkészletből kívánja hozzárendelni, akkor tegye az alábbiakat:
	- 1. Engedélyezze a Távoli rendszer hitelesítést a **Hitelesítés** lapon, így megtudható a távoli rendszer felhasználóneve.
	- 2. Definiáljon egy Távoli IP címkészletet minden olyan bejövő kapcsolati kérésnek, amelyeknek nincs szükségük adott IP címekre.
	- 3. Adja meg az IP címeket az adott felhasználókra azáltal, hogy kiválasztja a **További IP címek megadása a távoli rendszer felhasználói azonosítói alapján** paramétert, és rákattint az **IP címek a felhasználónév alapján** opcióra.

A távoli felhasználó csatlakozásakor az iSeries szerver meghatározza, hogy a felhasználóhoz tartozik-e egyéni IP cím. Ebben az esetben a távoli rendszer a megadott IP címet kapja, ellenkező esetben a távoli IP címkészlet egy szabadon álló IP címét.

#### **ISDN**

Válassza ezt a vonal szolgáltatást, ha olyan PPP vonalat ad meg, amely ISDN hálózati összeköttetéshez csatlakozik.

#### **Az ISDN használatának előnyei:**

- Az ISDN tiszta kommunikációt nyújt nagyobb sebességen.
- v Az ISDN célja univerzális kapcsolódás lehetővé tétele egy csatoló és egy nagysebességű digitális hálózat segítségével a különféle adatok továbbítására.
- v Az ISDN gyors kapcsolódási képességgel rendelkezik a kapcsolt módok esetében is. A kapcsolat felvétele analóg modem esetében akár 30 másodperc vagy még több is lehet, míg az ISDN kapcsolat felvétele csupán néhány másodpercet igényel.

### **Modem konfigurálása PPP kapcsolatokhoz**

Az analóg PPP kapcsolatok kiépítéséhez használhat külső modemet, belső modemet vagy ISDN terminál adaptert. A modem analóg összeköttetési szolgáltatásokat nyújt (bérelt és kapcsolt vonal). A leggyakoribb modemekhez az iSeries szerver rendelkezik modemleírással.

Az alábbi modem konfigurációs feladatokat végezheti el:

- Új modem konfigurálása
- [Modem és vonalleírás társítása](#page-55-0)
- [Modem parancsláncok beállítása](#page-54-0)

# **Új modem konfigurálása**

- 1. Az iSeries navigátorban válassza ki a szervert, és bontsa ki a **Hálózat –> Távoli elérés szolgáltatások** részt.
- 2. Kattintson a jobb egérgombbal a **Modemek** elemre, majd válassza az **Új modem** menüpontot.
- 3. Írja be a megfelelő értékeket az Általános fül minden mezőjébe.
- 4. **Választható:** Kattintson a További paraméterek fülre, és írja be a modem inicializálásához szükséges parancsokat.
- 5. Kattintson az **OK** gombra a bejegyzések mentéséhez, és zárja be az Új modem tulajdonságai lapot.

#### **Ha meg kívánja határozni, hogy használható-e a meglévő modemleírás**, kövesse ezeket a lépéseket:

- 1. Az iSeries navigátorban válassza ki a szervert, és bontsa ki a **Hálózat –> Távoli elérés szolgáltatások** részt.
- 2. Válassza ki a **Modemek** elemet.
- 3. Nézze át a modemek felsorolását, és keresse meg a gyártó nevét, a modem típusát és készítse el a saját leírását.

**Megjegyzés:** Ha az alapértelmezett lista tartalmazza a modemet, akkor nincs további tennivaló.

- <span id="page-54-0"></span>4. Kattintson a jobb egérgombbal a modemnek leginkább megfelelő modemleírásra, és válassza a **Tulajdonságok** menüpontot a parancsláncok megjelenítéséhez.
- 5. A modem dokumentációjának segítségével állapítsa meg az adott modem parancs sorozatait.

Ha a parancsláncok megfelelnek a modem követelményeinek, akkor használja az alapértelmezett modemet. Egyébként létre kell hoznia egy modemleírást a modemhez, és hozzá kell adnia azt a modemek listájához.

#### **A modemleírás létrehozásához** kövesse ezeket a lépéseket:

- 1. A Műveletek navigátorban válassza ki a szervert és bontsa ki a **Hálózat –> Távoli elérés szolgáltatások** részt.
- 2. Válassza ki a **Modemek** elemet.
- 3. A modemek listájában kattintson a jobb egérgombbal a **\$generic hayes** bejegyzésére, majd válassza az **Új modem ennek alapján** menüpontot.
- 4. Az **Új modem** párbeszédablakban változtassa meg a parancsláncot, hogy az megfeleljen a modem követelményeinek.

### **Modem parancsláncok beállítása**

Az alábbi táblázat sorolja fel az iSeries rendszereken megadott modemek esetében használt minimális parancslánc készleteket. A megfelelő parancsláncot a modem felhasználói kézikönyvében is megtalálhatja. A modemleírásban a modem gyártója által megadott beállításokat használja.

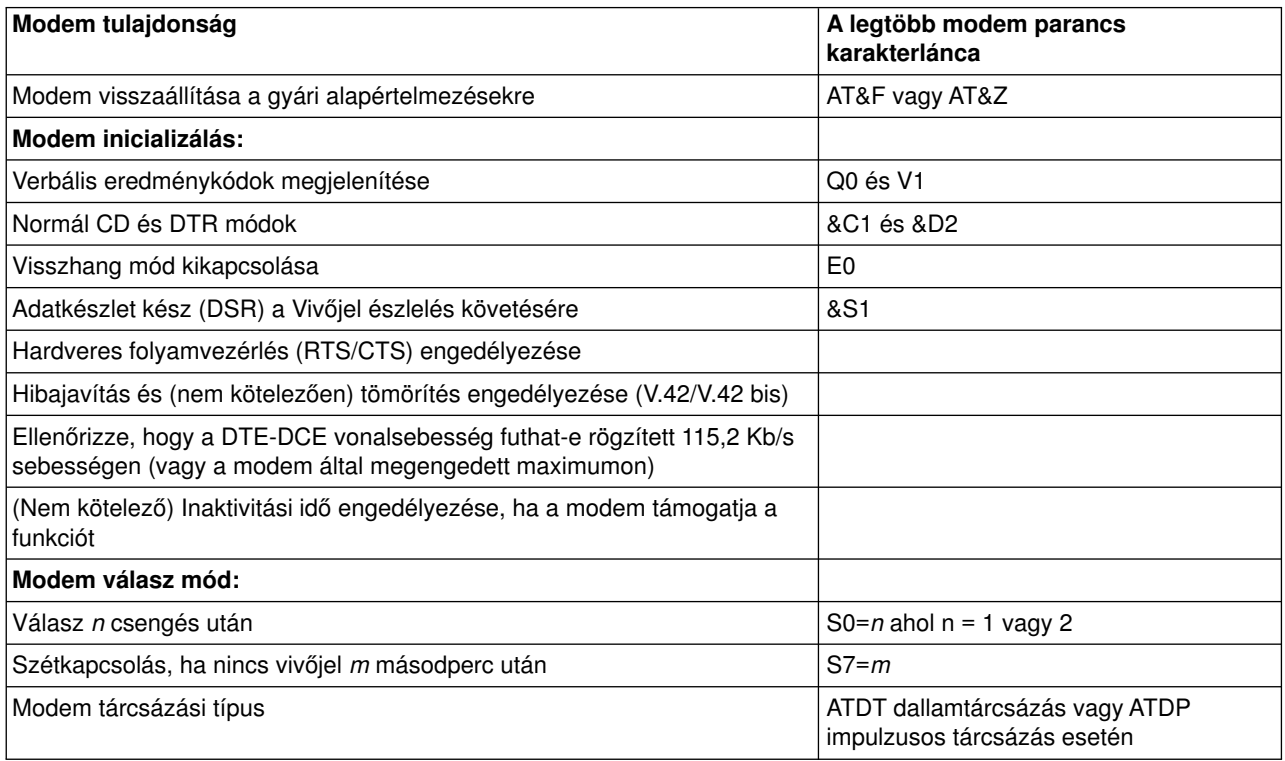

### **Példa - ISDN terminál adapterek beállítása**

- 1. A Műveletek navigátorban válassza ki a szervert és bontsa ki a **Hálózat –> Távoli elérés szolgáltatások** részt.
- 2. Kattintson a jobb egérgombbal a **Modemek** elemre, majd válassza az **Új modem** menüpontot.
- 3. Írja be a megfelelő értékeket az Általános fül minden mezőjébe.

<span id="page-55-0"></span>4. **Választható:** Kattintson az ISDN paraméterek fülre, és írja be a modem inicializálásához szükséges parancsokat.

ISDN terminál adapterek esetében a listában szereplő parancsokat és paramétereket a rendszer csak a következő feltételek mellett küldi a terminál adapterre:

- Ha a listához parancsokat adott vagy a lista parancsait módosította
- v Ha az iSeries szerver bizonyos helyreállítási műveleteket hajtott végre

Ennek következményeképpen a parancsok az alábbiakat tartalmazzák (és ezeken kívül mást nem):

- v A helyi telefontársaság által megadott ISDN kapcsoló típus és verzió beállítása
- v A helyi telefontársaság által megadott könyvtárszámok és a szolgáltatási profil azonosítók (SPID)
- v Az esetlegesen a helyi telefontársaság által megadott terminál bejegyzési azonosítók (TEI)
- v B csatorna protokoll beállítása (aszinkron-aszinkron PPP)
- Egyéb változó paraméter hosszúságú modembeállítások, amelyek után a paraméter hosszúság jelzése miatt sortörés következik
- v Az új beállítások mentése és aktiválása, hogy azok visszaállításra kerüljenek a rendszer leállítása vagy lekapcsolása után.
- v Az *U* csatoló aktív állapot próba parancsa (ATD*x*), amely az iSeries szerver számára lehetővé teszi annak meghatározását, hogy a szinkronizálás megtörtént-e az ISDN központi hivatal kapcsolójával. Az *x* bármilyen, telefonszámban megengedett számjegy lehet, ideérve az #-et és a \*-ot is.
- 5. Kattintson a **Hozzáadás** gombra a további modem parancsok hozzáadása végett. Ezeket paraméterekkel vagy anélkül, és egy rövid leírással veheti fel a parancslistába. A társított paraméter nélkül megadott parancsokhoz a modem vonalleíráshoz társítása során társítható paraméter.
- 6. Kattintson az **OK** gombra a bejegyzések mentéséhez, és zárja be az Új modem tulajdonságai lapot.

### **Modem és vonalleírás társítása**

- 1. Az iSeries navigátorban válassza ki a szervert, és bontsa ki a **Hálózat –> Távoli elérés szolgáltatások –> Kezdeményező kapcsolati profilok** vagy **Fogadó kapcsolati profilok** útvonalat.
- 2. Válassza ki a következő beállítások egyikét:
	- v Ha egy meglévő kapcsolati profillal akar dolgozni, kattintás a jobb egérgombbal a kapcsolati profilra, és válassza ki a **Tulajdonságok** lapot.
	- v Új kapcsolati profil esetén kattintson az [Új létrehozása](#page-46-0) menüpontra.
- 3. Az Új pont-pont profil tulajdonságai lapon válassza ki a **Kapcsolatok** fület, és kattintson az **Új** elemre.
	- v Írja be az összeköttetési beállítás nevét.
	- v Kattintson az **Új** gombra az Új vonal tulajdonságai párbeszédablak megjelenítéséhez.
- 4. Az Új vonal tulajdonságai párbeszédablakban kattintson a **Modem** fülre, és válassza ki a modemet a felsorolásból. A kiválasztott modem fog hozzátartozni az adott vonalleíráshoz. Belső modem esetén a megfelelő modem definíciónak már kiválasztottnak kell lenni. További információkért nézze meg az online súgót.

A V5R2 kiadásban a Kezdeményező kapcsolati profilokat konfigurálhatja úgy, hogy ″kölcsön vehetik″ a Fogadó kapcsolati profilhoz rendelt PPP vonalat és modemet, amely éppen egy bejövő hívásra vár. A kapcsolat befejeződésekor a kezdeményező kapcsolat ″visszaadja″ a Fogadó kapcsolatnak a PPP vonalat és a modemet. Ennek az új funkciónak az engedélyezéséhez válassza ki a **Dinamikus erőforrás megosztás engedélyezését** a PPP vonal konfigurálása párbeszédpanel Modem fülén. A PPP vonalakat konfigurálhatja a Fogadó és a Kezdeményező kapcsolati profilok Kapcsolat fülén is.

# **Távoli PC konfigurálása**

Ahhoz, hogy egy PC-ről kapcsolódjon az iSeries szerverhez, valamilyen 32 bites Windows operációs rendszert futtasson, ellenőrizze, hogy telepítette a modemet és megfelelően konfigurálta, továbbá telepítette a TCP/IP és Dial-Up Networking funkciókat a személyi számítógépen.

<span id="page-56-0"></span>Olvassa el a Microsoft Windows dokumentációját a Dial-up Networking konfigurálásáról a PC-n. Feltétlenül adja meg vagy írja be a következő információkat:

- v A telefonos kapcsolat **PPP** legyen.
- Ha titkosított jelszavakat használ, mindenképpen MD-5 CHAP hitelesítést használjon (az MS-CHAP módszert NEM támogatja az iSeries szerver). A Windows bizonyos verziói nem támogatják közvetlenül az MD-5 CHAP módszert, de a Microsoft segítségével beállítható.
- v Ha nem titkosított (vagy védelem nélküli) jelszavakat használ, akkor a rendszer automatikusan a PAP protokollt használja. Más egyéb, nem védett protokollt nem támogat az iSeries szerver.
- v Az IP címzést jellemzően a távoli rendszer határozza meg, vagy mint ebben az esetben, az iSeries szerver. Ha más IP címzési módszert kíván használni (mint például saját IP címek megadása), ellenőrizze az iSeries szervert is, hogy konfigurációja elfogadja a kívánt címzési módszert.
- Adja meg a DNS IP címét, ha van ilyen a környezetében.

### **AT&T globális hálózaton keresztüli Internet hozzáférés konfigurálása**

Az IBM Internet hozzáférést nyújt az AT&T globális hálózaton keresztül. Ha ezt a szolgáltatást szeretné használni, akkor az AT&T globális hálózat telefonos hálózat varázslója segítségével állíthatja be a kapcsolt PPP kapcsolati profilt az AT&T globális hálózathoz. A varázsló mintegy nyolc panelt jelenít meg, amelyek kitöltése körülbelül tíz percet vesz igénybe. A varázslóból bármikor kiléphet a már megadott adatok elmentése nélkül.

Az AT&T globális hálózati kapcsolatot az alkalmazások két típusa használhatja:

- v **Mail Exchange**: Lehetővé teszi a levelek visszakeresését egy AT&T globális hálózati számláról, majd a levelek elküldését az iSeries szerverre, hogy később onnan kerüljenek elosztásra a Lotus és az SMTP felhasználók számára.
- v **Telefonos hálózat**: Olyan telefonos hálózatot használ az AT&T hozzáféréshez, mint a szabványos Internet elérés.

Az AT&T globális hálózatra vonatkozó kapcsolati profilokat ugyanúgy kell karbantartani, mint a többi PPP kapcsolati profilt.

Az AT&T globális hálózat telefonos kapcsolati varázslójának használatához az alábbi kártyák valamelyikével kell rendelkeznie:

- 2699: Két vonalas WAN IOA
- 2720: PCI WAN/Twinaxial IOA
- 2721: PCI Két vonalas WAN IOA
- 2745: PCI Két vonalas WAN IOA (helyettesíti az IOA 2721 modellt)
- 2761: Nyolcportos analóg modem IOA
- 2771: Kétportos WAN IOA egy V.90 beépített modemmel az 1-es porton, és egy szabványos kommunikációs csatolóval a 2-es porton. A 2771 adapter 2-es portjának használatához egy külső modemre vagy egy ISDN terminál adapterre van szükség megfelelő kábelekkel.
- 2772: Kétportos V.90 beépített modem WAN IOA
- 2793: Kétportos WAN IOA, egy V.92 beépített modemmel az 1-es porton, és egy szabványos kommunikációs csatolóval a 2-es porton. A 2771-es modellt váltja fel.
- 2805: Négyportos WAN IOA egy V.92 beépített modemmel. A 2761-es és a 2772-es IOA modelleket váltia fel.

Az AT&T Globális hálózat telefonos kapcsolati varázslójának elindítása előtt a következő információkat kell összegyűjtenie:

- v AT&T globális hálózati azonosító (fiókszám, felhasználói azonosító és jelszó) a levelező alkalmazás vagy a telefonos hálózati alkalmazás számára.
- v Levélkezelő szerver és tartománynév-szerver IP címe a levélkezelő alkalmazás számára.

<span id="page-57-0"></span>v Egyedülálló vonal kapcsolatokhoz használt modem neve.

Az AT&T globális hálózat telefonos kapcsolati varázslójának indításához végezze el az alábbi lépéseket:

- 1. Az iSeries navigátorban bontsa ki a szervert, majd menjen a **Hálózat –> Távoli elérés szolgáltatások** elemekre.
- 2. Kattintson a jobb egérgombbal a **Kezdeményező kapcsolati profilok** elemre, majd válassza az **Új AT&T globális hálózat telefonos kapcsolat** menüpontját.
- 3. Az AT&T globális hálózat telefonos kapcsolati varázslójának elindítása után a panelek kitöltésével kapcsolatos információk megjelenítéséhez kattintson a **Súgóra**.

### **Kapcsolati varázsló**

#### **Új telefonos kapcsolati varázsló**

Ez a varázsló végigvezeti a telefonos kapcsolati profil konfigurálási lépésein, hogy elérje az Internet szolgáltatóját (ISP) vagy az Intranetet. A varázsló lépéseinek befejezéséhez lehet, hogy bizonyos információkat meg kell kérdezni a hálózat rendszergazdájától vagy az Internet szolgáltatótól (ISP). A varázsló befejezésével kapcsolatos további információkért nézze meg az online súgót.

#### **Univerzális kapcsolati varázsló**

Ez a varázsló végigvezeti az elektronikus ügyfélszolgálatot nyújtó szoftver (az IBM rendszerhez történő csatlakozás céljából) által használt profil konfigurálásának lépésein. Az elektronikus szolgáltatás támogatás figyeli az egyedi iSeries rendszer környezetet, javaslatokat tesz az adott környezet javításaira. A varázsló befejezésével kapcsolatos további információkért nézze meg az online súgót.

### **Csoport hozzáférési stratégia konfigurálása**

A **Fogadó kapcsolati profilok** alatt található **Csoport hozzáférési stratégia** mappa opciókat nyújt a pont-pont kapcsolat paramétereire, amelyek a távoli felhasználók egy csoportjára vonatkoznak. Ezek csak azokra a pont-pont kapcsolatokra vonatkoznak, amelyeket a távoli rendszer kezdeményez, és a helyi rendszer fogad.

Az új csoport hozzáférési stratégia konfigurálásához:

- 1. A Műveletek navigátorban válassza ki a szervert, és bontsa ki a **Hálózat –> Távoli elérés szolgáltatások –> Fogadó kapcsolati profilok** útvonalat.
- 2. A jobb egérgombbal kattintson a **Csoport hozzáférési stratégiára**, és válassza ki az **Új csoport hozzáférési stratégiát**.
- 3. Az **Általános** fülön írja be az új csoport hozzáférési stratégiára vonatkozó nevet és leírást.
- 4. Kattintson a **Vonalösszevonás** fülre, és állítsa be a vonalösszevonás konfigurációt.

A vonalösszevonás konfiguráció megadja, hogy több fizikai vonalat kíván összefogni egy kötegbe. A vonalak száma kötegenként 1 és 16 között lehet. Mivel, a kapcsolat létrehozásáig nem ismeri a vonaltípus beállítását, az alapértelmezett érték mindig 1. A csoport irányelv használható fel a vonalösszevonás protokoll képességeinek kibővítésére vagy korlátozására egy adott felhasználóra vonatkoztatva.

- v A **Csatolások maximális száma kötegenként** megadja a csatolások (vagy vonalak) maximális számát, amelyeket egyetlen logikai vonalként akar kezelni. A vonalak maximális száma nem lehet nagyobb, mint az elérhető szabad vonalak száma, amikor ez a csoport irányelv a szekcióra érvényessé válik PPP profil esetén.
- v Jelölje be a **Sávszélesség kiosztási protokoll szükséges** opciót, ha azt akarja megadni, hogy a kapcsolat csak akkor jöjjön létre, ha a távoli rendszer támogatja a Sávszélesség kiosztási protokollt (BACP). Ha a BACP egyeztetése nem lehetséges, csak az egyetlen kapcsolat engedélyezett.
- 5. Kattintson a **TCP/IP beállítások** fülre, a következők egyikének engedélyezése céljából:

v Más hálózatok elérésének engedélyezése a távoli rendszer számára (IP továbbítás)

Ezt az opciót akkor adja meg, ha az IP továbbítását óhajtja. Ha ezt választja ki, akkor lényegében engedélyezi az iSeries szervernek, hogy átjáróként szerepeljen ebben a kapcsolatban. Ez lehetővé teszi, hogy az Internet Protocol (IP) adatgrammok közül a nem az iSeries szerverre szánt csomagok a rendszeren áthaladva a kapcsolt hálózat felé menjenek. Ha üresen hagyja ezt a beállítást, akkor az Internet Protocol (IP) törli a távoli rendszerről jövő olyan adatgrammokat, amelyek az iSeries szerver szempontjából nem helyi címre lettek szánva.

Lehetnek olyan biztonsági szempontok, amiért nem kívánja engedélyezni az IP továbbítást. Ezzel ellentétben, az Internet szolgáltató (ISP) általában mindig biztosít IP továbbítást. Ne felejtse el, hogy ez csak akkor jut érvényre, ha rendszerszerte engedélyezve van az IP adatgramm továbbítás, egyébként még akkor is figyelmen kívül lesz hagyva, ha be van jelölve. A rendszerszintű IP adatgramm továbbítás a TCP/IP Tulajdonságok lap Beállítások fülén jeleníthető meg.

• TCP/IP fejléc sűrítés kérése (VJ)

Ez a beállítás megadja, akarja-e, hogy az Internet Protocol (IP) sűrítse a fejléc információkat, miután létrehozta a kapcsolatot. A tömörítés általában növeli a teljesítményt, különösen a párbeszédes forgalom vagy a lassú soros vonal esetén. A fejléc sűrítés az RFC1332-ben megadott Van Jacobson (VJ) módszert követi. PPP esetén a sűrítés egyeztetésre kerül az összeköttetés létrehozásakor. Ha az összeköttetés másik vége nem támogatja a VJ sűrítést, az iSeries szerver olyan kapcsolatot létesít, amely nem használ ilyen funkciót.

• IP csomag szabályok használata erre a kapcsolatra

Ezt az opciót akkor adja meg, ha szűrő szabályokat akar alkalmazni az adott csoport irányelvre. A szűrő szabályok lehetővé teszik, hogy vezérelje, milyen IP forgalmat engedélyez a hálózatában. Az IP csomagszűrő összetevő a rendszer védelmére szolgál. Az IP csomagszűrő összetevő védi a rendszert azáltal, hogy kiszűri a megadott szabályok szerinti csomagokat. A szabályok a csomag fejléc információira épülnek.

Az IP csomag szabályokról további információt kaphat, ha elolvassa az IP csomagszűrés és NAT témakört az Információs központban.

Olvassa el [Az erőforrások felhasználói elérésének kezelése Csoport irányelvek és IP szűrés segítségével](#page-23-0) című részben leírtakat.

#### **Csoport irányelv alkalmazása a távoli felhasználók számára**:

Csoport irányelvet alkalmazhat a távoli elérés felhasználóinak, amikor befejezi a Pont-pont tulajdonságok megadását az új **Fogadó kapcsolati profilban**.

A csoport irányelv alkalmazása a távoli elérés felhasználói számára:

- 1. Kattintson a **Hitelesítés** lapra.
- 2. Jelölje be a **Távoli rendszer azonosság ellenőrzésének megkövetelése az iSeries szerveren** opciót.
- 3. Válassza ki a **Helyi hitelesítés ellenőrzési lista használatával** opciót.
- 4. Ha már létezik ellenőrzési lista, válassza ki a legördülő felsorolásból, és kattintson a **Megnyitás** gombra. Ha első alkalommal hozza létre, írja be az ellenőrzési lista új nevét, és kattintson az **Új** gombra.
- 5. Kattintson a **Hozzáadás** gombra, hogy felvegye az új felhasználót az ellenőrzési listára.
- 6. A Felhasználó hozzáadása párbeszédablakban hajtsa végre a következőket:
	- Válassza ki azt a hitelesítési protokollt, amelyre a felhasználó neve meg lett adva.
	- v Írja be a felhasználó nevét és jelszavát.

**Megjegyzés:** Biztonsági okokból ne ugyanazt a jelszót használja a felhasználóhoz, mint amit megadott a Challenge Handshake Authentication Protocol22314 (CHAP), az Extensible Authentication Protocol (EAP) és a Password Authentication Protocol (PAP) esetén.

v Jelölje be a **Csoport irányelv alkalmazása a felhasználóra** elemet, válassza ki a csoport irányelvet a legördülő felsorolásból, és kattintson a **Megnyit** gombra.

<span id="page-59-0"></span>Módosíthatja a csoport irányelv tulajdonságait, vagy dolgozhat a meglévő beállítással is. Kattintson az **OK** gombra a konfigurálás befejezéséhez, és a Pont-pont tulajdonságokhoz való visszatérés érdekében.

### **IP csomagszűrő szabályok alkalmazása PPP kapcsolathoz**

Az Információs központ [IP csomagszűrés és NAT szabályok](../rzajb/rzajbrzajb0ippacketsecuritysd.htm) című témaköre tárgyalja az IP csomag szabályok létrehozásának módját, amelyre a PPP kapcsolati profilban hivatkozhat. A csomagszűrő fájl segítségével bizonyos IP címek elérésére korlátozhatja a felhasználót vagy a csoportot a hálózaton. A PPP kapcsolatok és a szűrő fájl használatára mutat be példát a [Forgatókönyv: Az erőforrások elérésének](#page-23-0) [kezelése a távoli felhasználók számára Csoport irányelvek és IP szűrés segítségével](#page-23-0) című témakör.

A már meglévő IP csomagszűrő szabályokra kétféleképpen hivatkozhat:

- Kapcsolati profil szinten
	- 1. Amikor befejezi a **Pont-pont tulajdonságok** megadását a **Fogadó kapcsolati profilra**, válassza ki a TCP/IP beállítások lapot, és kattintson a **Részletek** gombra.
	- 2. Jelölje be az **IP csomag szabály használata erre a kapcsolatra** opciót, és válassza ki a PPP szűrő azonosítót a legördülő felsorolásból.
	- 3. Kattintson az **OK** gombra, aminek következtében a PPP szűrő alkalmazva lesz a kapcsolati profilra.
- Felhasználói szinten
	- 1. Nyissa meg a meglévő csoport hozzáférési stratégiát, vagy hozzon létre egy újat.
	- 2. Kattintson a TCP/IP beállítások lapra.
	- 3. Jelölje be az **IP csomag szabály használata erre a kapcsolatra** opciót, és válassza ki a PPP szűrő azonosítót a legördülő felsorolásból.
	- 4. Kattintson az **OK** gombra a PPP szűrő alkalmazásához.

### **RADIUS és DHCP szolgáltatások engedélyezése kapcsolati profilok számára**

RADIUS és DHCP szolgáltatások engedélyezése PPP Fogadó kapcsolati profilokhoz:

- 1. A Műveletek navigátorban válassza ki a szervert és bontsa ki a **Hálózat –> Távoli elérés szolgáltatások** részt.
- 2. Kattintson a jobb egérgombbal a **Távoli elérés szolgáltatásokra**, és válassza ki a **Szolgáltatásokat**.
- 3. Kattintson a **DHCP-WAN** fülre. Ez automatikusan engedélyezni fogja a DHCP funkciót, és észlelni fogja, hogy melyik DHCP szerver és továbbító ügynökök (ha vannak) futnak a rendszeren.
- 4. A RADIUS szolgáltatások engedélyezéséhez kattintson a **RADIUS** fülre.
	- a. Válassza ki a **RADIUS hálózat elérési szerver kapcsolat engedélyezése** opciót.
	- b. Válassza ki a **RADIUS engedélyezése hitelesítéshez** opciót.
	- c. Ha a saját RADIUS megoldásában alkalmazható, akkor engedélyezheti a RADIUS számlázást és a TCP/IP címkonfigurálást is.
- 5. Kattintson a **RADIUS NAS beállítások** gombra a RADIUS szerverhez menő kapcsolat konfigurálása céljából.
- 6. Kattintson az OK gombra az iSeries navigátorhoz való visszatérés végett.

A [Telefonos felhasználók hitelesítése RADIUS szerverrel](#page-21-0) forgatókönyvben példaként talál egy minta RADIUS konfigurációt.

# <span id="page-60-0"></span>**Fejezet 7. A PPP kezelése**

Az alábbiakban azokat a PPP irányítási feladatokat találja meg, amelyek az iSeries szerveren végezhetők el:

- A kapcsolati profilok tulajdonságainak beállítása
- PPP tevékenység figyelése

### **A PPP kapcsolati profilok tulajdonságainak beállítása**

Amikor létrehoz egy kapcsolati profilt, általában kiválasztja a protokollt, az összeköttetés típusát és a működési módot az új kapcsolati profil számára a Pont-pont kapcsolati profil beállítása párbeszédablakban. Miután beírja válaszait a párbeszédablakban, a kapcsolati profil tulajdonság lapja jelenik meg. A Pont-pont kapcsolati profil beállítása párbeszédablakban megadott válaszok határozzák meg a lap tartalmát és a kapcsolati profil tulajdonság lapjain lévő fülek sorrendjét. A tulajdonság lap különbözik a Kezdeményező kapcsolati profilok és a Fogadó kapcsolati profilok esetén.

Az alábbi irányelveket alkalmazhatja, amikor az **Új pont-pont profil tulajdonságai** párbeszédablak egyes lapjait állítja be. Az egyes lapokon kiválasztott beállítások az adott környezettől, valamint a konfigurált kapcsolat típusától függnek. A párbeszédablakban megjelenő különféle lehetőségeket az iSeries navigátor online súgója írja le. További információkért elolvashatja a PPP példákat és eljárásokat is.

## **PPP tevékenység figyelése**

Az alábbi rész magyarázza el, hogyan jeleníthető meg a kapcsolati profil és a szekciónapló a Műveletek navigátor segítségével.

#### **A PPP kapcsolati jobok:**

- v Két PPP vezérlő job van, amelyek az egyedi PPP kapcsolati jobok kezelésére szolgálnak. Ezek a QSYSWRK alrendszerben futnak:
	- QTPPPCTL Fő PPP vezérlő job. Ez a job kezeli az egyes PPP kapcsolati jobokat.
	- QTPPPL2TP L2TP szerver. Ez a job kezeli az L2TP alagút létrehozását, és csak akkor fut, amikor az L2TP profil éppen fut.
- v A PPP kapcsolati feladatok a QTCP felhasználói profil alatt futnak, és az egyedi PPP kapcsolatok kezelésére szolgálnak. Ezek a feladatok a QUSRWRK alrendszerben futnak alapértelmezés szerint, de konfigurálhatók úgy is, hogy másik alrendszerben fussanak. Két PPP kapcsolati job neve használatos:
	- QTPPPSSN Ez a feladat az összes nem L2TP PPP kapcsolat kezelésére szolgál.
	- QTPPPL2SSN Ez a feladat a virtuális PPP adatok kezelésére szolgál, miután a QTPPPL2TP jobs sikeresen egyeztetett egy L2TP alagutat.
- v A SLIP kapcsolati jobok a QSYSWRK alrendszerben futnak QTCP felhasználói név alatt. A SLIP jobneveknek két fajtája van:
	- A QTPPDIAL*nn* nevűek kifelé menő hívási jobok, ahol az *nn* egy 1 és 99 közti szám.
	- A QTPPANS*nn* nevűek hívásfogadási jobok, ahol az *nn* egy 1 és 99 közti szám.

#### **A kapcsolati profilok kezelése:**

- 1. Az iSeries navigátorban bontsa ki a szervert, majd menjen a **Hálózat –> Távoli elérés szolgáltatások** elemekre. Válassza ki a **Kezdeményező kapcsolati profilt** vagy a **Fogadó kapcsolati profilt**.
- 2. A Profil oszlopban kattintson valamelyik kapcsolati profil nevére a jobb egérgombbal, majd válasszon az alábbi menüpontok közül:
	- v A **Jobok** menüpont megnyitja a QTPP*xxx* jobok munkanaplóját.
	- v A **Kapcsolatok** megnyit egy párbeszédablakot, amely a profilhoz tartozó összes kapcsolatra vonatkozó információt megjeleníti. Az információ magában foglalhatja az aktuális vagy az előző, illetve

<span id="page-61-0"></span>mindkét kapcsolatra vonatkozó összeköttetési adatokat. A kapcsolatokra vonatkozó részletes összeköttetési információkhoz és a job kimenet megtekintéséhez opciók állnak rendelkezésre.

v A **Tulajdonságok** menüpont megnyitja a kapcsolat jelenlegi tulajdonságait tartalmazó adatlapot.

#### **A kapcsolati információk megjelenítése:**

- 1. Az iSeries navigátorban bontsa ki a szervert, majd menjen a **Hálózat –> Távoli elérés szolgáltatások** elemekre. Válassza ki a **Kezdeményező kapcsolati profilt** vagy a **Fogadó kapcsolati profilt**.
- 2. A Profil oszlopban kattintson a jobb egérgombbal egy olyan profil nevére, amelynek állapota nem Inaktív, majd válassza a **Kapcsolatok** elemet az összeköttetési információk megjelenítéséhez.

A profilra vonatkozó minden kapcsolat (pillanatnyi és előző) megjelenik. Az állapot mező jelzi a kapcsolat pillanatnyi állapotát. A további információk, mint például a kapcsolódó felhasználó azonosítója, a helyi és távoli IP címek, valamint a PPP job neve, az egyes PPP feladatok állapotától függően jelennek meg.

- 3. A job kimenetének vagy az összeköttetés részleteinek megtekintéséhez kattintson a jobb egérgombbal a kapcsolatra, és a gombok engedélyezve lesznek.
- 4. A job kimenet megtekintéséhez kattintson a **Jobok** elemre. A munkanaplóban kattintson a jobb egérgombbal a job nevére, majd válassza a **Nyomtatókimenet** parancsot. Az összeköttetési szekció és a job naplói (a befejező szekciókra) jelenhetnek meg azután.
- 5. Az összeköttetés részleteinek megtekintéséhez kattintson a **Részletek** elemre. A részletek csak a pillanatnyilag aktív kapcsolatra vonatkozóan jelenhetnek meg. A Részletek párbeszédablak lehetővé teszi egy adott kapcsolat további összeköttetési információinak megtekintését.

#### **A PPP kimenet kezelése az iSeries szerveren:**

A PPP kimenet kezeléséhez írja be a WRKTCPPTP parancsot az iSeries szerver parancssorába:

- v Az összes (ALL) aktív PPP feladat (beleértve a QTPPPCTL és a QTPPPL2TP feladatokat is) kezeléséhez nyomja meg az **F14** (Work with active jobs) billentyűt.
- v Egy adott kapcsolati profilhoz tartozó összes kimenet kezeléséhez válassza ki a **8-as opciót** (work with output) az adott profilra.
- v A PPP profil konfigurációjának nyomtatásához válassza ki a **6-os opciót** (Print) az adott profilra. A nyomtatott kimenet eléréséhez használja a WRKSPLF parancsot.

#### **Összeköttetési állapot:**

A kapcsolati profil állapota a kapcsolati profilok listájában lévő egyes profilok **Állapot** mezőjében jelenik meg. A profilok listáját a **Hálózat > Távoli elérés szolgáltatások** után a Kezdeményező vagy a Fogadó profilok kiválasztásával érheti el. Egy adott kapcsolatra vonatkozó állapot a Kapcsolatok párbeszédpanel segítségével jeleníthető meg.

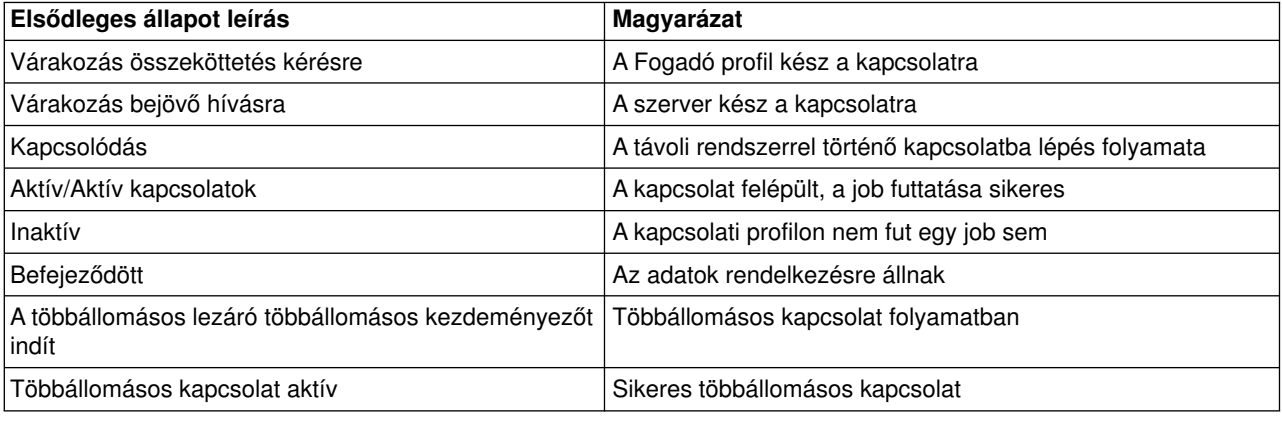

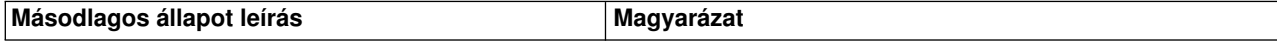

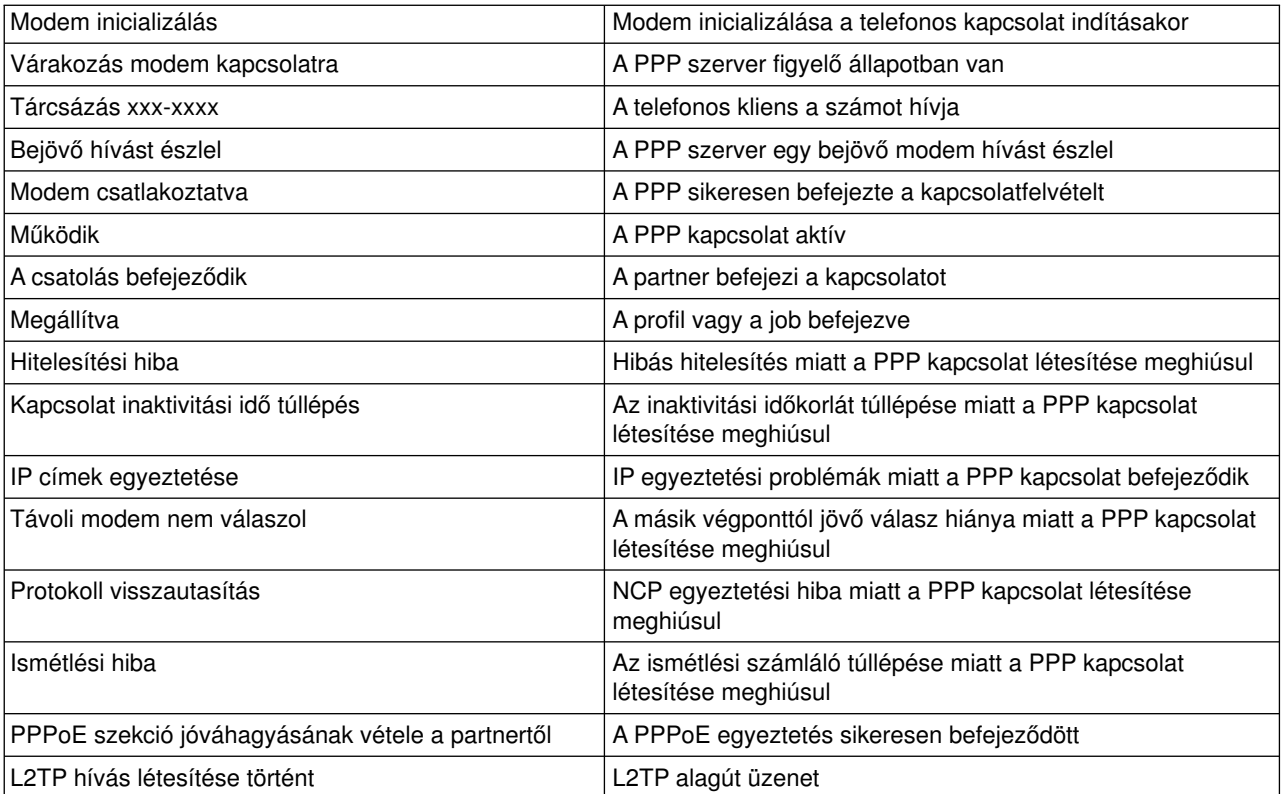

# <span id="page-64-0"></span>**Fejezet 8. A PPP hibakeresése**

Az ideiglenes programjavításokról (PTF-ek) és a dokumentált hibakeresésekről szóló aktuális és lényeges

információk megtalálhatók az [iSeries szerver TCP/IP honlapon](http://www.iseries.ibm.com/tcpip/) . Ez a hivatkozás a legújabb információkat tartalmazza, ami kiegészíti és felülbírálja az itt leírtakat.

Ha PPP összeköttetési problémákat tapasztal, használja az alábbi ellenőrzőlistát az információk összegyűjtéséhez. Ez az ellenőrzőlista segítséget nyújthat a hibajelenségek azonosításához és a PPP összeköttetési problémák javításához.

- 1. Szükséges anyagok:
	- Távoli hoszt típusa, operációs rendszere és szintje
	- iSeries szerver hoszt operációs rendszer szintje
	- v Sikertelen szekció munkanaplója és összeköttetési párbeszéd állomány
	- V5R1 esetén a munkanaplók és az összeköttetési párbeszédek kimenetei a OUTQ sorban tárolódnak a profil nevével egyező néven.
	- Kapcsolati parancsfájl, ha van
	- A kapcsolati profil állapota a kapcsolati hiba előtt és után
- 2. Ajánlott anyagok:
	- Vonalleírás
	- Kapcsolati profil

A profil beállításait a WRKTCPPTP parancs 6-os opciójával nyomtathatja ki.

- Modem típusa és modellje
- Modem parancsláncok
- Kommunikációs nyomkövetés

Az ITSO Redbook [TCP/IP for iSeries server: More Cool Things Than Ever \(SG24-5190\)](http://www.redbooks.ibm.com/abstracts/sg245190.html) széleskörűen tárgyalja az alábbi PPP problémákat. Részletes probléma megoldási információkkal is szolgál.

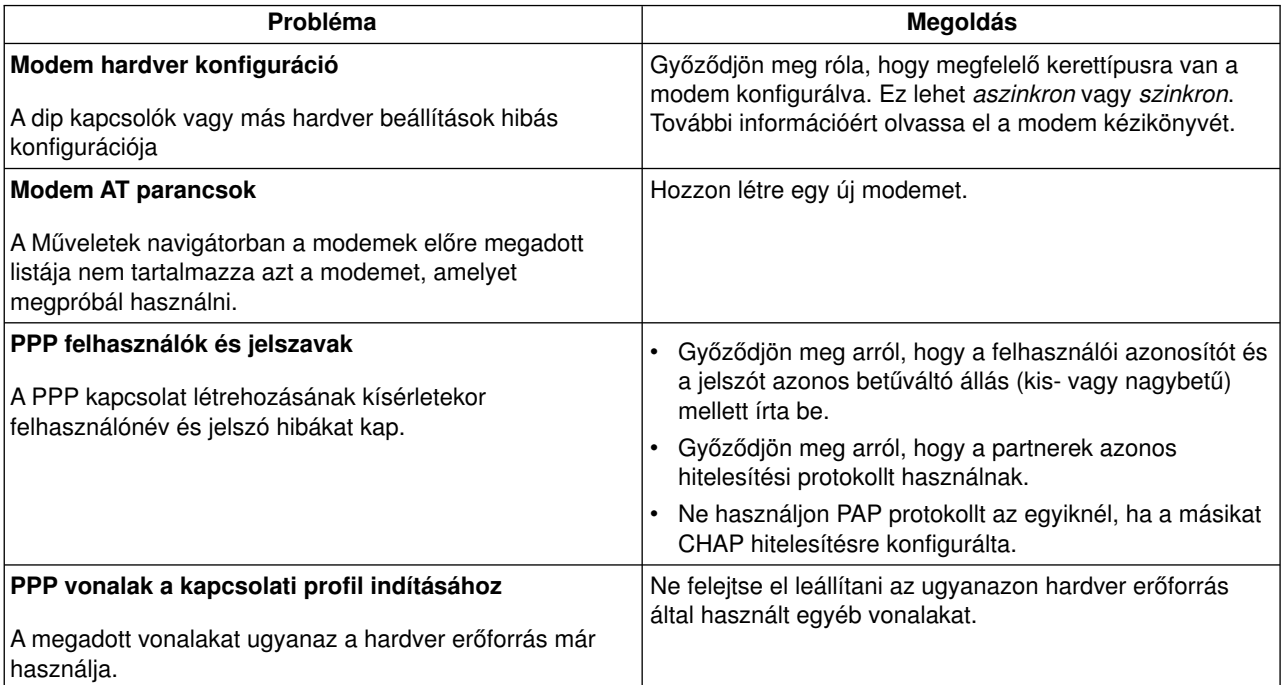

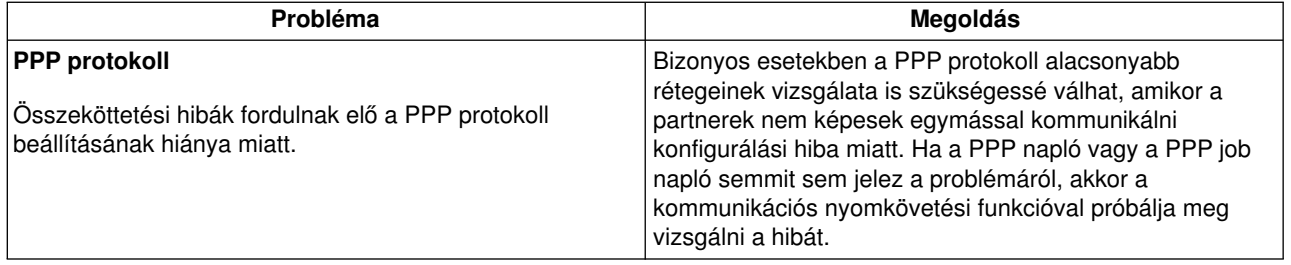

# <span id="page-66-0"></span>**Fejezet 9. További PPP információk**

A PPP kapcsolatról szóló egyéb információforrások:

• A PPP és az L2TP által igényelt legfrissebb ideiglenes program javításokat (PTF) és konfigurációs

információkat megtalálja az [iSeries szerver TCP/IP honlapon](http://www.iseries.ibm.com/tcpip/) . Ez a hivatkozás a legújabb információkat tartalmazza, ami kiegészíti és felülbírálja a **Távoli elérés szolgáltatások:PPP kapcsolatok** témakör alatt leírtakat.

• Az ITSO Redbook [TCP/IP for iSeries server: More Cool Things Than Ever \(SG24-5190\)](../../redbooks/sg245190.pdf) széleskörűen tárgyalja a TCP/IP szolgáltatásokat és alkalmazásokat.

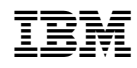

Nyomtatva Dániában